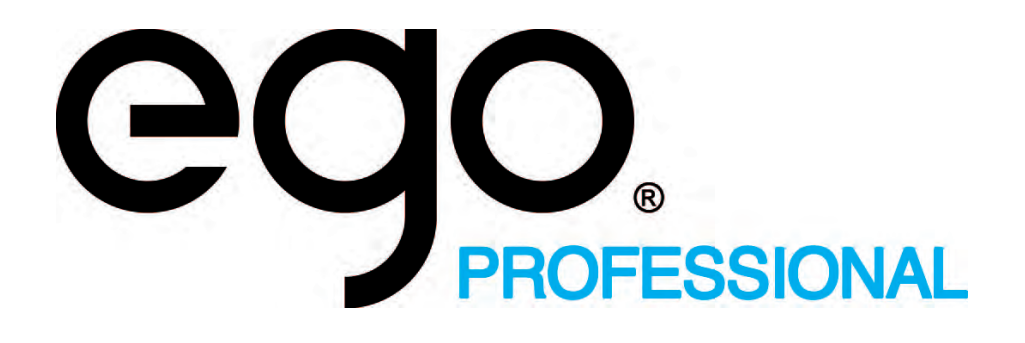

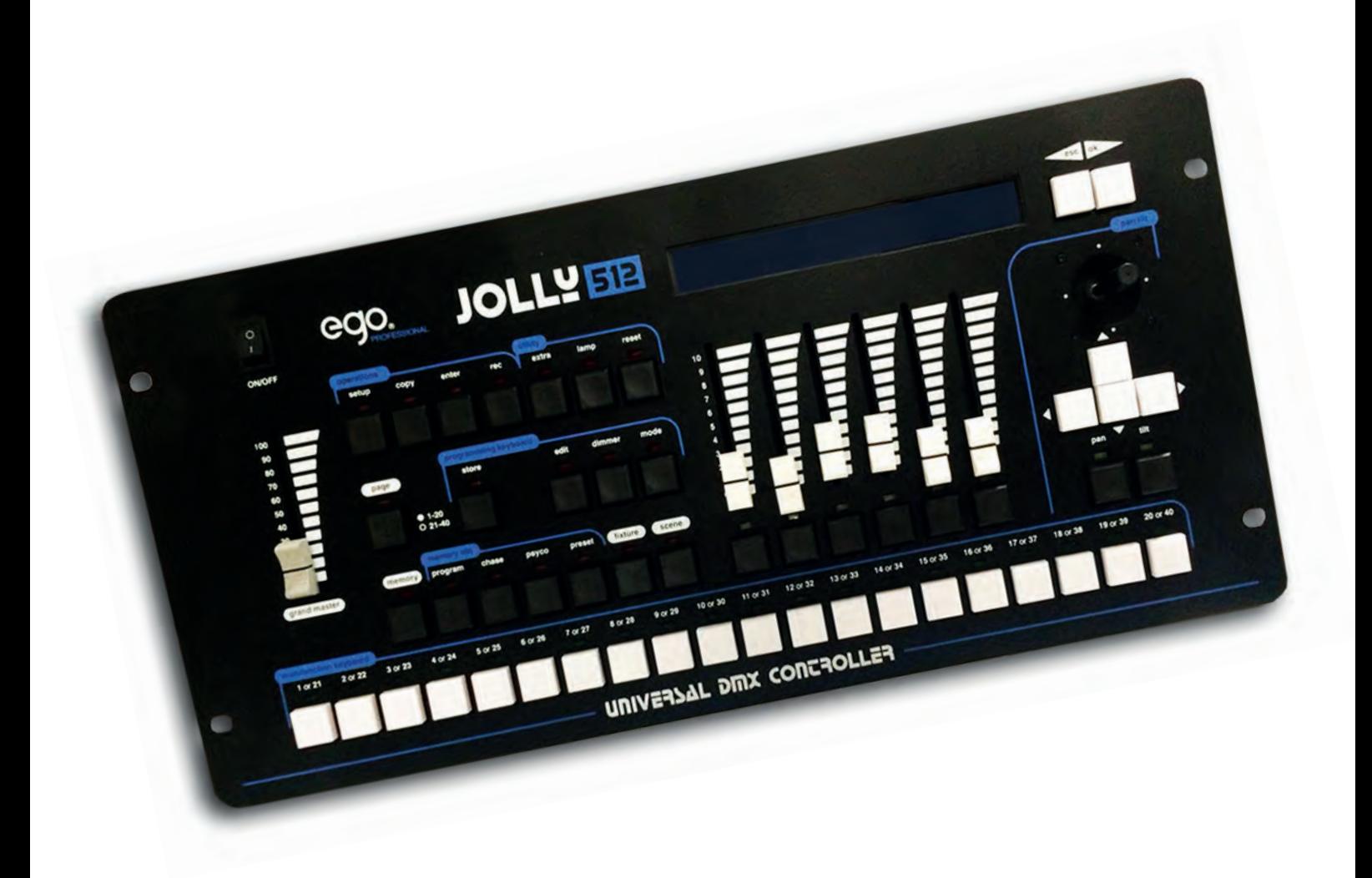

Manuale d'uso

**Jolly 512** Universal DMX Controller

## *Avvertenze Generali*

*Leggere attentamente le avvertenze contenute nel presente libretto, in quanto forniscono importanti*  indicazioni riguardanti la sicurezza di installazione, d'uso e manutenzione.

**È molto importante che questo libretto istruzioni venga conservato con l'apparecchiatura per consultazioni future.**

**In caso di vendita o di trasferimento della stessa ad altro utente, assicurarsi che il libretto accompagni sempre l'apparecchiatura per permettere al nuovo proprietario di informarsi sul funzionamento e sulle relative avvertenze.**

- Apparecchio non per uso domestico.
- Dopo aver tolto l'imballaggio assicurarsi dell'integrità dell'apparecchio, in caso di dubbio non utilizzare l'apparecchio e rivolgersi ad un Centro di Assistenza Tecnica autorizzato EGO.
- Gli elementi dell'imballaggio (sacchetti in plastica, polistirolo espanso, chiodi, ecc.), non devono essere lasciati alla portata dei bambini, in quanto potenziali fonti di pericolo.
- Questa apparecchiatura deve essere fatta funzionare solo da persone adulte. Non permettere ai bambini di manomettere la macchina o giocare con il prodotto.
- I lavori elettrici necessari per l'installazione dell'apparecchiatura devono essere eseguiti da elettricista qualificato o da persona qualificata.
- Evitare di utilizzare l'apparecchio:
	- In luoghi soggetti ad eccessiva umidità
	- In luoghi soggetti a vibrazioni o a possibili urti
	- In luoghi a temperature superiori ai 45° o inferiori a 2°C
	- Proteggere l'apparecchio da condizioni di umidità eccessive (i valori ottimali sono compresi fra il 35 e l'80%).
- Non smontare e non apportare modifiche all'apparecchio.
- Evitare che nell'apparecchio penetrino liquidi infiammabili, acqua o oggetti metallici.
- In caso di versamento di liquidi sull'apparecchio, staccare subito l'alimentazione del mixer.
- In caso di gravi problemi di funzionamento spegnere l'apparecchio e rivolgersi per un controllo al più vicino rivenditore EGO Professional o contattare direttamente la casa produttrice.
- Evitare di aprire l'apparecchio: all'interno non vi sono parti riparabili dall'utente.
- Non cercare mai di riparare la macchina da soli. Riparazioni effettuate da persone inesperte possono causare danni o gravi disfunzioni. Rivolgersi al più vicino Centro di Assistenza Tecnica autorizzato.

#### *Insistere sempre per avere parti di ricambio originali.*

### **Proteggete l'ambiente: non gettate batterie, accumulatori o imballaggi nella vostra pattumiera, ma consegnatele invece al vostro rivenditore o portatele presso un punto di raccolta di rifiuti speciali.**

### *Indice*

 Avvertenze Generali Indice 0 - Struttura del manuale 1 - Struttura della Jolly 512 1.1 - Caratteristiche principali 1.2 - Caratteristiche tecniche 1.3 - Sezioni della Jolly 512 1.3.1 - Multifunction Keyboard 1.3.2 - Memory obj 1.3.3 - Programming Keyboard 1.3.4 - Operations 1.3.5 - Utility 1.3.6 - Grand Master 1.3.7 - Controlli Universali 1.4 - Collegamenti della Jolly 512 1.4.1 - DMX 512 1.4.2 - Pedal Up-Down 1.4.3 - SMPTE 1.4.4 - Midi 1.4.5 - RS-232 1.4.6 - Audio In 1.4.7 - Scollegare l'alimentatore 2 - Manutenzione dell'apparecchio 2.1 - Accesso all'interno 2.2 - Pulizia e controlli periodici 3 - I comandi della Jolly 512 3.1 - Memory 3.1.1 - Tecniche di miscelazione 3.1.1.1 - La tecnica HTP 3.1.1.2 - La tecnica LTP 3.2 - Program 3.3 - Chase 3.4 - Psycho 3.5 - Preset 3.6 - Fixture 3.6.1 - Gruppo di Fixture 3.6.2 - Giochi in movimento 3.7 - Scene 3.8 - Page 3.9 - Store 3.10 - Edit 3.11- Dimmer 3.11.1 - Dimmer in modo Preset 3.11.2 - Dimmer in modo Chase 3.11.3 - Dimmer in modo Program 3.11.4 - Dimmer in modo Psycho 3.12 - Mode 3.12.1 - Mode in modo Preset 3.12.2 - Mode in modo Chase 3.13 - Copy 3.14 - Enter 3.15 - Rec 3.16 - Extra

 3.17 - Lamp 3.18 - Reset 3.19 - Menu 4 - Le funzioni del Setup 4.1 - Fixture Patch 4.2 - Dimmer Patch 21 4.2.1 - Curve di equalizzazione 4.3 - Extra Patch 4.3.1 - Label degli Extra 21 4.3.2 - Modo key degli Extra 4.3.3 - Curve di equalizzazione degli Extra 4.4 - Total Dimmer Channels 4.5 - Working Area 4.6 - View Free Memory 4.7 - Internal Library 24 4.7.1 Create New Fixture 4.7.1.1 - Total DMX Channel 4.7.1.2 - LCD Effect Label 4.7.1.3 - Internal Patch 4.7.1.4 - Stand-by Values 4.7.1.5 - Effects Type 4.7.1.6 - Mirror/Head Patch 4.7.1.7 - Hard/Soft Cross 4.7.1.8 - Fixture Name 4.7.1.9 - Reset/Lamp Values 4.7.1.10 - Dip-switch **Configuration**  4.7.1.11 - Beam Find Value 4.7.1.12 - Control Type 4.8 - Messaggi di errore 4.9 - Modifica di una Fixture in libreria 4.10 - Eliminare una Fixture dalla libreria 5 - Creazione e modifica degli elementi nei Memory 5.1 - Creare un Program 5.1.1 - Selezione Fixture/Effetti 5.1.2 - Edit Scenes 5.1.3 - Scene's Time 5.2 - Creare un Chase 5.2.1 - Edit Scenes 5.2.2 - Scene's Time 5.3 - Creare uno Psycho 5.3.1 - Edit Psycho 5.4 - Creare un Preset 5.4.1 - Edit Preset 6 - Uso avanzato della Jolly 512 6.1 - Fixture multiple 6.2 - Fixture multiple di scanner 7 - Uso dei collegamenti 7.1 - Il pedale 7.2 - La presa SMPTE

- 7.3 Collegamenti Midi
- 7.3.1 Midi IN Note On
- 7.3.2 Midi IN Note Off
- 7.3.3 Midi IN Program Change
- 7.3.4 Midi IN All Channels Off
- 7.3.5 Midi OUT Program Change
- 7.4 Collegamenti RS-232
- 7.4.1 RS-232 Channel On (A1h)
- 7.4.2 RS-232 Channel Off (A2h)
- 7.4.3 RS-232 All Off (A3h)
- 7.4.4 RS-232 Register Change (A0h)
- 7.4.5 RS-232 Device Select (A6h)
- 8 Uso degli 'Event recording'
- 8.1 Creazione di una Traccia
- 8.2 Riproduzione di una traccia
- 9 Quick Reference
- 9.1 Il diagramma ad albero delle funzioni Setup
- 10 Guida pratica all'uso
- 10.1 Cambiare Pagina
- 10.2- Selezione di una Memory
- 10.3 Selezione di un Program
- 10.4 Selezione di un Chase
- 10.5 Selezione di un Psycho
- 10.6 Selezione di un Preset
- 10.7 Selezione di una Fixture
- 10.8 Gruppi di Fixture
- 10.8.1 Creazioni di gruppi di Fixture
- 10.8.2 Eliminazione di una Fixture da un Gruppo
- 10.8.3 Richiamare un Gruppo di Fixture
- 10.9 Creare un Preset
- 10.10 Creare un Psycho
- 10.11 Creare un Chase
- 10.12 Modifica dei tempi dei passi del Chase
- 10.13 Reindirizzare un canale dimmer
- 10.14 Indirizzamento delle Fixture
- 10.15 Usare una Fixture in manuale
- 10.16 Creare un Program
- 10.17 Modifica dei tempi dei passi del Program

## *0. Struttura del manuale*

Tutte le parti di questo Manuale Utente sono state realizzate in modo da rendere il più possibile semplice la conoscenza dei particolari della Jolly 512.

Ogni sezione è introdotta con una terminologia il più possibile semplice pur restando necessariamente tecnica.

Questo nuovo controller universale è stato realizzato in modo da essere il più possibile "userfriendly", ossia amichevole verso l'utilizzatore.

I capitoli 1 e 2 sono volutamente generici e discorsivi ed hanno il compito di introdurre all'apparecchio.

Nella pagina precedente, l'indice da anche una prima idea di come sono suddivise le spiegazioni delle funzioni e dei comandi, sempre a partire dai più semplici per salire quindi di complessità.

Anche per l'utilizzatore esperto consigliamo di leggere attentamente ogni parte del manuale perché spesso sarà possibile apprezzare ogni "sfumatura" nella logica di realizzazione della macchina solo comprendendo appieno i motivi alla base di ogni scelta fatta nella sua realizzazione, sia hardware che software.

Buon lavoro.

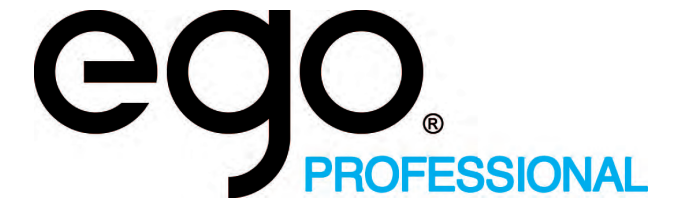

## *1. Struttura della Jolly 512*

## *1.1 Caratteristiche Principali*

Il nuovo controller universale professionale Jolly 512 nasce dalla lunga esperienza della EGO Professional nella produzione di questo genere di apparecchiature di controllo ed è in grado di gestire 512 canali utilizzando il segnale seriale digitale DMX 512, dei quali 192 canali (massimo) possono essere configurati come canali dimmer; in ogni caso é possibile configurare 40 Fixture intelligenti che utilizzino fino ad un massimo di 36 canali ciascuna (naturalmente il limite di canali resta sempre 512).

La qualità e la filosofia progettuale adottate sono quelle che da anni accumunano tutti i prodotti EGO Professional e la sofisticata elettronica adottata, unita alle prestazioni d'avanguardia, pongono questa Fixture al vertice della migliore produzione mondiale. Lo studio accurato delle funzioni, i materiali innovativi, l'aggiornamento tecnico e la continua ricerca hanno portato alla realizzazione di un prodotto unico. Meccanica ed elettronica sono interamente progettate dal Centro Ricerche e Sviluppo EGO Professional: questo consente una assoluta padronanza del know-how ed una notevole ottimizzazione del rapporto qualità/prezzo.

Come ogni prodotto EGO Professional, prima della commercializzazione ha superato brillantemente un lungo periodo di collaudo e severi test, e ciò è sinonimo di alta qualità ed affidabilità.

L'estetica particolarmente curata e l'ottimizzazione della struttura permettono una facile installazione ed interventi tecnici molto rapidi.

Jolly 512 è costruito nel rispetto delle norme CE attualmente in vigore.

### *1.2 Caratteristiche tecniche*

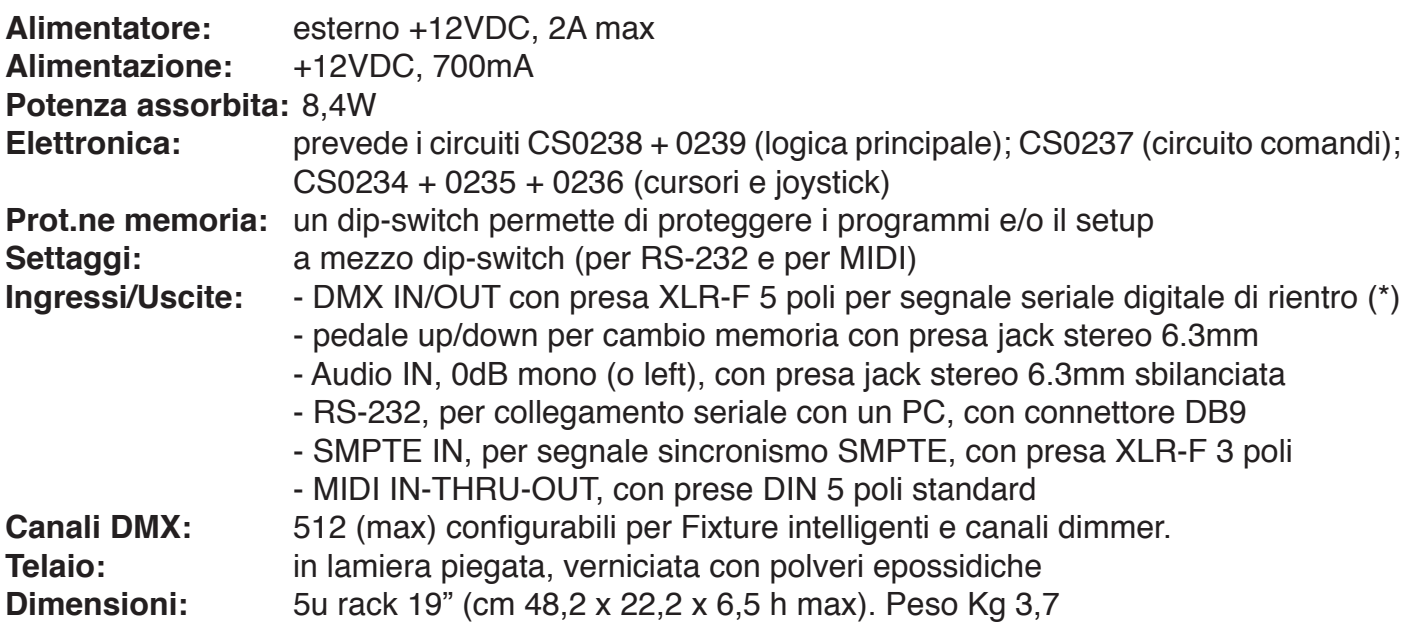

*(\*) predisposto per segnale DMX di rientro, non operativo in questa versione software*

**EGO Professional si riserva in qualsiasi momento di apportare migliorie e modifiche ai**  *propri prodotti. Riferite sempre il manuale alla macchina a cui viene abbinato per evitare disguidi ed eventuali scostamenti fra le funzioni reali e quelle illustrate nel manuale.*

## *1.3 Sezioni della Jolly 512*

### **1.3.1 - Multifunction Keyboard**

Attraverso questa sezione di pulsanti è possibile, a seconda della funzione precedentemente selezionata, richiamare Memorie, Programmi, Chase, Psycho, Preset, Fixture e Scene.

 $\boxed{\bigcirc}$ 

### **1.3.2 - Memory obj**

Attraverso questa sezione di pulsanti avviene la selezione dei 4 elementi che compongono le Memory Obj (Program, Chase, Psycho e Preset). Questi elementi, una volta programmati, dovranno essere inseriti all'interno delle Memory per poter essere eseguiti.

### **1.3.3 - Programming Keyboard**

Questa sezione comprende tutti i pulsanti e le funzioni ad essi associati, che permettono di editare (Edit), impostare i tempi di esecuzione (Mode) e il livello generale di uscita (Dimmer) degli elementi che compongono i Memory Obj.

### **1.3.4 - Operations**

Questa sezione permette di accedere alle funzioni di Setup, dedicate alla gestione dei parametri interni (come l'indirizzamento dei canali) e delle librerie che contengono le informazioni relative alle Fixture intelligenti. E' inoltre possibile registrare ed eseguire eventi memorizzati utilizzando il+ generatore interno del segnale SMPTE.

### **1.3.5 - Utility**

Questa sezione della Jolly 512 rende immediatamente disponibili funzioni speciali come Extra, Lamp e Reset, che operano direttamente sui proiettori (accensione e spegnimento della lampada), sulle Fixture intelligenti (controllo a distanza del Reset) e sui comandi diretti ad apparecchi particolari come le macchine del fumo o effetti centropista (canali Extra).

### **1.3.6 - Grand Master**

Jolly 512 dispone di un controllo generale del livello di uscita, attraverso il quale si regola globalmente il livello di tutti i canali "dimmer" sia di tipo classico che delle Fixture intelligenti. Il valore è espresso in percentuali, con range compreso fra 0 e 100%.

memory obj

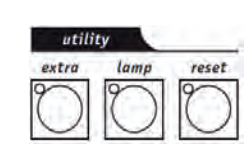

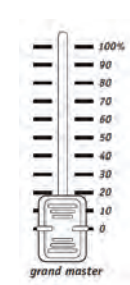

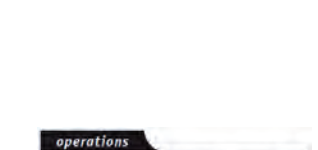

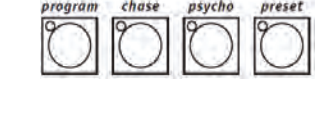

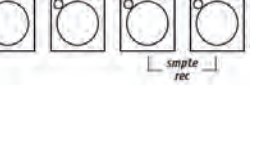

### **1.3.7 - Controlli universali**

Questa sezione comprende i controlli universali che vengono utilizzati sia per comandare le Fixture che per gestire l'intero Jolly.

Le funzioni variano a seconda della modalità di lavoro selezionata sulla Programming Keyboard. Il controllo dei proiettori a testa o a specchio mobile è completato da un joystick (operante sulle coordinate assolute) e da 4 pulsanti cursore (operanti sulle coordinate relative). La combinazione di questi due sistemi permette di avere un controllo estremamente preciso nel puntamento dei proiettori.

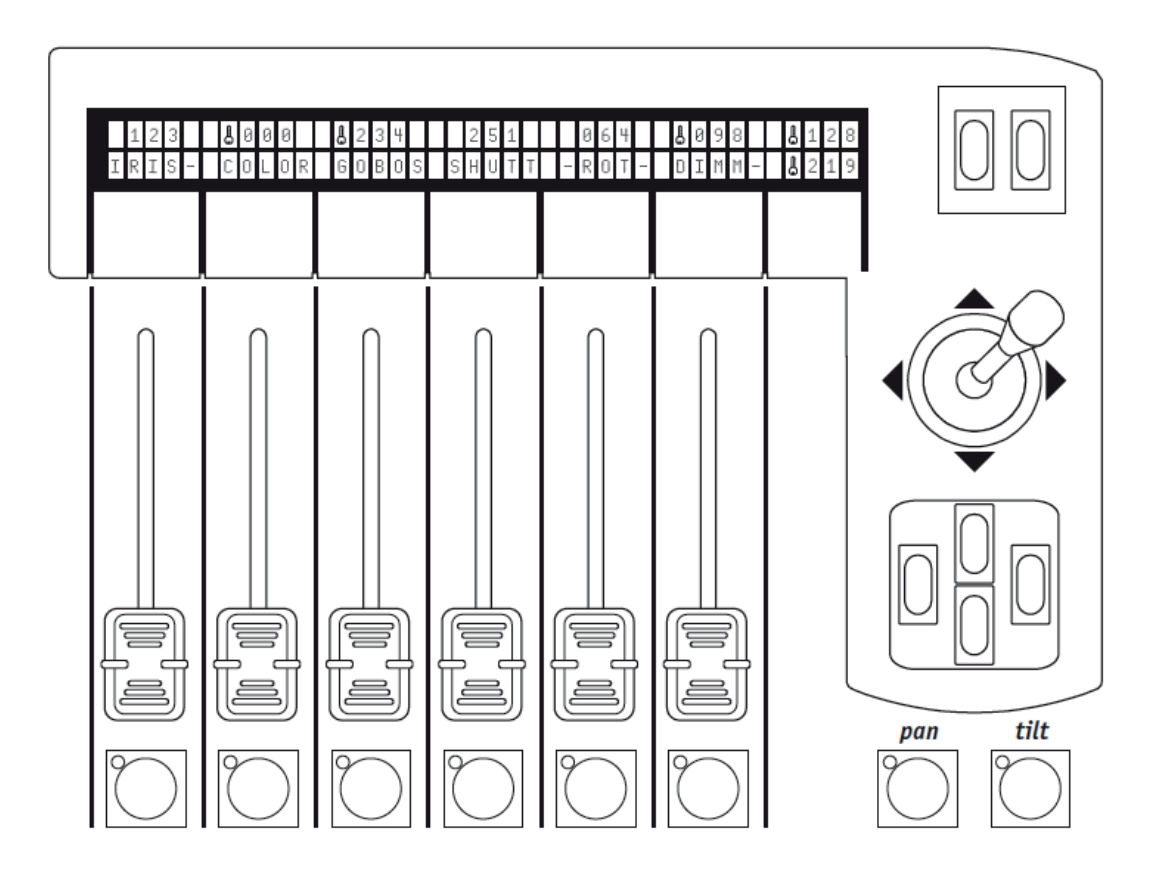

## *1.4 Collegamenti della Jolly 512*

### **1.4.1 - DMX 512**

Il mixer Jolly 512 dispone di ingresso/uscita DMX 512. Al momento l'ingresso non è abilitato dal software. Per il collegamento si devono usare cavi schermati certificati DMX512, da 2x0,25mm2 o da 4x0,25mm2 che devono essere di buona qualità per evitare malfunzionamenti degli apparecchi. Attenzione: la parte schermante del cavo (calza) non deve essere MAI collegata alla terra dell'impianto, in quanto ciò comporterebbe malfunzionamenti delle Fixture e dei controller.

### **1.4.2 - Pedal up-down**

Questa presa consente di collegare al mixer un pedale che consente lo scorrimento e la selezione delle memorie in modalità UP/DOWN . La pressione contemporanea di UP e DOWN spegne la memoria. L'attivazione avviene premendo UP (partenza dalla Memoria 1) o DOWN (partenza dalla Memoria 40).

### **1.4.3 - SMPTE**

Il segnale SMPTE permette all'operatore di registrare catene di eventi sincronizzati sulla base temporale Smpte. Questo permette un sincronismo di assoluta precisione, ideale nell'uso musicale, televisivo e teatrale.

### **1.4.4 - MIDI**

Jolly 512 dispone di connessioni Midi In, Thru ed Out. Queste consentono una notevole quantità di funzioni. Rimandiamo al capitolo relativo per i dettagli.

### **1.4.5 - RS-232**

Attraverso questo collegamento è possibile collegare il mixer ad un computer PC. Questo consente una notevole quantità di funzioni. Rimandiamo al capitolo relativo per i dettagli.

### **1.4.6 - Audio in**

Questa presa permette di attivare tutte le funzioni di sincronismo musicale di cui è dotato il mixer. Quando non è attivo un collegamento diretto ad una sorgente audio, funziona il microfono interno. Il segnale deve essere di tipo LINE, mono, 0dB. In alternativa può essere usato il Left del segnale stereofonico.

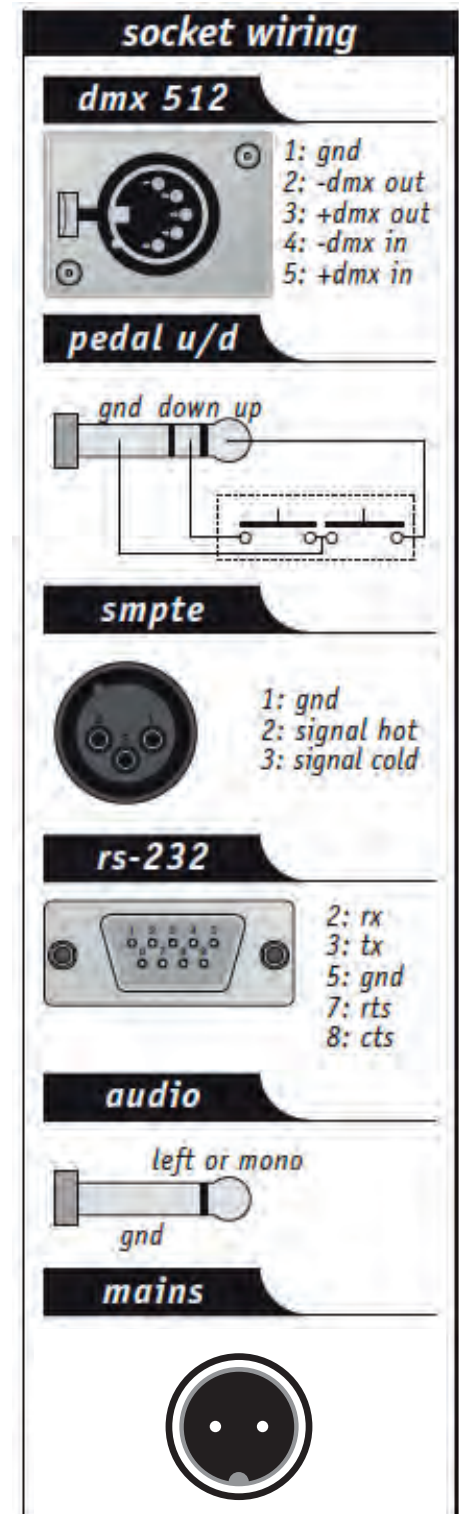

#### **1.4.7 - Scollegare l'alimentatore**

La Jolly 512 viene alimentata da un alimentatore switching. Questo alimentatore è dotato di uno spinotto di collegamento che ha al suo interno un piccolo meccanismo di blocco, che impedisce lo sganciamento accidentale. Per scollegare l'alimentatore dal mixer, occorre ruotare il meccanismo di blocco ed impugnare lo spinotto, mai il cavo. Vedi schema.

**Prima di scollegare l'alimentatore,**  *ricordarsi sempre di spegnere il mixer.*

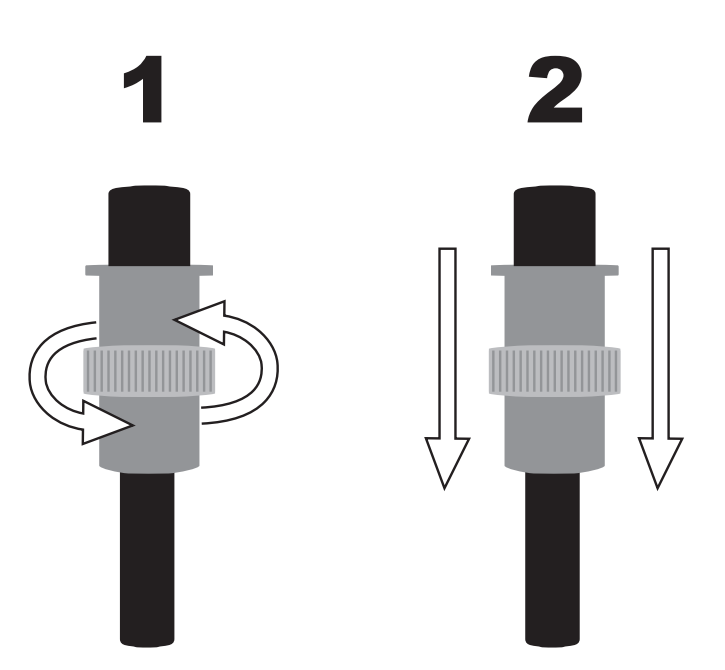

## **2. Manutenzione dell'apparecchio**

## **2.1 Accesso all'interno**

Per accedere all'interno del Jolly 512, occorre svitare ed allentare le 8 viti poste sul fondo del telaio.

All'interno non ci sono parti che richiedano interventi di servizio da parte dell'operatore, per tanto si sconsiglia in ogni caso l'apertura: solo personale tecnico qualificato può intervenire sull'elettronica.

*Attenzione: scollegare i circuiti interni può causare la perdita dei dati memorizzati.*

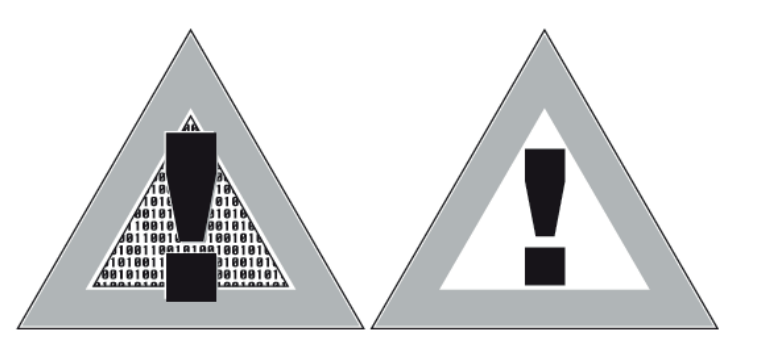

## *2.2 Pulizia e controlli periodici*

La pulizia dell'apparecchio va eseguita ogni 100 ore circa, utilizzando aria compressa per rimuovere la polvere accumulatasi. Le vernici adottate consentono la pulizia con alcool o prodotti analoghi: in questo caso usare sempre e comunque un panno non abrasivo.

Porre la massima attenzione a non danneggiare il display esercitando una pressione eccessiva. Per una macchina sempre in perfetta efficenza, si consiglia un controllo generale periodico ogni 700 ore di lavoro. Il check delle parti elettriche e meccaniche deve essere eseguito da personale tecnico qualificato.

# *3 - I comandi della Jolly 512*

## *3.1 - Memory*

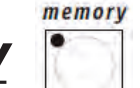

Jolly 512 è un controller universale in grado di gestire sia Fixture intelligenti che dimmer. Nonostante sia sempre possibile assumere manualmente il controllo delle Fixture comandate, è possibile ottenere il massimo delle prestazioni sfruttando le Memory, potenti gruppi di comandi che operano in modo similare alle "macro" utilizzate su computer.

Ogni Memory è gestita come un "contenitore" in grado di ospitare, contemporaneamente:

- 4 Program (programmi di Fixture intelligenti);
- 4 Chase (sequenze dei canali dimmer);
- 4 Psycho (assegnazione dell'accensione dei canali dimmer alle 4 bande audio disponibili: Low, Mid-Low, Mid-Hi, High)
- 4 Preset (scene di luci create dai canali dimmer).

Jolly 512 dispone di 40 Memory, che operano in modo autoescludente una con l'altra.

### **3.1.1 - Tecniche di miscelazione**

### **3.1.1.1 - La tecnica HTP**

L'esecuzione delle accensioni dei canali dimmer è sottoposta alla tecnica HTP (Higher Take Precedence): in uscita "passa" il livello più alto. Questo significa che se sono attivi 2 o più Preset che operano su uno stesso canale, il livello di quel canale sarà determinato dal più elevato, secondo la seguente tabella, in cui i valori vanno considerati a solo titolo di esempio:

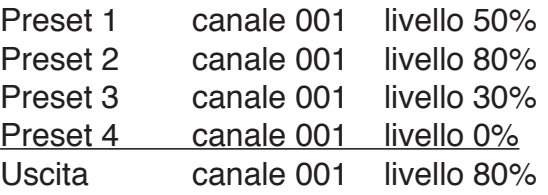

La tecnica HTP fa sì che (in qualsiasi caso) il livello di uscita non superi il più alto e comunque che il livello stesso non corrisponda alla somma dei 4, che ci darebbe un livello del 160%: il livello massimo di uscita di un preset o di un canale non può mai superare il 100%. Questi presupposti valgono anche per i Chase e gli Psycho ed, ovviamente, per le combinazioni fra Chase/Psycho/ **Preset** 

Di conseguenza, se il canale 001 è utilizzato nei 3 elementi del **Memory obj**, il livello di uscita del canale sarà il più alto dei 3. Anche in questo caso è possibile rappresentare questa condizione con una tabella (ipotizzando di osservare l'uscita nell'istante x):

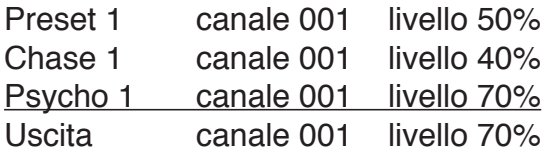

Nella condizione qui riportata, sarà quindi visibile solo lo Psycho in quanto il suo livello supera quello del Chase e del Preset.

### **3.1.1.2 - La tecnica LTP**

La tecnica LTP (Latest Takes Precedence) è normalmente utilizzata per governare la sezione delle Fixture intelligenti. In questo modo l'agente "moderatore" dei segnali in uscita (che comanderanno proiettori a testa mobile, scanner e quant'altro) è il tempo: quando una Fixture è comandata da più Program (e quindi da più Memory), le sarà inviato solo il comando più recente. Anche in questo caso può essere di aiuto una tabella:

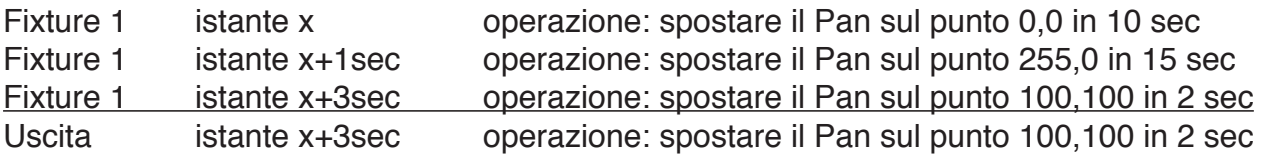

In questo esempio, se il movimento iniziale richiede 10 secondi, avremo un primo cambiamento all'istante  $x + 1$  secondo che punterà alle nuove coordinate in un tempo di 15 secondi ed un cambiamento finale all'istante x + 3 secondi che punterà alle coordinate finali in 2 secondi. La tecnica LTP fa sì che il tempo totale del movimento non sia dato dalla somma dei 3 (27 secondi), ma dalla somma dell'ultimo con il tempo trascorso dall'inizio della sequenza (quindi circa 6 secondi).

Questa tecnica di miscelazione è applicata a Program e Memory.

## *3.2 - Program*

program

Jolly 512 dispone di 40 programmi (Program), di cui 4 a scelta possono operare simultaneamente. L'utilizzo di più programmi simultanei ha come ovvio limite quello che una determinata Fixture controllata (ad esempio uno scanner) non può avere uno dei suoi effetti (ad esempio il colore) contemporaneamente utilizzato da più programmi: come conseguenza della tecnica di miscelazione LTP (cfr. 3.1.1.2) sarebbe eseguito l'ultimo comando ricevuto e non tutti contemporaneamente.

L'uso simultaneo dei programmi consente invece all'operatore di gestirsi nella massima libertà un light show, ad esempio utilizzando il programma 1 per i cambiacolori del fondale, il 2 per gli scanner in primo piano, il 3 per i proiettori a testa mobile ed il 4 per i cambiacolori frontali. Nelle installazioni fisse questa possibilità può essere utilizzata (ad esempio) per gestire le Fixture in differenti zone del locale. Siamo certi che ogni operatore sarà in grado di ipotizzare convenienti modi di utilizzo di questa possibilità di controllo.

Ogni Program contiene un massimo di 40 Scene (scene). Per selezionare un Program occorre prima selezionare una delle 40 Memory disponibili. Se non viene attivata una Memory, sul display apparirà:

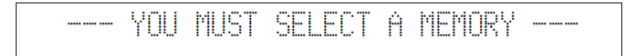

 $chase$ *3.3 - Chase*

Jolly 512 ha 192 canali riservabili al controllo dei canali dimmer.

Questi 192 canali possono essere animati grazie ai Chase: si tratta di sequenze di accensioni programmabili dall'operatore.

Sono disponibili 40 Chase, ognuno dei quali composto da massimo 40 passi (Scene). All'interno di ogni passo è possibile impostare:

- il livello di accensione di ogni canale (da 0 a 100%)
- il tempo di durata del passo (Time, da 0 a 999 decimi di secondo)
- il tempo di passaggio da un passo al successivo (Cross, da 0 al 100% di Time).
- livello generale.
- temporizzazioni generali.

Per selezionare un Chase occorre prima selezionare una delle 40 Memory disponibili. Se non viene attivata una Memory, sul display apparirà:

#### -- YOU MUST SELECT A MEMORY --

La possibilità di stabilire il tempo di cross fra un passo ed il successivo permette di avere uno scorrimento con passaggi netti da un passo all'altro oppure di avere un passaggio "morbido", in cui il 'cross' crea una "micro miscelazione" fra i passi.

Se il CROSS è impostato su 100%, significa che la sua durata è uguale al tempo TIME di passaggio dello Scene, annullando il tempo di salita ed ottenendo quindi un'accensione netta.

psycho

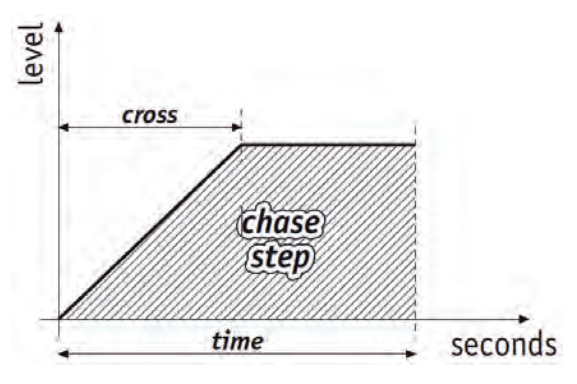

I 192 canali dimmer (cfr. 3.3) possono anche essere utilizzati per eseguire accensioni a tempo di musica con il sincronismo agganciato a 4 differenti bande audio. Jolly 512 dispone di 40 configurazioni di Psycho programmabili dall'operatore. Per ognuna di queste è possibile assegnare:

- livello del singolo canale per ogni banda audio.
- livello generale.

*3.4 - Psycho*

- tempo di ingresso/uscita.

Per selezionare un Psycho occorre prima selezionare una delle 40 Memory disponibili. Se non viene attivata una Memory, sul display apparirà:

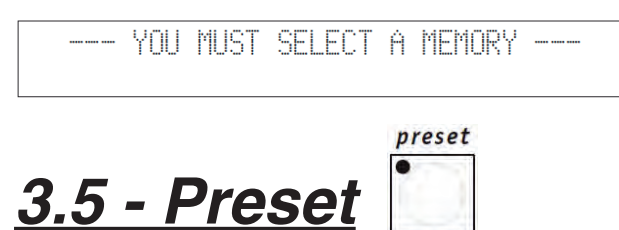

Anche questa funzione utilizza i 192 canali dimmer disponibili sul Jolly 512, che in questo caso saranno utilizzati per realizzare scene di luci fisse. Sono disponibili 40 Preset, programmabili dall'operatore. Per ognuno di questi è possibile assegnare:

- il livello di ogni singolo canale impegnato
- il livello generale dell'intero Preset (Level, da 0 a 100%)

- il tempo di entrata/uscita dell'intero Preset (Mode, da 0 a 999 centesimi di secondo).

Per selezionare un Preset occorre prima selezionare una delle 40 Memory disponibili. Se non viene attivata una Memory, sul display apparirà:

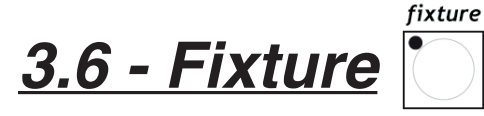

Attraverso questa funzione, indipendente dall'attivazione di un Memory, si accede al controllo manuale delle Fixture intelligenti.

Il gruppo di comandi è composto dai 6 slider colore grigio chiaro, dai 6 pulsanti grigio chiaro, dai controlli di movimento e dal display:

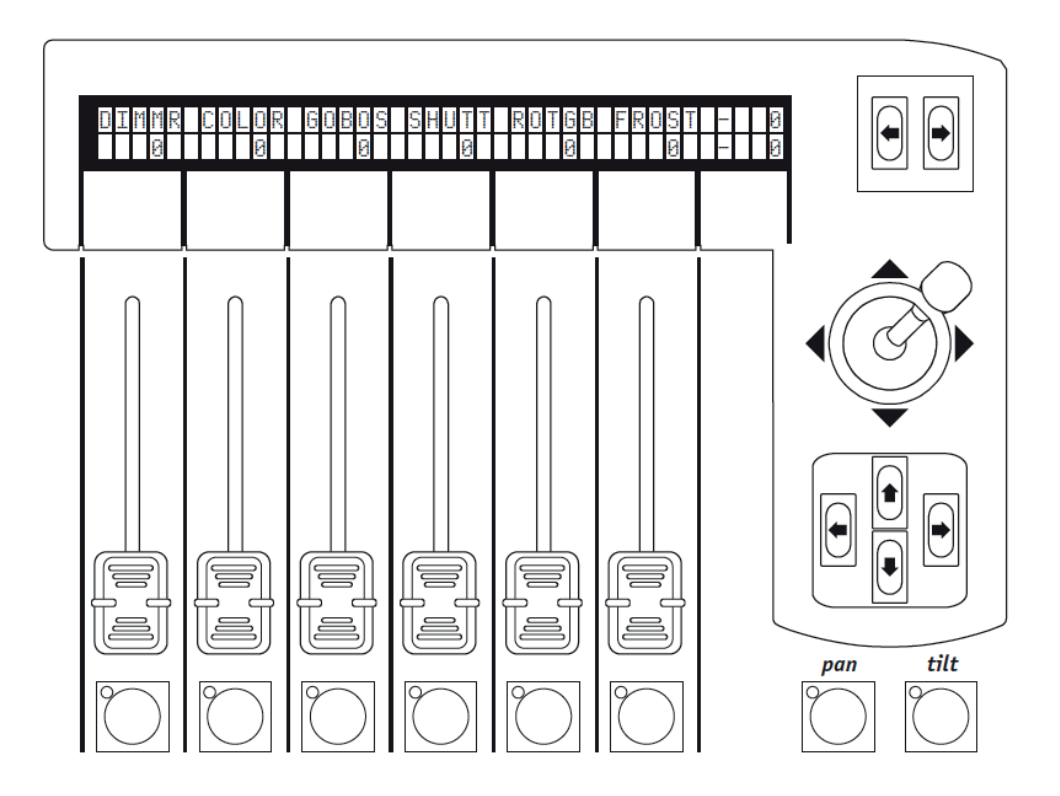

Il display indica, in corrispondenza dello slider sottostante, l'effetto di cui si sta assumendo il controllo ed il valore impostato. Premendo uno dei pulsanti il controllo viene assegnato alle quattro frecce del cursore. Quando sono accesi Pan e Tilt il cursore opera sul posizionamento di specchi e teste dei proiettori di effetti.

I due pulsanti Scroll posti a destra del display permettono di scorrere (a gruppi di 6 in 6) nelle pagine di effetti delle Fixture. Le Fixture controllate possono avere massimo 36 canali, di cui 30 per gli effetti e 6 riservate al movimento delle parti mobili e 2 alle opzioni: in totale ogni Fixture avrà quindi massimo 5 pagine di effetti.

Nella 6ª pagina sono presenti i giochi di movimento pre-programmati (solo per scanner e proiettori a testa mobile), che permettono di creare in un solo passo di programma notevoli effetti che con i controller tradizionali ne richiedono decine.

### **3.6.1 - Gruppi di Fixture**

Jolly 512 è in grado di gestire 6 gruppi di Fixture in modo indipendente uno dall'altro e con la possibilità di richiamare i gruppi ogni volta che l'operatore lo desideri.

fixture

Quando viene premuto  $\sim$  e lo si mantiene premuto, sul display appare:

select other units to make a group GRP4 GRP5 GRP1 GRP2 GRP3 GRPG

I 6 gruppi sono assegnati ai 6 pulsanti universali grigio chiaro e l'utilizzo è limitato ad un solo gruppo per volta. Per selezionare il gruppo di Fixture basta premere il pulsante in corrispondenza della scritta sul display, quindi attivare le Fixture desiderate, che devono essere tutte dello stesso tipo. I led verdi delle Fixture selezionate sulla Multifunction Keyboard ed assegnate ad un Gruppo lampeggiano all'unisono e sul display vengono mostrati i parametri delle Fixture, ad esempio:

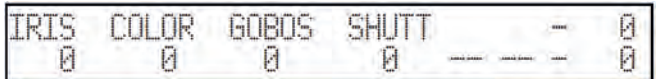

Quando le Fixture unite in gruppo hanno valori differenti nei parametri, sul display questi sono sostituiti

da tre asterischi:  $\frac{\text{FURC}}{\text{max}}$ . Saranno sostituiti dal valore numerico al momento in cui l'effetto di tutte le

Fixture si raggiungerà lo stesso valore.

In caso di gruppi misti, formati cioè da fari intelligenti di tipo diverso, le uniche funzioni gestibili rimangono quello riguardanti il movimento delle parti mobili (specchio o corpo mobile) e quindi dei canali Pan e Tilt.

Ovviamente la differenza di esecuzione del movimento dipenderà dalle caratteristiche elettromeccaniche dei relativi proiettori.

### **3.6.2 - Giochi di movimento**

Jolly 512 dispone di alcuni giochi di movimento pre-programmati, dedicati alle Fixture a specchio e a testa mobile.

Usando questi potenti comandi è possibile creare animazioni di notevole effetto con un solo comando, ed è possibile utilizzarle anche nella creazione dei programmi, con il notevole vantaggio di realizzare una intera animazione in una sola scena.

Selezionata una Fixture (ad esempio uno scanner), scorrendo con il pulsante SCROLL di destra si arriva nella pagina dedicata a queste funzioni. Sul display apparirà questa schermata:

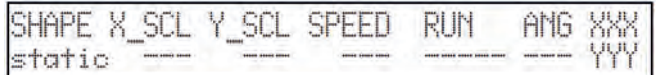

I giochi disponibili al momento sono Cerchio (Circle), Quadrato (Square), Diagonale 1 (Diag1), Diagonale 2 (Diag2), Angoli (Corner), Infinito (Inf.ty) e Zigzag (Zigzag). I parametri che l'operatore può variare corrispondono a:

X\_SCL: scala sull'asse X (da 0 a 100%)

Y SCL: scala sull'asse Y (da 0 a 100%)

SPEED: velocità di esecuzione del gioco (da 0 a 255)

RUN: direzione del movimento (normale o contrario)

ANG: angolo di partenza del gioco (da 0 a 359).

Utilizzando i parametri di scala e la velocità è possibile deformare le figure di partenza, creandone così altre.

Quando si utilizzano più scanner con lo stesso gioco, l'utilizzo del parametro ANG permette di creare spettacolari effetti "di inseguimento": questo valore crea infatti uno sfasamento fra i vari proiettori, che otticamente appare come tempo di ritardo nell'eseguire il movimento. Alcuni giochi di movimento hanno la massima resa di "spettacolarità" quando gli apparecchi che vengono utilizzati hanno una disposizione geometrica regolare o simmetrica.

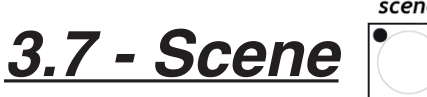

scene

Attraverso questo comando si seleziona il passo da creare o modificare all'interno di un Program  $edit$ program chase

e di un Chase. È attivo solo quando il modo Edit ( $\begin{bmatrix} 1 & 1 \\ 1 & 2 \end{bmatrix}$ ) è attivo assieme a  $\begin{bmatrix} 1 & 1 \\ 1 & 2 \end{bmatrix}$ o a Il led Edit è lampeggiante.

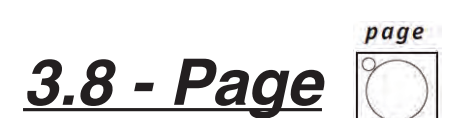

Jolly 512 dispone di 2 pagine per Memory, Program, Chase, Psycho, Preset, Fixture e Scene. Quando il led del pulsante è spento è attiva la pagina 1 (selezioni da 1 a 20), mentre quando è acceso è attiva la pagina 2 (selezioni da 21 a 40).

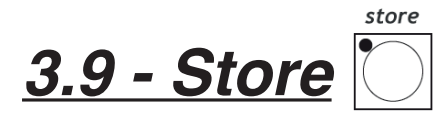

La funzione Store permette di memorizzare gli elementi creati nei programmi. Store permette anche di eseguire la copia delle Memory. Ad esempio, se desideriamo copiare il contenuto della Memory 1 nella 2, selezioniamo prima la Memory "sorgente" e quindi, premendo e mantenendo premuto Store, selezioniamo quella di "destinazione".

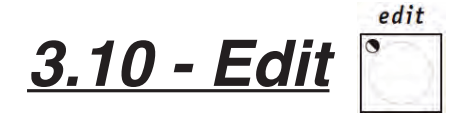

Attraverso questo comando si accede alla sezione di creazione e modifica dei Memory Obj (Program, Chase, Psycho e Preset). Quando Edit è attivo, il led relativo lampeggia. Ogni funzione ha differenti modalità di lavoro, per cui vi rimandiamo alle sezioni relative in questo manuale per i dettagli.

$$
3.11 - Dimmer dimmer
$$

La funzione permette di definire il livello generale dei Memory Obj (Program, Chase, Psycho e Preset). La funzione opera contemporaneamente (ma in modo individuale) su tutti e 4 gli elementi dei Memory Obj assegnabili ad una Memory ed è attiva solo su elementi dei Memory Obj già selezionati in precedenza.

*Jolly 512 EGO Professional* Per memorizzare i nuovi livelli impostati, premere il pulsante  $|(-)\rangle$  e, mantenendolo premuto, il pulsante della Memory desiderata (ad esempio  $\sqrt{\frac{1}{2}}$ ). Finché  $\sqrt{\frac{1}{2}}$  resta premuto, sul display appare: -- SELECT DESTINATION MEMORY

### **3.11.1 - Dimmer in modo Preset**

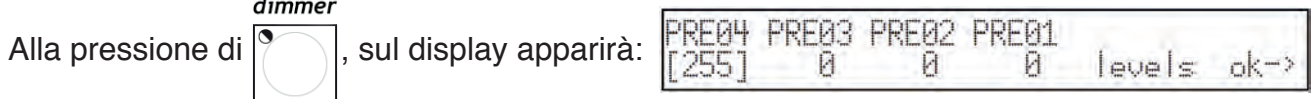

Le indicazioni "PRE0x" indicano, in ordine cronologico, quale Preset si è selezionato. Per impostare i nuovi valori utilizzare gli slider colore grigio chiaro posti in corrispondenza delle scritte dul display. Attraverso i pulsanti cursore è possibile variare i valori e spostarsi da un Preset all'altro dei 4 disponibili.

### **3.11.2 - Dimmer in modo Chase**

Quanto descritto nel paragrafo 3.11.1 é valido anche per i chase.

### **3.11.3 - Dimmer in modo Program**

Quanto descritto nel paragrafo 3.11.1 é valido anche per i program.

### **3.11.4 - Dimmer in modo Psycho**

Quanto descritto nel paragrafo 3.11.1 é valido anche per i psycho.

mode *3.12 - Mode*

La funzione permette di impostare il tempo di entrata ed uscita per i Preset e per i Chase. Il tempo è regolabile fra 0 e 999 decimi di secondo (quindi 600 centesimi di secondo corrispondono a 1 minuto).

### **3.12.1 - Mode in modo Preset**

In questo modo di lavoro Mode permette di stabilire il tempo di entrata di un Preset (una scena di luci dimmer fisse) all'interno della Memory di appartenenza. Il tempo è lo stesso sia per l'entrata che per l'uscita della scena di luci.

La funzione opera contemporaneamente (ma in modo individuale) su tutti e 4 i Preset assegnabili ad una Memory, ed è attiva solo su Preset già selezionati in precedenza.

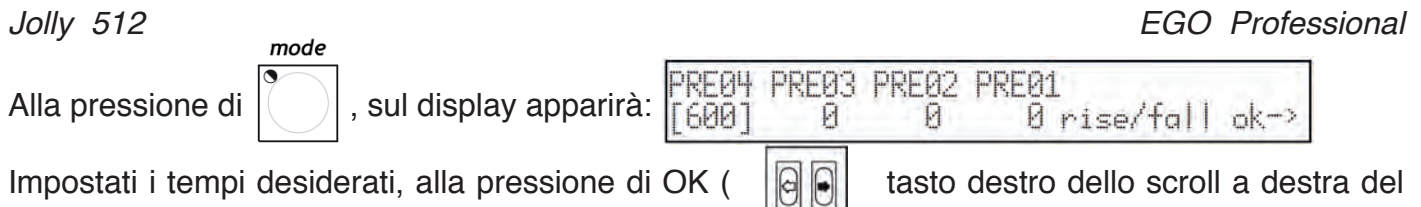

display): utilizzare Store per rendere permanenti le modifiche.

### **3.12.2 - Mode in modo Chase**

Quando si lavora in modo Chase, attraverso la funzione Mode è possibile impostare, per ognuno dei 4 Chase:

- 
- 
- Trigger (TRIG) sincronismo interno o musicale (INTRN o MUSIC)<br>- Direzione (RUN) scorrimento normale o all'indietro (NORM o BACK scorrimento normale o all'indietro (NORM o BACKW)
- Velocità (SPEED%) velocità di scorrimento (da 25% 400% della velocità di default).
- RIN SPEEDZ CHA TRIG Alla pressione di  $\sim$ . sul display apparirà:  $Q_1$ **FINTRNT NORML** 100 Per selezionare i Chase utilizzare i pulsanti della Multifunction Keyboard. I 4 Chase della Memory corrente saranno segnalati dal led relativo acceso  $|\cdot|$ , il Chase di cui stiamo impostando i Mode avrà il led relativo lampeggiante

Il sincronismo musicale utilizza il segnale rilevato dal microfono interno o dalla presa Audio In. Quando si collega la Jolly 512 ad un segnale audio, il microfono interno viene automaticamente escluso.

Lo scorrimento di un Chase normalmente avviene dallo Scene 1 al 40. Quando si seleziona lo scorrimento su BACKWard, lo scorrimento passa dallo Scene 40 allo Scene 1.

In fase di creazione del Chase l'operatore può decidere il tempo di durata di ogni singolo passo. Attraverso il comando Speed è possibile accelerare fino al 400% o rallentare fino al 25% lo scorrimento globale del Chase, altrimenti preimpostato a 100%. La variazione è relativa ai tempi impostati, che subiranno tutti l'accelerazione o il rallentamento desiderato mantenendo la caratteristica di tempi differenti da passo a passo impostata in creazione del Chase.

### copy *3.13 - Copy*

Jolly 512 dispone di 40 Program, 40 Chase, 40 Psycho e 40 Preset. La funzione Copy permette all'operatore di eseguire la copia degli elementi costituenti i Memory Obj ottenendo nuovi elementi uguali agli originali. Quando Copy è attivato il led relativo lampeggia.

A seconda del modo di lavoro in cui ci si trova al momento della pressione del pulsante Copy, sul display avremo uno dei seguenti messaggi:

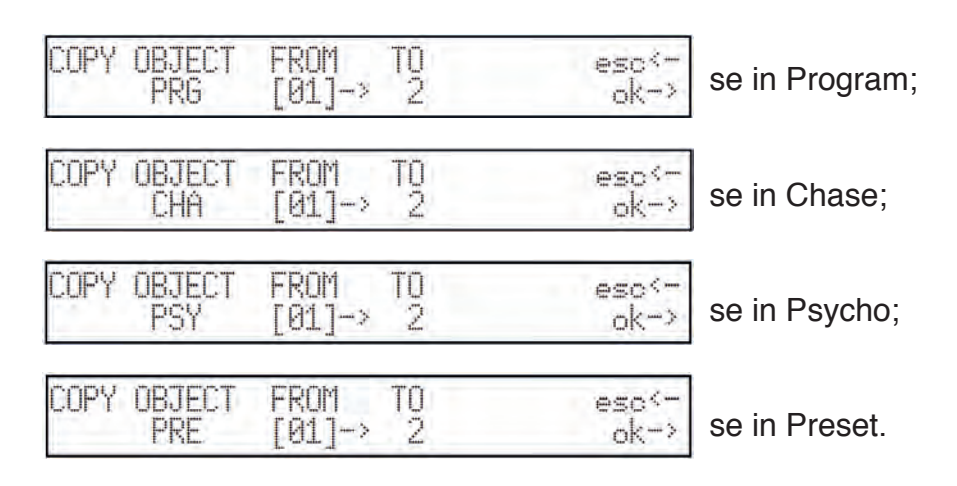

Con le frecce cursore Up/Down avviene la selezione degli elementi disponibili, con le frecce cursore Left/Right ci si sposta dall'oggetto "sorgente" all'oggetto "destinazione". La pressione di OK (pulsante destro degli Scroll) conferma la copia, la pressione di ESC annulla l'operazione.

**Non è prevista una funzione di tipo "Undo", ossia di ripristino alla condizione precedente a**  *quella confermata con OK.*

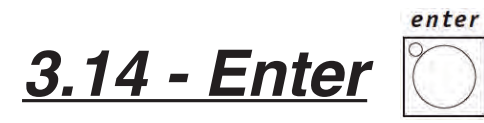

Il pulsante Enter è utilizzato per confermare la memorizzazione di nuovi elementi costituenti i Memory Obj o la loro eventuale modifica.

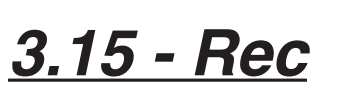

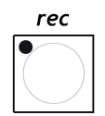

La funzione Rec permette di eseguire una delle 20 tracce di "eventi" precedentemente registrate. Per i dettagli vedi il capitolo relativo.

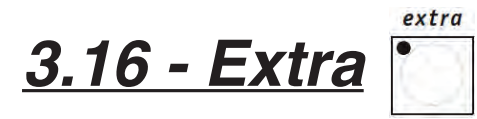

Jolly 512 permette di riservare un massimo di 48 canali ad apparecchi o a funzioni particolari. Un esempio classico è l'attivazione di proiettori stroboscopici, di macchine del fumo e, in generale, di quegli apparecchi che richiedono 1 solo canale DMX per l'utilizzo. Tutte le impostazioni ed i patch dei segnali devono essere eseguiti nel Menu di Setup (vedi 3.19). Quando Extra è attivo il led relativo lampeggia e sul display appare la schermata:

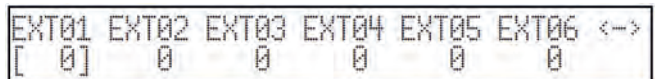

I pulsanti scroll destro e sinistro permettono di scorrere nelle 8 pagine dedicate ai 48 "extra". A seconda del tipo di Fixture controllata come "extra" sarà possibile, usando gli slider ed i pulsanti universali grigio chiaro, eseguirne l'attivazione.

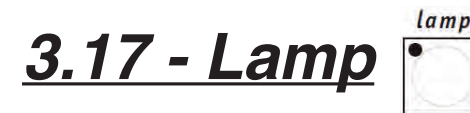

Attraverso questo comando è possibile inviare, ai proiettori che dispongono di questa funzione, il codice di accensione/spegnimento della lampada. All'accensione della Jolly la condizione di default è che la lampada sia accesa. Alla pressione di Lamp, sul display appare il messaggio:

. Tenendo premuti per qualche secondo i pulsanti della Multifunction Keyboard è possibile accendere o spegnere le lampade. Il led verde acceso indica che la lampada è accesa, il led spento indica lampada spenta.

Ricordiamo che frequenti accensioni/spegnimenti, soprattutto nei proiettori dotati di lampada a scarica, riducono in maniera anche considerevole la vita della lampada stessa!

## *3.18 - Reset*

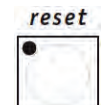

Attraverso questo comando è possibile inviare, ai proiettori che dispongono di questa funzione, il comando di reset dell'elettronica. È un tipo di azione diretta che l'operatore esegue sulle Fixture controllate.

Sul display appare il messaggio:

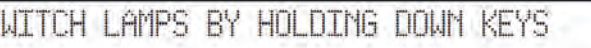

Premendo i pulsanti della Multifunction Keyboard è possibile inviare il comando. Per il tempo in cui viene premuto il pulsante si accende il led verde.

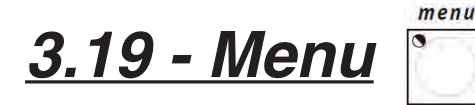

Attraverso questa funzione si accede al Menu di Setup, attraverso il quale si eseguono gli indirizzamenti delle Fixture e si gestiscono le Librerie. Rimandiamo al capitolo 4 per i dettagli di questa funzione.

# *4 - Le funzioni di Setup*

Si accede a queste funzioni premendo il pulsante

## *4.1 - Fixture Patch*

Per gestire le 40 Fixture occorre eseguire le operazioni di patching (indirizzamento). Quando il pulsante Menu lampeggia, utilizzando le frecce cursore Su/Giù scorrere nelle opzioni disponibili finché non

compare questa schermata:

CONFIGURATION & SETUP MENU SELECT - > [UNIT PATCH  $nk-2$ 

Premendo la freccia destra dei pulsanti SCROLL, si accede alla finestra di settaggio:

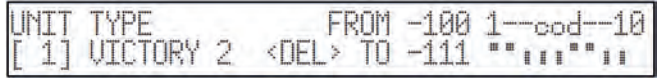

Per assegnare i parametri si possono usare le frecce CURSORE (su e giù incrementano o decrementano i valori, destra e sinistra spostano da funzione a funzione). Nel caso indicato qui sopra, avremo come Fixture 1 un proiettore, il cui indirizzo di partenza è settato a 100.

Jolly 512 calcolerà automaticamente l'ultimo canale necessario a quella Fixture e sul lato destro del display mostrerà la configurazione da impostare sul dip-switch posto sul retro del proiettore. In questo caso si adotta la convenzione per cui la posizione ON sul dip-switch è quella in cui appare il quadratino nero in alto.

La pressione del pulsante corrispondente a <DEL> cancellerà quanto precedentemente impostato. L'operatore non è vincolato ad assegnare indirizzi crescenti per le Fixture (ad esempio 100 per la numero 1 e 125 per la 2), ma potrà gestire le Fixture a disposizione a suo piacimento.

Con la nuova pressione di uno dei pulsanti SCROLL si esce da questa funzione: il salvataggio è automatico.

## *4.2 - Dimmer Patch*

Questa funzione permette di definire quali siano i canali DMX corrispondenti ai "canali dimmer". Quando il pulsante Menu lampeggia, utilizzando le frecce cursore Su/Giù scorrere nelle opzioni disponibili finché non compare questa schermata:

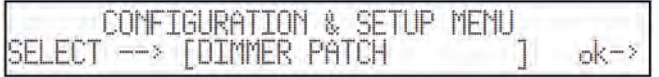

Per accedere a queste impostazioni basta premere la freccia destra dei pulsanti SCROLL (a destra del display):

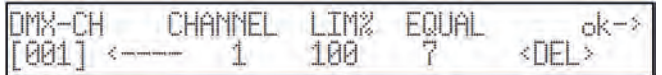

La voce "DMX-CH" indica il canale dimmer "fisico" della catena DMX (da 1 a 512); la voce CHANNEL indica quale canale dimmer della Jolly comanderà il canale o i canali prescelti; LIM% indica l'eventuale attenuazione per quel canale; EQUAL indica la curva di equalizzazione assegnata al canale. Premendo il pulsante grigio chiaro sotto il display, in corrispondenza della scritta <DEL>, otterremo la cancellazione delle impostazioni fatte.

### **4.2.1 - Curve di equalizzazione**

Per ottimizzare l'emissione luminosa quando si usano proiettori con lampade di tipo diverso fra loro, l'utilizzo delle Curve di Equalizzazione permette di avere un buon risultato finale anche quando si abbinano sorgenti molto diverse fra loro, ad esempio fari teatrali e Par 64.

Sono disponibili 6 curve (dalla 1 alla 6); l'uscita lineare (n. 7) ed il fronte On/Off (n.8), che ha come valori di riferimento i seguenti:

 $000 \div 127 = \text{off}$  $128 \div 255 = 0$ n.

## *4.3 - Extra Patch*

Questa funzione permette di definire quali siano i canali DMX corrispondenti agli "extra", ossia quelle apparecchiature che (solitamente si tratta di macchine del fumo o proiettori stroboscopici) l'operatore gestisce direttamente (senza passare per Memory e Program).

Quando il pulsante Menu lampeggia, utilizzando le frecce cursore Su/Giù scorrere nelle opzioni

disponibili finché non compare questa schermata:

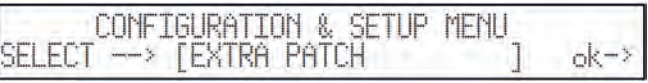

Per accedere a queste impostazioni basta premere la freccia destra dei pulsanti SCROLL (a destra

del display)

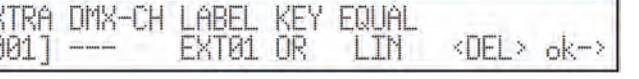

- "EXTRA" indica il canale Extra da configurare (da 1 a 48);
- "DMX-CH" indica il canale DMX (da 1 a 512) che deve essere controllato dalla funzione Extra;
- LABEL permette di definire (in soli 5 caratteri) una sigla per identificare l'apparecchio (per esempio SMK01 potrebbe indicare la macchina del fumo numero 1);
- KEY indica il tipo di funzione assegnato al pulsante universale grigio chiaro;
- EQUAL indica la curva di equalizzazione assegnata al canale.

Premendo il pulsante grigio scuro sotto il display, in corrispondenza della scritta <DEL>, otterremo la cancellazione delle impostazioni fatte.

### **4.3.1 - Label degli Extra**

All'indicazione Label standard (ad esempio EXT01), l'operatore può sostituire una sigla di 5 caratteri che indichi in modo più immediato l'apparecchio comandato.

Per modificare la sigla, premere il pulsante universale grigio chiaro in corrispondenza della scritta EXT01 sul display. Il led verde lampeggerà.

Usando le frecce cursore (su, giù, destra e sinistra), l'operatore può modificare la descrizione secondo il bisogno.

Per confermare la nuova Label premere nuovamente il pulsante grigio chiaro (il led si spegne).

### **4.3.2 - Modo Key degli Extra**

Sono disponibili 2 modi: OR e AND. Quando si imposta il modo OR è possibile gestire le Fixture Extra attraverso lo slider universale ed usare il pulsante come flash (il flash ha sempre valore 255). Quando si imposta il modo AND la Fixture Extra è attiva solo per il tempo di pressione del pulsante, con livello di uscita regolato dallo slider.

Per cambiare il modo di lavoro basta premere (in fase di Setup) il pulsante universale grigio chiaro posto in corrispondenza della funzione Key. Sul display è mostrato immediatamente il nuovo modo di lavoro.

### **4.3.3 - Curve di Equalizzazione degli Extra**

Attraverso questo comando, l'operatore può selezionare una delle 2 curve disponibili: LIN e ON-OFF.

Quando l'Extra da comandare è, ad esempio, una macchina del fumo delle più semplici, che hanno solo il pulsante di "start", l'escursione lineare (LIN) è inutile ed a volte non permette un buon controllo della Fixture stessa. Per questo tipo di apparecchi è disponibile la curva On-Off, che opera su una soglia netta e ne permette una gestione ideale.

Per cambiare la curva di equalizzazione basta premere (in fase di Setup) il pulsante universale grigio chiaro posto in corrispondenza della funzione Equal. Sul display è mostrata immediatamente la nuova curva.

## *4.4 - Total Dimmer Channels*

Questa funzione permette di definire quanti canali DMX l'operatore vuole dedicare ai canali dimmer. Jolly 512 permette di gestire fino a 192 canali, divisi in 32 pagine del display.

È importante che l'operatore imposti il giusto numero di canali: in questo modo la CPU del Jolly 512 può ottimizzare le sue prestazioni e dedicare più potenza alla sezione dedicata alle Fixture intelligenti. Quando il pulsante Menu lampeggia, utilizzando le frecce cursore Su/Giù scorrere nelle opzioni

disponibili finché non compare questa schermata:

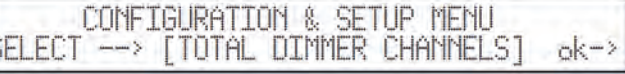

Per accedere a queste impostazioni basta premere la freccia destra dei pulsanti SCROLL (a destra

del display):

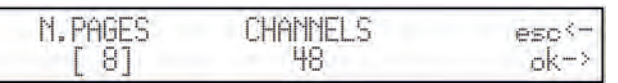

Usando le frecce su/giù o lo slider corrispondente alla scritta sul display, l'operatore può variare il numero di pagine, mentre la Jolly segnalerà a quanti canali (Channels) corrispondono.

Premendo OK (pulsante destro degli scroll a destra del display) si conferma l'operazione, premendo ESC (pulsante sinistro degli scroll a sinistra del display) si esce senza modificare.

## *4.5 - Working Area*

Spesso l'operatore ha necessità di limitare l'area di scansione di un proiettore, ad esempio per illuminare il proscenio evitando di illuminare la prima fila in un teatro, oppure per adeguare i programmi costruiti a situazioni di stage che cambiano spesso.

Per fare questo Jolly 512 permette di gestire 20 differenti aree di scansione per ogni Fixture (ovviamente se scanner o testa mobile) di cui dispone l'operatore.

Quando il pulsante Menu lampeggia, utilizzando le frecce cursore Su/Giù scorrere nelle opzioni disponibili finché non compare questa schermata:

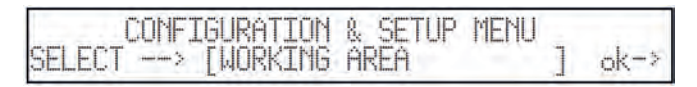

Per accedere a queste impostazioni basta premere la freccia destra dei pulsanti SCROLL (a destra del display):

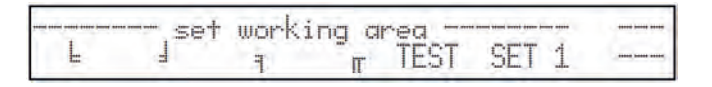

Contemporaneamente si accende il led  $\Box$  questa segnalazione indica all'operatore di selezionare la Fixture per la quale si desidera modificare l'area di lavoro. Per assegnare una delle aree di scansione disponibili, scorrere con lo slider posto sotto alla scritta "SET 1" finché non si arriva a quella desiderata. Per verificare se l'area risponde alle nostre necessità, premendo il pulsante grigio chiaro in corrispondenza della scritta "TEST" (vedremo la scritta lampeggiare), muovendo il joystick potremo 'provare' l'area di scansione.Per modificare le aree di scansione, premere il pulsante grigio chiaro posto sotto ai simbolini dei 4 angoli ( $\frac{1}{2}$ ,  $\frac{1}{3}$ ,  $\frac{1}{10}$ ) quindi muovere il joystick fino al nuovo angolo desiderato. Quando la posizione ideale è raggiunta, premendo nuovamente il pulsante verrà memorizzato il nuovo angolo.

Possiamo creare le aree di lavoro a nostro piacimento, senza obbligo di figure regolari, come indica l'immagine:

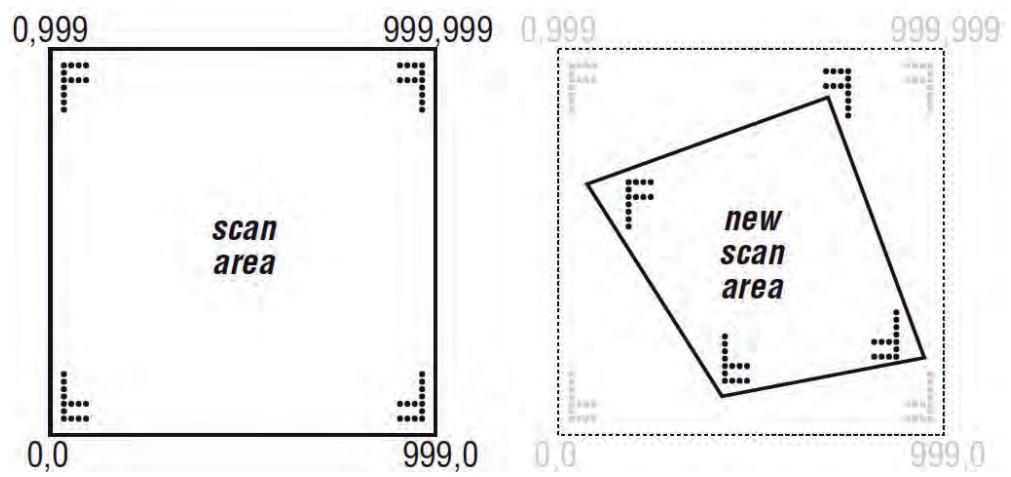

Non esiste un comando per resettare un'area di lavoro una volta impostata, ma per fare questo basta selezionare i 4 angoli e inserire le coordinate riportate nella figura a lato: 0,0 - 999,0 - 999,999 - 0,999.

 La riduzione dell'area di scansione di un proiettore permette inoltre di migliorare notevolmente la qualità del movimento delle parti mobili, siano specchi o teste. Infatti la riduzione dell'area di lavoro non riduce il numero di passi per il puntamento, che resta invariato (255 per Fixture a 8 bit e 65.536 per Fixture a 16 bit).

Se i proiettori da comandare non dispongono di comandi per invertire autonomamente le coordinate di scansione (per facilitare il puntamento di Fixture disposte specularmente una all'altra), le aree di scansione permettono di risolvere il problema semplicemente impostando gli angoli in modo incrociato (ad esempio impostando l'angolo 0,0 come 999,0 e viceversa).

## *4.6 - View Free Memory*

Questa funzione permette di verificare quanta memoria è disponibile per aggiungere Fixture in libreria

(DATA MEM) e quanta per la registrazione degli eventi (RECORD).

Quando il pulsante Menu lampeggia, utilizzando le frecce cursore Su/Giù scorrere nelle opzioni

disponibili finché non compare questa schermata:

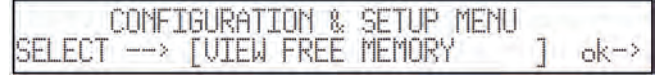

Per accedere a queste impostazioni basta premere la freccia destra dei pulsanti SCROLL (a destra

del display):

MEMORY (butes): DATA MEM: 225370 ærnen 98304 ok-

Si esce dalla funzione con una nuova pressione di OK .

### *4.7 - Internal Library*

Questo menù, composto da 3 sezioni, è una parte fondamentale del "cervello" della Jolly 512: qui si creano, modificano o cancellano dalla libreria interna le Fixture che dovranno essere comandate. Quando il pulsante Menu lampeggia, utilizzando le frecce cursore Su/Giù scorrere nelle opzioni disponibili finché non compare questa schermata:

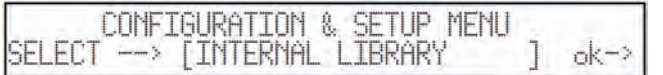

Per accedere a queste impostazioni basta premere la freccia destra dei pulsanti SCROLL (a destra del display).

### **4.7.1 - Create New Fixture**

Attraverso questa funzione l'operatore può inserire in libreria apparecchi non presenti.

#### *ATTENZIONE! Prima di proseguire nella creazione di una nuova Fixture assicurarsi di avere*  **a disposizione TUTTE le informazioni o, meglio, di avere il manuale di istruzioni corredato di**  *tutte le schede informative.*

Proseguendo ora passo a passo nell'inserimento dei parametri richiesti, in pochi momenti avremo a disposizione una nuova Fixture per i nostri lavori. La schermata di partenza è la seguente:

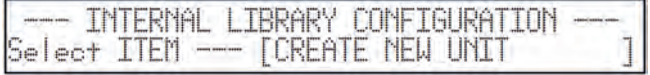

Premendo il pulsante destro dei tasti SCROLL, si accede alla libreria.

#### **NB: per semplificare gli esempi delle schermate, creeremo come nuova Fixture uno scanner**  *Victory II 250*.

### **4.7.1.1 - Total DMX Channel**

Questa informazione permette alla Jolly di sapere quanti canali impegna la nuova Fixture. Il numero massimo ammesso è di 36 canali, dei quali 6 riservati alle funzioni di movimento ed alle funzioni

ausiliarie. La schermata che avremo è la seguente:

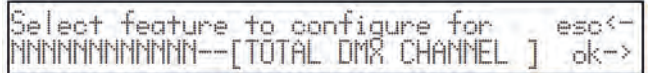

Alla pressione della freccia destra si accede al settaggio, con quella sinistra si esce dalla funzione.

Il display mostrerà

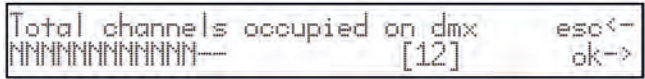

Utilizzando le frecce CURSORE su/giù potremo incrementare il numero dei canali necessari alla nuova Fixture. Premendo lo SCROLL di destra confermeremo la decisione.

### **4.7.1.2 - LCD Effect Label**

Questo menù permette di scrivere sul display LCD le descrizioni dei comandi necessari alla nostra nuova Fixture. La schermata che avremo è la seguente:

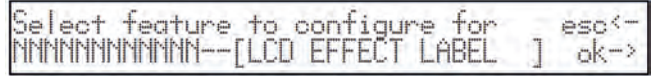

Alla pressione della freccia destra si accede al settaggio, con quella sinistra si esce dalla funzione.

Enter number of lod pages aeri Il display mostrerà **NNNNNNNNNNNN** [2]

Utilizzando le frecce CURSORE su/giù (o lo slider destro della fila sotto il display) potremo incrementare il numero delle pagine necessarie alla visualizzazione sul display di tutti gli effetti di cui dispone la nostra Fixture. Continuando nel nostro esempio (Victory II 250), occorrono 2 pagine: la macchina dispone infatti di 12 canali, dei quali 4 riservati a Pan e Tilt ed 1 riservato al Reset Remoto, per cui restano 7 canali per gli effetti, che andranno divisi per 6 (gli effetti assegnabili ad ogni schermata), ottenendo quindi il risultato di 2 pagine.

Confermando con OK (tasto destro degli SCROLL), arriviamo alla creazione delle nostre schermate:

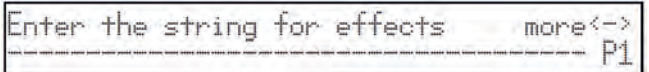

Utilizzando le frecce CURSORE su/giù potremo scorrere nel set di caratteri a disposizione, con destra/sinistra scorreremo di lettera in lettera, premendo lo SCROLL destro andremo a pagina 2, con lo SCROLL sinistro torneremo alla schermata precedente. Nel nostro caso:

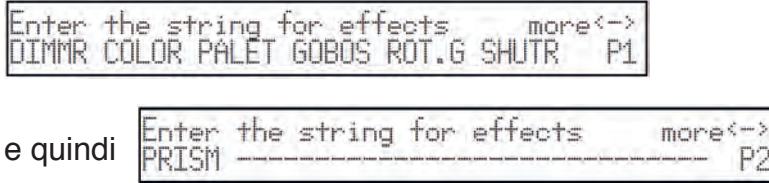

Premendo lo SCROLL sinistro torneremo ora al menù di creazione. Il salvataggio è automatico.

### **4.7.1.3 - Internal Patch**

In questo blocco di istruzioni si esegue l'indirizzamento delle funzioni verso i canali fisici delle Fixture. Nell'eseguire l'indirizzamento interno, l'operatore deve impostare il canale relativo alla funzione. Si possono quindi disporre gli effetti secondo la necessità. La schermata che avremo è la seguente:

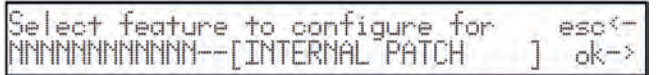

Alla pressione della freccia destra si accede al settaggio, con quella sinistra si esce dalla funzione.

Una volta premuto OK (SCROLL destro), avremo riproposta la stringa effetti che abbiamo creato al punto 4.7.1.2: La schermata che avremo è la seguente:

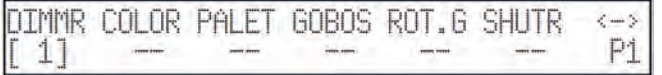

Utilizzando le frecce CURSORE su/giù potremo impostare il valore, con destra/sinistra scorreremo di effetto in effetto, premendo lo SCROLL destro andremo a pagina 2, con lo SCROLL sinistro torneremo alla schermata precedente.

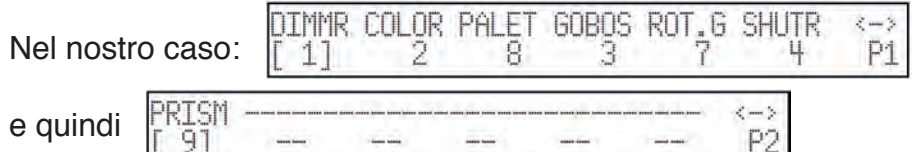

Premendo lo SCROLL sinistro torneremo ora al menù di creazione. Il salvataggio è automatico.

### **4.7.1.4 - Stand-by Values**

Questo menù consente di impostare i parametri che dovranno essere inviati alle Fixture quando non sono coinvolte nello scorrimento di una scena oppure non sono utilizzate in modo manuale. È molto importante definire questi valori, specialmente quando si opera con proiettori dotati di lampada a scarica, ai quali occorre comandare la chiusura dell'otturatore per evitare l'illuminazione involontaria, oppure per quelli con lampada alogena, per i quali oltre che a chiudere l'otturatore si può anche abbassarne l'intensità dimmerando la luce. La schermata che avremo è la seguente:

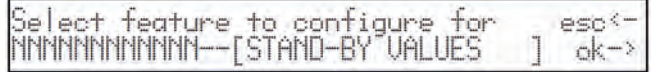

Alla pressione della freccia destra si accede al settaggio, con quella sinistra si esce dalla funzione. Una volta premuto OK (SCROLL destro), avremo riproposta la stringa effetti che abbiamo creato al punto 4.7.1.2: La schermata che avremo è la seguente:

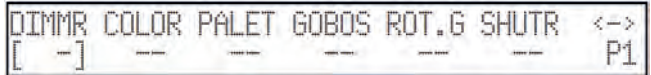

Utilizzando le frecce CURSORE su/giù potremo impostare il valore, con destra/sinistra scorreremo di effetto in effetto, premendo lo SCROLL destro andremo a pagina 2, con lo SCROLL sinistro torneremo alla schermata precedente.

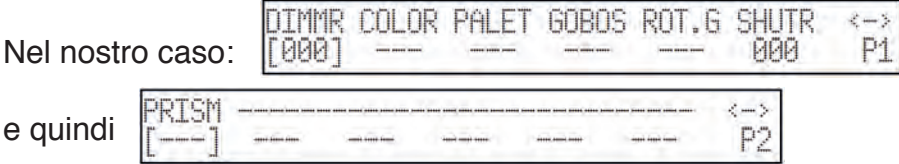

Queste impostazioni sono quindi ad indicare che quando lo scanner non lavora il dimmer deve essere a 0 e l'otturatore chiuso.

Premendo il pulsante grigio scuro corrispondente alla stringa sul display, è possibile impostare la condizione di non variazione (rimane l'ultimo valore) corrispondente ai 3 trattini (---). Premendo lo SCROLL sinistro torneremo ora al menù di creazione. Il salvataggio è automatico.

### **4.7.1.5 - Effects Type**

Questo menù consente di definire quali, fra le funzioni della nostra nuova Fixture, sono effetti e quali dimmer. Le funzioni dimmer saranno sempre sottoposte all'azione dei livelli: questo permette ai programmi di "entrare" gradualmente, assieme alle altre luci comandate dal mixer. La schermata che avremo è la seguente:

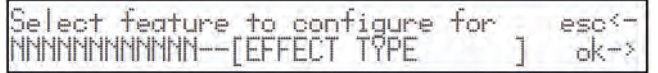

Alla pressione della freccia destra si accede al settaggio, con quella sinistra si esce dalla funzione.

Una volta premuto OK (SCROLL destro), avremo riproposta la stringa effetti che abbiamo creato al punto 4.7.1.2: La schermata che avremo è la seguente:

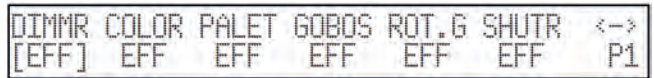

Utilizzando le frecce CURSORE su/giù potremo impostare il valore, con destra/sinistra scorreremo di effetto in effetto, premendo lo SCROLL destro andremo a pagina 2, con lo SCROLL sinistro torneremo alla schermata precedente.

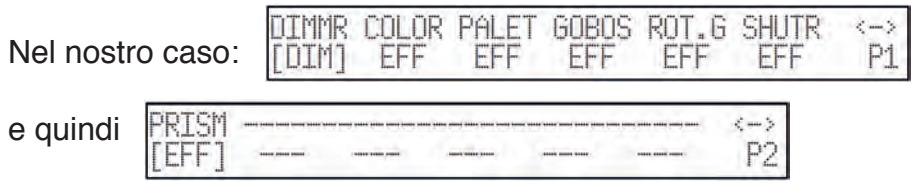

Queste impostazioni sono quindi ad indicare che il canale della funzione dimmer deve essere considerato tale (DIM) e quale invece effetto (EFF).

Premendo lo SCROLL sinistro torneremo ora al menù di creazione. Il salvataggio è automatico.

### **4.7.1.6 - Mirror/Head Patch**

In questo menù si impostano i canali dedicati al movimento di specchi e teste mobili.

Molti proiettori consentono la gestione a 8 e a 16 bit, alcuni solo ad 8 bit. Come già detto nei capitoli precedenti, il movimento a 16 bit consente una notevole qualità del movimento stesso. Essendo però imposto il vincolo (proprio dello standard DMX) di assegnare per ogni canale valori compresi fra 0 e 255, occorrono 2 canali (che lavorano in combinazione) per ottenere la risoluzione più alta. In questo modo si ottiene un range di valori compreso fra 0 e 65.536.

Nel modo 16 bit i due canali (ad esempio del Pan) verranno chiamati, Least Significant Byte (LSB o L o Fine) e Most Significant Byte (MSB o H o Course), rispettivamente "byte meno significativo" e "byte più significativo".

Nel modo a 8 bit si usa un solo canale (sempre ad esempio del Pan), quindi si imposterà solo il parametro MSB (H), lasciando indeterminato (---) il bit LSB.

#### **Ricordate di verificare se il proiettore da comandare sta operando nel modo a 8 o a 16 bit!** La schermata che avremo è la seguente:

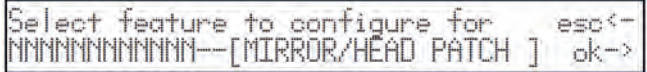

Alla pressione della freccia destra si accede al settaggio, con quella sinistra si esce dalla funzione, e quindi sul display apparirà

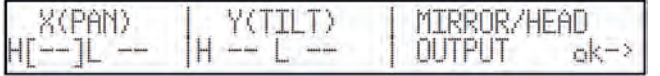

Utilizzando le frecce CURSORE su/giù potremo impostare il valore, con destra/sinistra scorreremo di parametro in parametro, premendo lo SCROLL destro confermeremo e torneremo alla schermata

precedente. Nel nostro caso: se vogliamo

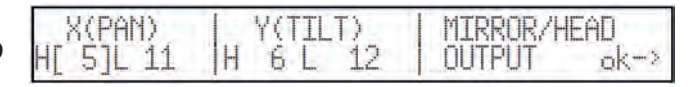

usare il Victory II 250 in modo 16 bit (consigliato), oppure

$$
H[5]L \rightarrow H 6 L \rightarrow
$$

se vogliamo farlo lavorare in modo 8 bit.

Premendo OK (SCROLL destro) torneremo al menù precedente.

### **4.7.1.7 - Hard/Soft Cross**

Questo menù consente di definire la velocità con cui si passa da un effetto al successivo. Questo "scorrimento" può essere di tipo HARD, cioè eseguito alla massima velocità possibile, oppure SOFT, cioè agganciato al tempo impostato con Time (ossia la velocità del passaggio da un effetto all'altro) all'interno dei programmi. La schermata che avremo è la seguente:

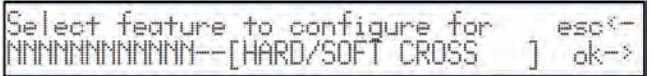

Alla pressione della freccia destra si accede al settaggio, con quella sinistra si esce dalla funzione. Una volta premuto OK (SCROLL destro), avremo riproposta la stringa effetti che abbiamo creato al punto 4.7.1.2. La schermata che avremo è la seguente:

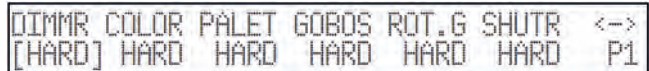

Utilizzando le frecce CURSORE su/giù potremo impostare il valore, con destra/sinistra scorreremo di effetto in effetto, premendo lo SCROLL destro andremo a pagina 2, con lo SCROLL sinistro torneremo alla schermata precedente.

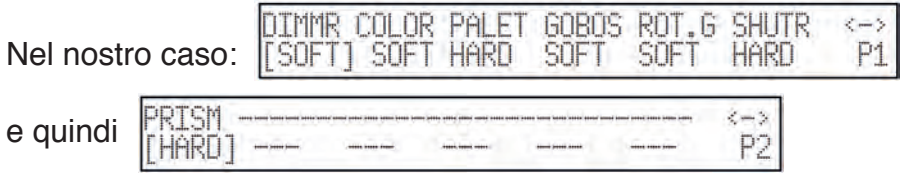

Queste impostazioni sono quindi ad indicare che il canale della funzione dimmer, dei gobos e della loro rotazione, del prisma e della sua rotazione devono lavorare in modo SOFT, mentre l'inserimento delle palette e dell'otturatore operano in modo HARD.

Premendo lo SCROLL sinistro torneremo ora al menù di creazione. Il salvataggio è automatico. L'operatore potrà anche gestire in libreria due versioni della stessa macchina, una con impostazioni Soft (più adatte allo spettacolo live) ed una con quelle Hard (più adatte alla discoteca).

### **4.7.1.8 - Fixture Name**

In questo menù si da il nome alla nostra nuova Fixture. per questo l'operatore ha a disposizione un set completo di caratteri maiuscoli, minuscoli e simbolici.

La schermata che avremo è la seguente:

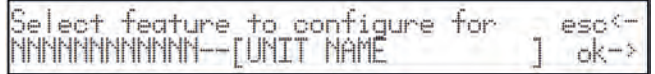

Alla pressione della freccia destra si accede al settaggio, con quella sinistra si esce dalla funzione.

La schermata che avremo è la seguente:

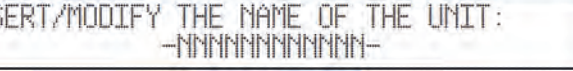

Utilizzando le frecce CURSORE su/giù (anche con lo slider di destra fra quelli posti sotto al display), potremo scegliere le lettere, con destra/sinistra scorreremo di lettera in lettera, con lo SCROLL sinistro torneremo alla schermata precedente.

Nel nostro caso:

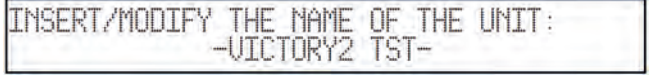

### **4.7.1.9 - Reset/Lamp Values**

Questo menù consente di definire i parametri che consentono al proiettore di eseguire (quando ne è provvisto) il Reset Remoto e l'Accensione o lo Spegnimento Remoto della lampada. Queste impostazioni saranno utilizzate per le funzioni Reset e Lamp.

La schermata che avremo è la seguente:

Select feature to configure for  $PSS^2$ UICTORY TST --TRESETZLAMP UALUES ok-

Alla pressione della freccia destra si accede al settaggio, con quella sinistra si esce dalla funzione. Una volta premuto OK (SCROLL destro), avremo la seguente schermata:

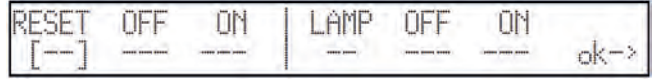

Utilizzando le frecce CURSORE su/giù potremo impostare il valore, con destra/sinistra scorreremo di effetto in effetto, premendo lo SCROLL destro confermeremo la decisione e torneremo alla pagina precedente.

**LAMP** OFF m **NFF NH** Nel nostro caso: 107 000 255  $ok-3$ 

Queste impostazioni indicano che il canale del Reset Remoto opera sul canale 10. Premendo lo SCROLL destro torneremo ora al menù di creazione. Il salvataggio è automatico.

### **4.7.1.10 - Dip-switch Configuration**

Questo menù consente di impostare le informazioni che permettono alla Jolly di mostrare, in fase di assegnazione delle Fixture (vedi 4.1), l'esatta configurazione del dip-switch per l'indirizzamento delle Fixture. Se la nuova Fixture non ha dip-switch ma il microcomputer interno, queste impostazioni possono essere saltate. La schermata che avremo è la seguente:

```
Select feature to configure for
                                       ment.
UICTORY TST --[DIP-SWITCH COMFIG.]
                                        \alpha \ge
```
Alla pressione della freccia destra si accede al settaggio, con quella sinistra si esce dalla funzione. Una volta premuto OK (SCROLL destro), avremo la seguente schermata:

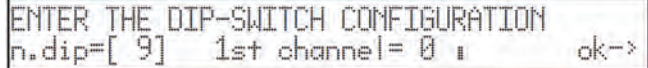

Utilizzando le frecce CURSORE su/giù potremo impostare il valore, con destra/sinistra scorreremo di parametro in parametro, premendo lo SCROLL destro confermeremo la decisione e torneremo alla pagina precedente.

Il numero di interruttori che costituiscono l'intero dip-switch (n.dip) indica quale tipo di componente ha adottato il costruttore del proiettore. L'indicazione "1st channel" serve a definire quale modo ha adottato il costruttore per inserire l'indirizzo.

L'inserimento dell'indirizzo per mezzo del dip-switch viene fatto in logica binaria, sommando tutti i singoli valori indicati dagli switch che si trovano su ON:

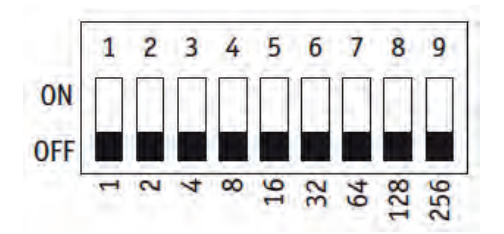

Esistono due modi di utilizzo di questo sistema di indirizzamento: il primo usa il sistema binario puro, mentre il secondo aggiunge automaticamente un 1 all'indirizzo. Per questo motivo indichiamo se il "1st Channel" (Primo Canale) ha valore 1 oppure 0. L'indirizzamento cambia secondo i due esempi di fig. 1 (binario puro) e fig. 2 (1+binario):

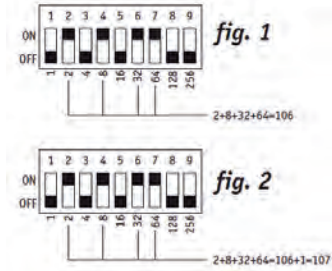

Ambedue i sistemi sono utilizzati dai costruttori di tutto il mondo ed all'atto pratico si distinguono dal fatto che nel sistema binario puro l'indirizzo vale 1 se lo switch 1 è su ON, mentre nel modo "1+binario" l'indirizzo vale 1 se tutti gli switch sono su OFF. S.G.M. adotta il sistema "1+binario", cioè con base 0.

### **4.7.1.11 - Beam Find Value**

In questo menù l'operatore definisce la condizione dei canali di controllo della nuova Fixture da utilizzarsi quando si effettuano le operazioni di definizione delle aree di lavoro. Molti scanner e proiettori a testa mobile sono dotati di iris o di sistemi per diminuire le dimensioni del fascio luminoso emesso e questi possono essere vantaggiosamente utilizzati per definire al meglio i limiti della zona di lavoro del proiettore. La schermata che avremo è la seguente:

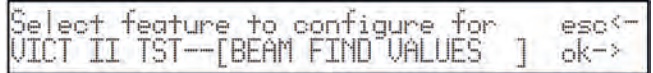

Alla pressione della freccia destra si accede al settaggio, con quella sinistra si esce dalla funzione. Una volta premuto OK (SCROLL destro), avremo riproposta la stringa effetti che abbiamo creato al punto 4.7.1.2. La schermata che avremo è la seguente:

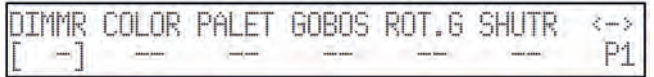

Utilizzando le frecce CURSORE su/giù potremo impostare il valore, con destra/sinistra scorreremo di effetto in effetto, premendo lo SCROLL destro andremo a pagina 2, con lo SCROLL sinistro torneremo alla schermata precedente. Nel nostro caso:

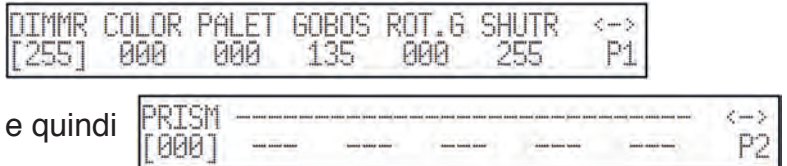

Queste impostazioni sono quindi ad indicare che in condizione "cerca fascio" vogliamo una luce al 100% con il gobo 6 (cerchio piccolo) e l'otturatore aperto.

Premendo lo SCROLL sinistro torneremo ora al menù di creazione. Il salvataggio è automatico.

### **4.7.1.12 - Control Type**

Questo menù permette di scegliere una delle due opzioni disponibili per l'utilizzo degli effetti dei proiettori. Molti fra i modelli sul mercato dispongono della rotazione continua delle ruote colore e gobo (funzioni analogiche), il che permette all'operatore di avere interessanti effetti in proiezione, ma in fase di programmazione spesso è più importante "agganciare" immediatamente un certo colore o un certo effetto.

I tipi di controllo ammessi sono Lineare (LIN) e Tabellare (TAB): il primo consente lo scorrimento nei parametri utilizzando lo slider programmato, il secondo in più assegna ai pulsanti CURSORE su/giù il passaggio diretto al "valore di centro" di un effetto. Questo significa che se un certo gobo è proiettato usando i valori da 120 a 139, potremo inserire 132 in tabella per richiamarlo. L'utilizzo delle tabelle implica una maggior quantità di memoria per aggiungere la nuova Fixture in libreria (vedi capitolo 4.6). La schermata che avremo è la seguente:

Select feature to configure for<br>NNNNNNNNNNN--[CONTROL TYPE eso<sup>c</sup>  $ok \rightarrow$ 

Alla pressione della freccia destra si accede al settaggio, con quella sinistra si esce dalla funzione. Una volta premuto OK (SCROLL destro), avremo riproposta la stringa effetti che abbiamo creato al punto 4.7.1.2. La schermata che avremo è la seguente:

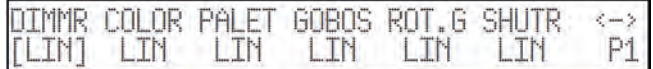

Utilizzando le frecce CURSORE su/giù potremo impostare il valore, con destra/sinistra scorreremo di effetto in effetto, premendo lo SCROLL destro andremo a pagina 2, con lo SCROLL sinistro torneremo alla schermata precedente. Nel nostro caso:

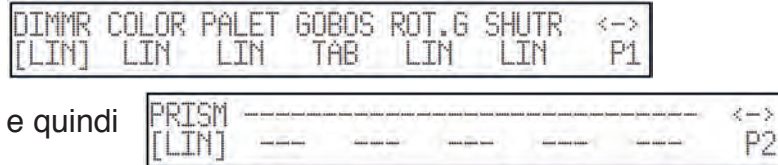

Queste impostazioni sono quindi ad indicare che applichiamo la gestione tabellare solo al canale dei gobo.

Per definire i parametri delle tabelle, occorre premere il pulsante grigio chiaro posto sotto alla scritta GOBOS del display. Sullo schermo avremo ora la seguente visualizzazione:

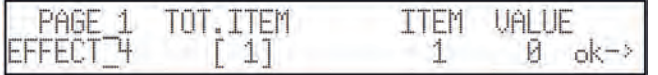

Per TOT.ITEM si intende il numero di parametri da inserire nella tabella (il massimo è 50). Premendo il pulsante CURSORE destro si potrà decidere quale INDICE variare e quindi quale VALUE inserire per quell'indice.

Proseguendo nell'esempio del nostro Victory II 250, avremo:

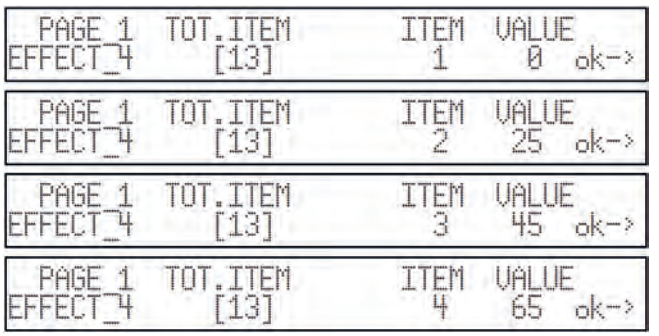

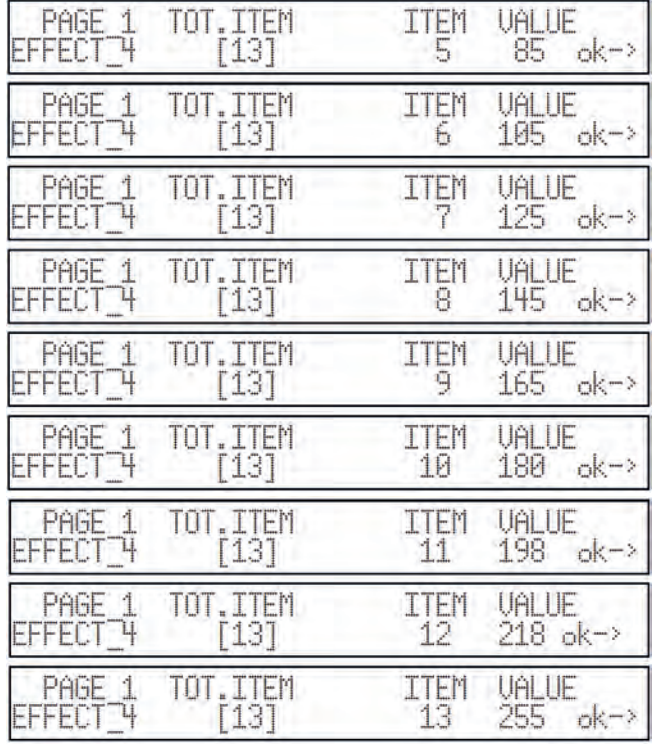

Premendo lo SCROLL destro torneremo ora al menù precedente. Il salvataggio è automatico. Premendo ora lo SCROLL sinistro si esce da questo menù e si torna a quello di programmazione.

### *4.8 - Messaggi di errore*

Se l'operazione di creazione della nuova Fixture si è conclusa felicemente non comparirà nessun messaggio particolare sul display e l'operatore potrà procedere all'indirizzamento e quindi all'uso della nuova Fixture. Se durante la creazione della nuova Fixture sono stati commessi errori o dimenticanze, sul display apparirà un messaggio come questo:

CONFIGURATION MISHMASH! retru? Ua you want to exit or retry ext1

Premendo il pulsante SCROLL destro si potranno rivedere tutti i parametri e quindi ricercare il dato errato, premendo il pulsante sinistro si abbandona la sessione di creazione della nuova Fixture, ovviamente perdendo quanto realizzato fino a quel momento.

Quando si fanno variazioni in una Fixture già esistente, sul display compare invece:

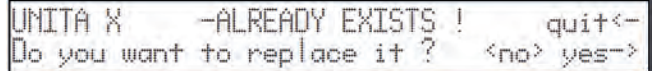

In questo caso premendo YES confermiamo la modifica della Fixture esistente, premendo NO (il pulsante grigio chiaro corrispondente alla scritta) si torna al menù principale e premendo QUIT si torna alla fase di modifica dei parametri.

Quando si utilizza tutta la memoria disponibile e si tenta di aggiungere nuove Fixture si avrà:

```
THERE IS NOT ENOUGH SPACE IN RAM !
                                      ck - 2
```
È possibile liberare memoria eliminando le Fixture non utilizzate (vedi 4.6). Premendo OK spegne il messaggio di errore. La differente gestione della memoria per gli "Event Recording" (capitolo 10) non segnala con messaggi la mancanza di spazio: in questo caso si fermerà automaticamente la registrazione (cfr. 10.2).

Quando l'operatore seleziona più di 4 elementi dello stesso tipo di Memory Obj, che compongono una Memory (4 Program + 4 Chase + 4 Psycho + 4 Preset), sul display appare il seguente messaggio:

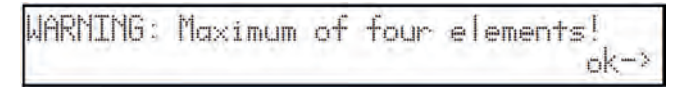

In questo caso la Jolly blocca tutte le operazioni di Edit e per procedere occorre premere il pulsante OK (tasto destro dello Scroll).

### **4.9 - Modifica di una Fixture in libreria**

In questa opzione si possono andare ad eseguire variazioni all'interno dei parametri delle Fixture già presenti in libreria. Le operazioni avvengono come già indicato nel capitolo 4.7.1 e suoi sottocapitoli. I possibili messaggi mostrati sul display sono quelli già indicati al capitolo 4.8. Si accede alla funzione dalla schermata:

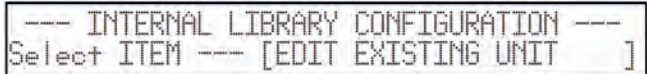

Premendo il pulsante destro dei tasti SCROLL, si accede alla funzione.

## *4.10 - Eliminare una Fixture dalla libreria*

In questa opzione si possono eliminare Fixture obsolete o non utilizzate dalla libreria dello Scan Control. Questa operazione è comunque necessaria se non c'è più spazio per aggiungere nuove Fixture. Si accede alla funzione dalla schermata:

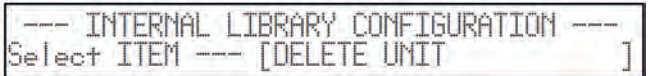

Premendo il pulsante destro dei tasti SCROLL, si accede alla funzione:

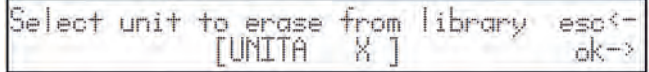

Premendo ESC (pulsante SCROLL sinistro) si abbandona la funzione di cancellazione, premendo OK (pulsante destro) si elimina la Fixture.

## **5 - Creazione e modifica degli elementi nei**  *Memory*

In questa sezione del manuale verrà illustrato come si procede alla creazione degli elementi che compongono i Memory Obj: Program, Chase, Psycho e Preset.

### *5.1 - Creare un Program*

Per illustrare gli esempi che seguiranno, l'operatore avrà indirizzato le Fixture da 1 a 5 impostandole *come scanner modello Victory II 250 (indirizzi di partenza 200, 225, 250, 275, 300). Per le opzioni di indirizzamento vedi capitolo 4.1.*

Come già anticipato, ogni Memory contiene massimo 4 Program che possono lavorare contemporaneamente e non è possibile creare o modificare un Program senza prima aver selezionato la Memory di appartenenza.

I Program disponibili sono in totale 40, per cui occorre sempre ricordare che eseguire una modifica in un Program utilizzato da più Memory equivale a modificare tutte le Memory che lo contengono.

Dopo aver premuto il pulsante  $\|\cdot\|$ , sul display appare il messaggio

**SELECT PROGRAMS** 

Per creare o modificare un Program, occorre premere il pulsante relativo sulla Multifunction  $edit$ 

Keyboard (ad esempio ), quindi premere per entrare in modalità "editing".

Quando sono selezionati più Program (max 4), il led lampeggiante indica quale è in fase di creazione  $1 or 21$ 

o modifica ( ). Sul display appare l'indicazione del programma seguito dalla sua lunghezza.

Questa inizialmente è indeterminata ed indicata da due trattini "--":

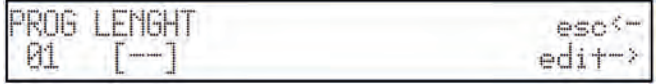

Per procedere nella creazione di un Program occorre premere il tasto destro dello scroll (Edit). Premendo il tasto sinistro si abbandona la creazione/modifica del Program.

Confermato l'Edit, la prima operazione da eseguire è quella di selezionare le Fixture che saranno operative nel Program stesso.

Una volta completato il Program desiderato, occorre tornare alla schermata

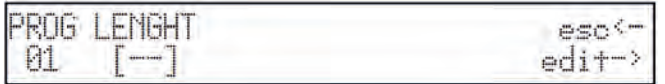

ed inserire la lunghezza (Lenght) del Program: se fosse composto da 10 Scene, imposteremo

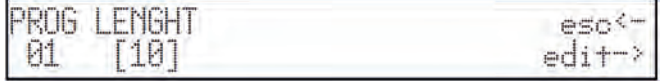

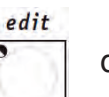

All'uscita dalle funzioni  $\|\cdot\|$  dei Program, sul display apparirà

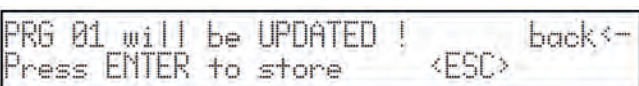

enter

Premendo il pulsante  $\|\tilde{a}\|$  le variazioni realizzate saranno memorizzate definitivamente,

premendo il pulsante universale grigio chiaro in corrispondenza della scritta ESC sul display si abbandona l'Edit senza modificare il Program, premendo Back (Scroll sinistro) si torna alla fase di Edit.

### **5.1.1 - Selezione Fixture/Effetti**

#### *Ricordate che la stessa Fixture (o i suoi effetti) non può essere utilizzata contemporaneamente da 2 o più Program a causa della tecnica di miscelazione LTP (cap. 3.1.1.1)!*

Per questo motivo la prima operazione è quella di definire le Fixture e gli effetti che desideriamo utilizzare all'interno del Program. Scorrendo con le frecce cursore su/giù, sul display trovremo:

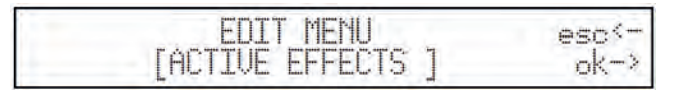

Premendo OK (tasto destro dello Scroll) si entra nel menu di definizione Fixture/effetti.

fixture

Il led rosso del pulsante  $\lceil \cdot \cdot \cdot \rceil$  lampeggia e sulla Multifunction Keyboard si accendono i led verdi

dei pulsanti corrispondenti alle Fixture attive che l'operatore ha precedentemente indirizzato (vedi<br>4 1) 10r21 20r22 30r23 40r24 50r25 4.1):

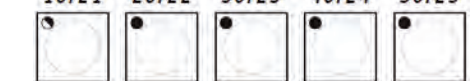

Ora è possibile attivare o disattivare le Fixture: quelle attive (led acceso) saranno utilizzate dal Program, quelle non attive (led spento) saranno ignorate.

Fra le Fixture attive, quella il cui led è lampeggiante è quella selezionata per l'attivazione degli effetti, che saranno mostrati sul display:

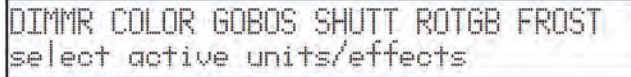

I pulsanti degli effetti della Fixture selezionata saranno attivi quando il led dei pulsanti universali corrispondenti alle scritte sul display sono accesi. In questa funzione sono attivabili o meno anche Pan e Tilt. Ricordate sempre che possono essere presenti effetti sulle pagine successive: nel nostro caso (premendo il pulsante destro dello Scroll), avremo:

```
PRTSM
select active units/effects
```
La selezione degli effetti da attivare va fatta per ogni Fixture attiva nel Program. Concluse queste operazioni, la pressione del pulsante Scroll di sinistra riporta al menu di Edit.

### **5.1.2 - Edit Scene**

In questa sezione è possibile creare o modificare le Scene che compongono il Program. Scorrendo con le frecce cursore su/giù, sul display troveremo:

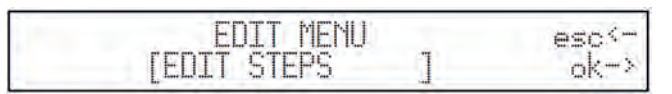
Premendo OK (tasto destro dello Scroll) si entra nel menu di creazione o modifica degli Scene.<br>
fixture

Il led rosso del pulsante  $\lceil \cdot \rceil$  lampeggia e sulla Multifunction Keyboard si accendono i led verdi

dei pulsanti corrispondenti alle Fixture attive che l'operatore ha precedentemente indirizzato (vedi 1or21 2or22 3or23 4or24 5or25 4.1):

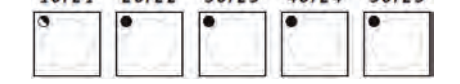

e per le quali sono stati attivati gli effetti da utilizzare. Ora è possibile impostare le Fixture come desiderato.

Fra le Fixture attive, quella il cui led è lampeggiante è quella selezionata per l'attivazione degli effetti, che saranno mostrati sul display:

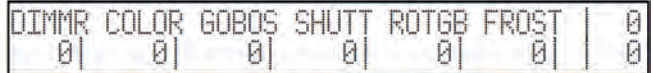

Attraverso gli slider universali si possono inviare i comandi agli effetti delle Fixture selezionate, che possono essere comandate singolarmente oppure attraverso i Gruppi di Fixture (vedi capitolo 3.6.1).

Quando si preme (e si mantiene premuto) il pulsante  $\|$   $\|$ , la Multifunction Keyboard viene

utilizzata per selezionare lo Scene da creare o modificare.

Il pulsante  $\lvert \hspace{-.07cm} \rvert$  permette di memorizzare il nuovo Scene ed anche di eseguirne una copia in un

altro Scene. Quando viene premuto il pulsante, sul display appare:

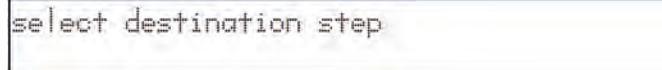

L'operatore può così memorizzare (premendo il pulsante dello Scene corrente) o copiare lo Scene (premendo il pulsante del nuovo Scene).

Procedere in questo modo per ogni Scene desiderato.

Concluse queste operazioni, la pressione del pulsante Scroll di sinistra riporta al menu di Edit.

### **5.1.3 - Scene's Time**

In questo menu si definiscono i tempi di scorrimento per ogni Scene interno ad un Program. Scorrendo con le frecce cursore su/giù, sul display trovremo:

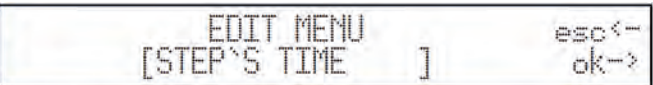

Premendo OK (tasto destro dello Scroll) si entra nel menu di gestione dei tempi. Si avrà questa schermata:

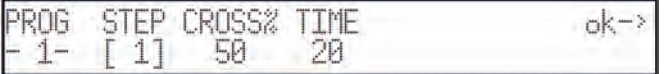

Qui l'operatore può impostare per ogni Scene il tempo di durata (Time) ed il tempo di salita (Cross%), espresso in variazione percentuale del Time.

Se si desidera impostare più Scene contemporaneamente con gli stessi parametri, è possibile attivare

scene

il GRUPPO DI SCENE: premendo  $|$   $|$   $|$   $|$  e mantenendolo premuto, sul display apparirà

select other steps to make a group 50  $1 \lceil 1 \rceil$ 20

quindi premendo i pulsanti della Multifunction Keyboard degli Scene desiderati

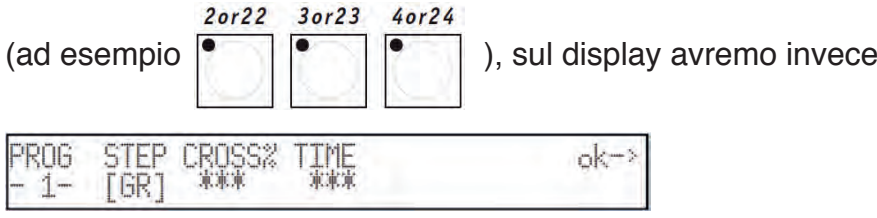

I tre asterischi indicano che l'operatore ha selezionato passi con valori diversi che saranno sostituiti nel momento in cui verrà mosso lo slider universale corrispondente.

# *5.2 - Creare un Chase*

Come già anticipato (cfr 3.3), Jolly 512 dispone di 40 Chase composti ognuno da massimo 40 Scene.

Come per i Program, occorre sempre ricordare che eseguire una modifica in un Chase utilizzato da più Memory equivale a modificare tutte le Memory che lo contengono.

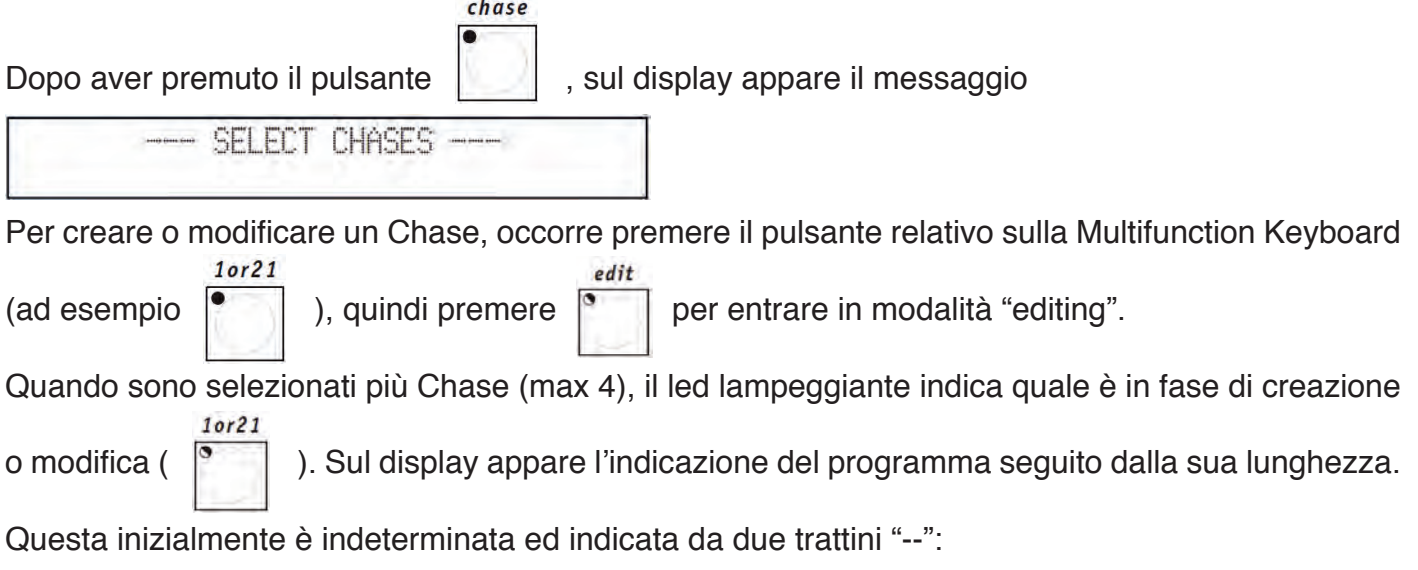

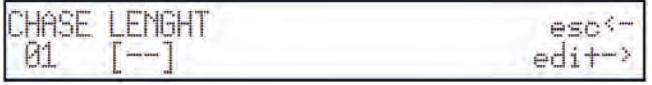

Per procedere nella creazione del Chase occorre premere il tasto destro dello scroll (Edit). Premendo il tasto sinistro si abbandona la creazione/modifica.

Una volta completato il Chase desiderato, occorre tornare alla schermata

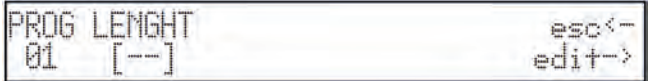

ed inserire la lunghezza (Lenght) del Chase: se fosse composto da 15 Scene, imposteremo

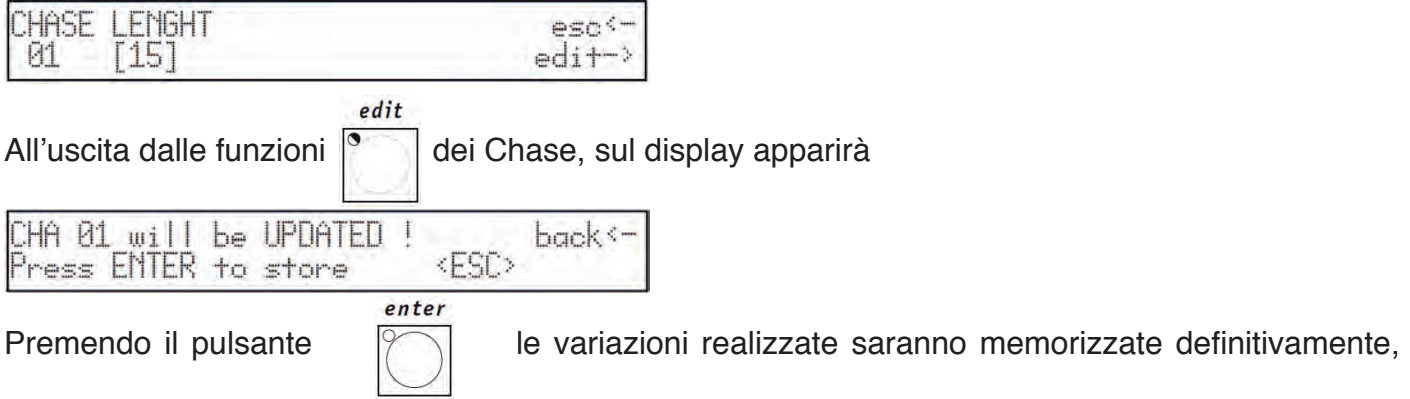

premendo il pulsante universale grigio chiaro in corrispondenza della scritta ESC sul display si abbandona l'Edit senza modificare il Chase, premendo Back (scroll sinistro) si torna alla fase di Edit.

#### **5.2.1 - Edit Scenes**

In questa sezione è possibile creare o modificare gli Scene (passi) che compongono il Chase (vedi 3.3 e 4.2). Scorrendo con le frecce cursore su/giù, sul display trovremo:

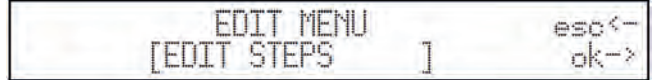

Premendo OK (tasto destro dello Scroll) si entra nel menu di creazione o modifica degli Scenes.<br>
scene

Il led rosso del pulsante  $\begin{bmatrix} 7 \\ 1 \end{bmatrix}$  lampeggia e sulla Multifunction Keyboard si accende il led verde  $1$ or $21$ 

corrispondente al passo in creazione/modifica:

Sul display è mostrato il livello di ogni canale dimmer (divisi a 6 per ogni pagina):

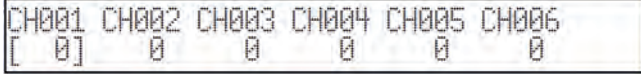

Attraverso gli slider universali si possono assegnare i livelli (da 0 a 255), mentre attraverso i pulsanti universali grigio chiaro si possono assegnare le accesioni nette (livello 255) o gli spegnimenti (livello 0) dei singoli canali.

La Multifunction Keyboard viene utilizzata per selezionare lo Scene da creare o modificare, la cui memorizzazione è automatica.

Procedere in questo modo per ogni Scene desiderato.

L'annullamento dello Scene avviene premendo il tasto Reset.

Concluse queste operazioni, la pressione del pulnsate Scroll di sinistra riporta al menu di Edit.

### **5.2.2 - Scene's Time**

In questo menu si definiscono i tempi di scorrimento per ogni Scene interno ad un Chase. Scorrendo con le frecce cursore su/giù, sul display trovremo:

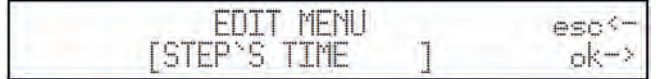

Premendo OK (tasto destro dello Scroll) si entra nel menu di gestione dei tempi.

Si avrà questa schermata:

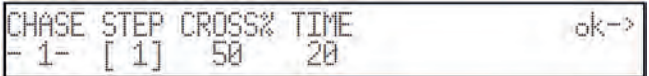

Qui l'operatore può impostare per ogni Scene il tempo di durata (Time) ed il tempo di salita (Cross%) del passo, espresso in variazione percentuale di Time (cfr. 3.3).

Se si desidera impostare più Scene contemporaneamente con gli stessi parametri, è possibile attivare

il GRUPPO DI SCENE: premendo  $|$   $|$  e mantenendolo premuto, sul display apparirà

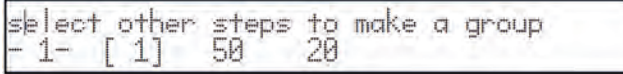

quindi premendo i pulsanti della Multifunction Keyboard corrispondenti agli Scene desiderati

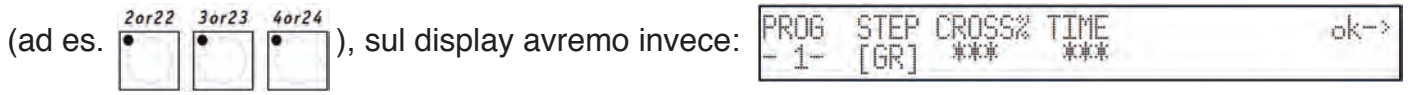

I tre asterischi indicano che l'operatore non ha ancora impostato un nuovo valore e saranno sostituiti da questo nel momento in cui verrà mosso lo slider universale corrispondente.

# *5.3 - Creare uno Psycho*

<FSC>

Come già anticipato (cfr 3.4), Jolly 512 dispone di 40 Psycho. Si tratta di assegnazioni del sincronismo musicale sulla base di 4 bande audio da abbinare ai canali dimmer (max 192, vedi 3.5 e 4.2).

Come per Program e Chase, occorre sempre ricordare che eseguire una modifica in uno Psycho utilizzato da più Memory equivale a modificare tutte le Memory che lo contengono.<br>psycho

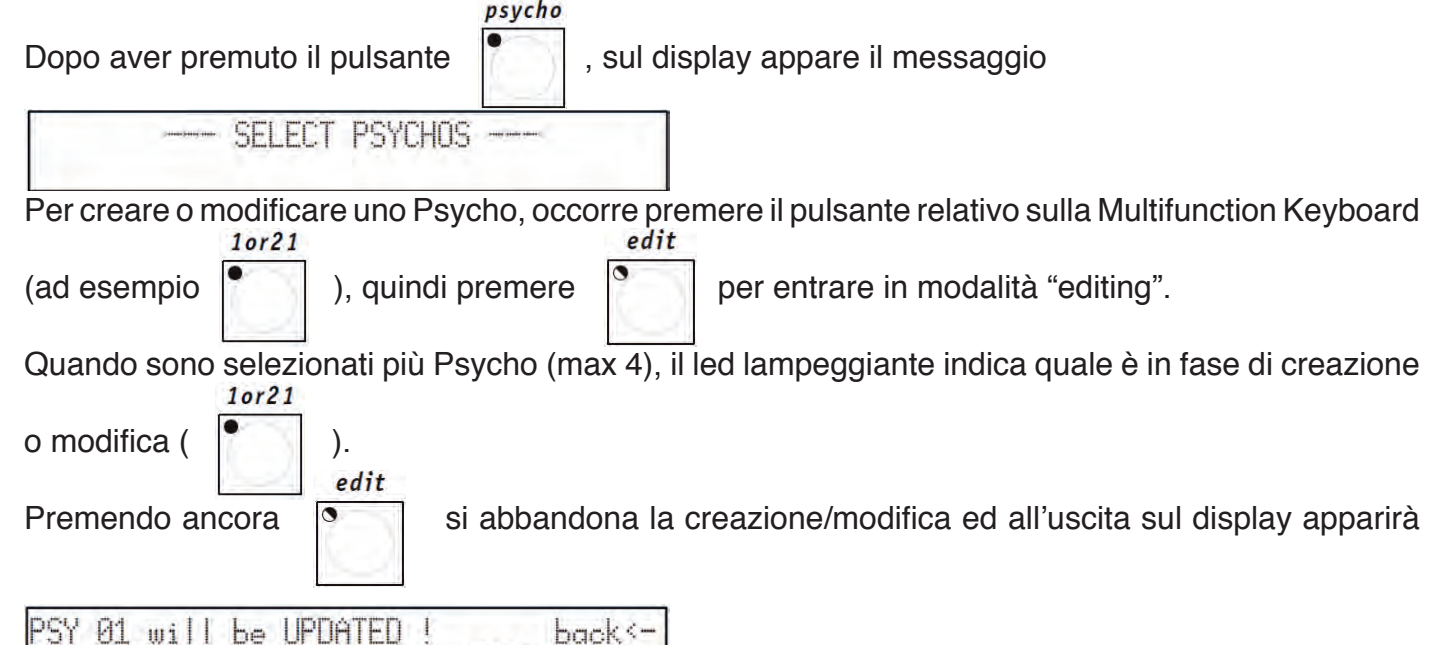

Press ENTER to store

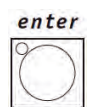

Premendo il pulsante  $\|\cdot\|$  le variazioni realizzate saranno memorizzate definitivamente,

premendo il pulsante universale grigio chiaro in corrispondenza della scritta ESC sul display si abbandona l'Edit senza modificare lo Psycho, premendo Back (scroll sinistro) si torna alla fase di Edit.

### **5.3.1 - Edit Psycho**

Sulla Multifunction Keyboard si accende il led verde corrispondente allo Psycho in creazione/<br>
10r21

modifica:

Sul display è mostrato il livello di ogni canale dimmer (divisi a 6 per ogni pagina):

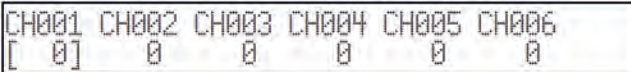

Attraverso gli slider universali si possono assegnare i livelli (da 0 a 255), mentre attraverso i pulsanti universali grigio chiaro indicati in figura si selezionano le frequenze audio a cui assegnare i canali:

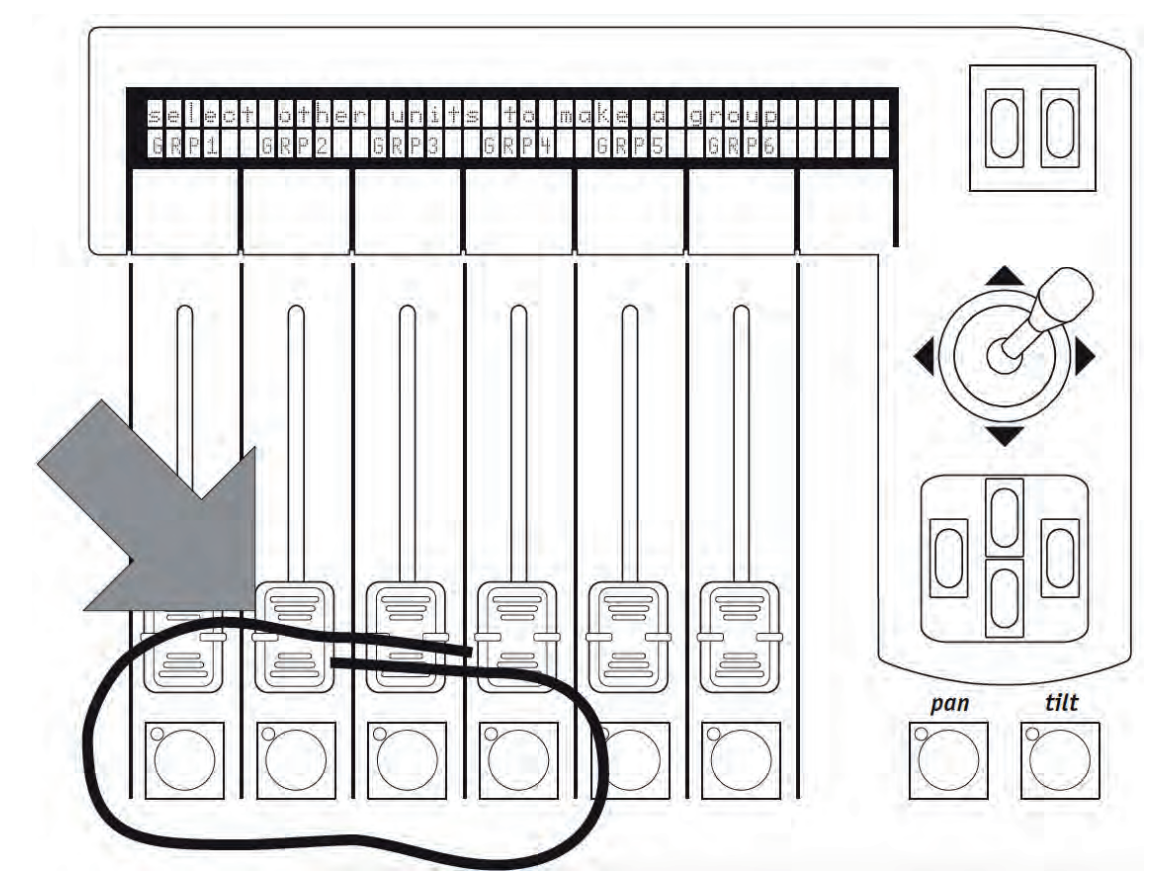

Da sinistra verso destra, finché viene premuto il pulsante, sul display apparirà:

Edit channel's value for band NNNN

dove NNNN sta per Low, Mid-Low, Mid-High e High.

Il livello dei canali è gestito in modo indipendente per ogni banda audio. Come già visto per le tecniche di miscelazione, in uscita avrà la precedenza il livello maggiore (vedi 3.1.1.1), secondo la tabella seguente:

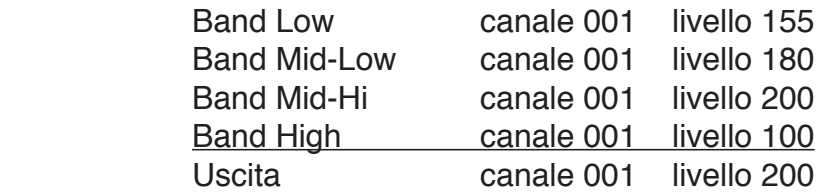

nrosot

funzione.

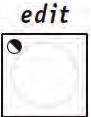

Ad operazioni concluse la pressione  $\begin{bmatrix} 1 & 1 \\ 0 & 1 \end{bmatrix}$  di permette di salvare le modifiche ed uscire dalla

### *5.4 - Creare un Preset*

Come già anticipato (cfr 3.5), Jolly 512 dispone di 40 Preset. È quindi possibile creare scene di luci utilizzando i canali dimmer (max 192, vedi 3.5 e 4.2), di cui 4 attivabili contemporaneamente. Come per Program, Chase e Psycho occorre sempre ricordare che eseguire una modifica in un Preset utilizzato da più Memory equivale a modificare tutte le Memory che lo contengono.

Dopo aver premuto il pulsante  $\lceil \cdot \rceil$ , sul display appare il messaggio

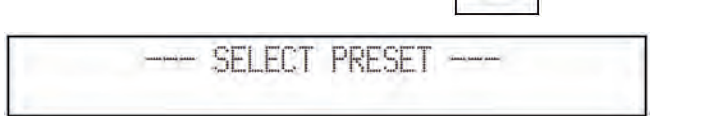

edit

j

enter

<ESC>

Per creare o modificare un Preset, occorre premere il pulsante relativo sulla Multifunction Keyboard<br>
1952 1974 (ad esempio  $\begin{bmatrix} \bullet & \bullet \\ \bullet & \bullet \end{bmatrix}$ ), quindi premere  $\begin{bmatrix} \bullet & \bullet \\ \bullet & \bullet \end{bmatrix}$  per entrare in modalità "editing".

Quando sono selezionati più Preset (max 4), il led lampeggiante indica quale è in fase di creazione o modifica  $(|\cdot|)$ .

Premendo ancora  $\|\cdot\|$  si abbandona la creazione/modifica ed all'uscita sul display apparirà

PRE 01 will be UPDATED

Press ENTER to store

back<sup>o</sup>

Premendo il pulsante  $\|\cdot\|$  le variazioni realizzate saranno memorizzate definitivamente,

premendo il pulsante universale grigio chiaro in corrispondenza della scritta ESC sul display si abbandona l'Edit senza modificare il Preset, premendo Back (scroll sinistro) si torna alla fase di Edit.

### **5.4.1 - Edit Preset**

Sulla Multifunction Keyboard si accende il led verde corrispondente al Preset in creazione/modifica:<br>10r21

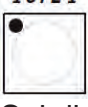

Sul display è mostrato il livello di ogni canale dimmer (divisi a 6 per ogni pagina):

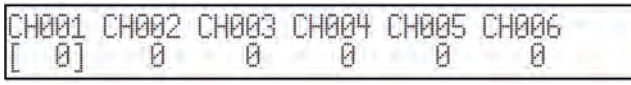

Attraverso gli slider universali si possono assegnare i livelli (da 0 a 255), mentre attraverso i pulsanti universali grigio chiaro si impostano direttamente i valori 0 o 255.

funzione.

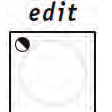

Ad operazioni concluse la pressione di  $\binom{8}{1}$  permette di salvare le modifiche ed uscire dalla

# *6 - Uso avanzato della Jolly 512*

In questa sezione tratteremo alcuni semplici modi per incrementare le possibilità offerte dalla Jolly 512.

# *6.1 - Fixture multiple*

#### **Non tentate MAI di creare nuove Fixture o Fixture multiple senza disporre, prima di iniziare, di tutti i dati sugli apparecchi da creare o da modificare!**

Come abbiamo già visto, ogni Jolly 512 può comandare 40 Fixture che utilizzino fino a 36 canali. Sul mercato non esistono, al momento, proiettori intelligenti che richiedano tanti canali.

È possibile, considerando che il mixer opera su tutti i 512 canali del DMX, sfruttare i 36 canali a nostra disposizione creando delle Fixture Multiple, ossia Fixture composte da più apparecchi. Questa programmazione richiede attenzione, soprattutto nel settare gli indirizzi dei proiettori.

Un esempio pratico: abbiamo a disposizione 15 proiettori Flasher DMX 1.5 da inserire fra le altre Fixture di cui già disponiamo.

Seguendo l'impostazione classica sfrutteremmo 15 delle 40 Fixture disponibili per la gestione, ma analizzando i Flasher vediamo che questi utilizzano solo 2 canali, rispettivamente per dimmer e frequenza del lampo.

Possiamo crearci una Fixture multipla composta dai 15 proiettori, ma in questo caso l'assegnazione degli indirizzi da impostare sui proiettori dovrà essere crescente a partire dal primo proiettore, indirizzandoli come segue:

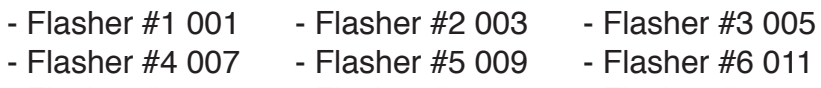

- Flasher #7 013 Flasher #8 015 Flasher #9 017
- 
- Flasher #10 019 Flasher #11 021 Flasher #12 023
- Flasher #13 025 Flasher #15 027

Nell'esempio che seguirà gli effetti dei 15 proiettori saranno impostati a seguire uno con l'altro. Possiamo quindi creare una nuova Fixture "Super Flasher", impostando i parametri in questo modo (per descrizione dettagliata vedi capitolo 4 e sottocapitoli):

• Canali utilizzati:

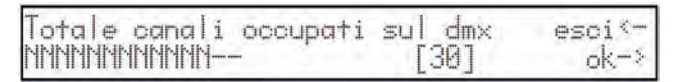

• Descrizione dei comandi sul display dello Scan Control:

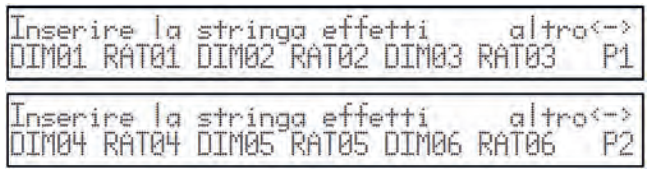

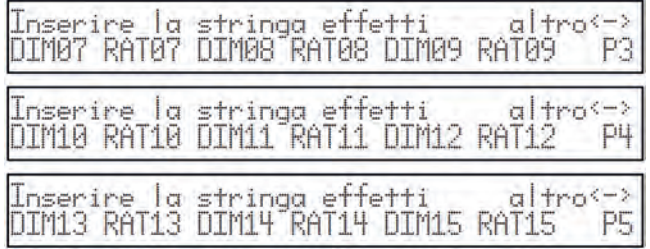

### • Assegnazione dei canali di controllo

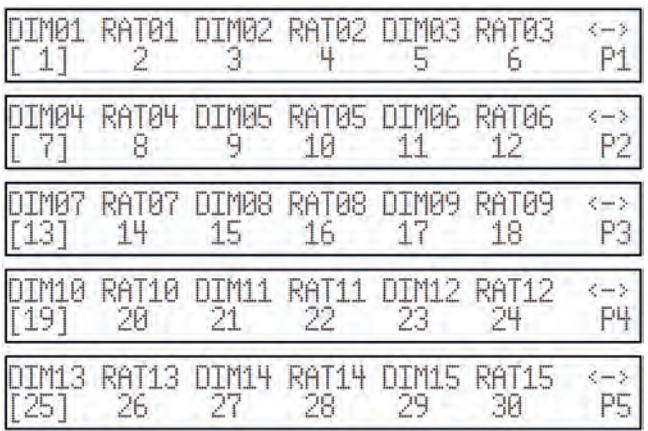

#### • Impostazione per i parametri di riposo:

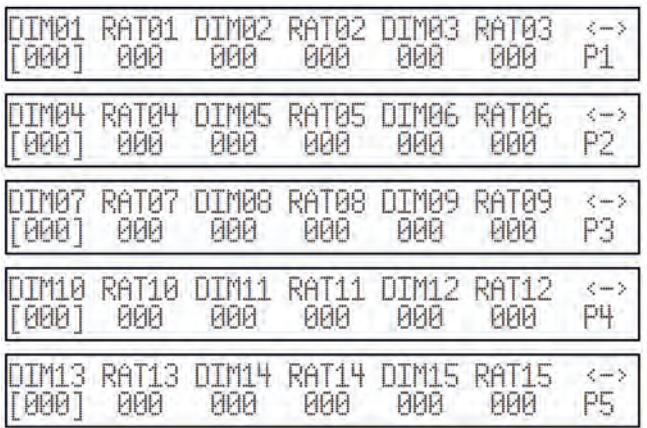

### • Impostazione per il tipo di effetto:

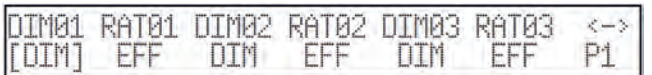

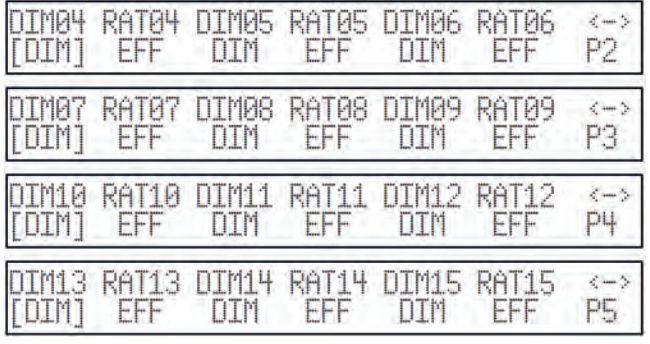

• Impostazione per Specchio/Testa (il proiettore non ha parti mobili):

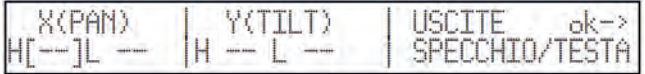

• Impostazione per Velocità Rampe, fatta considerando che sia il dimmer che la frequenza del Flasher DMX 1.5 hanno una escursione lineare:

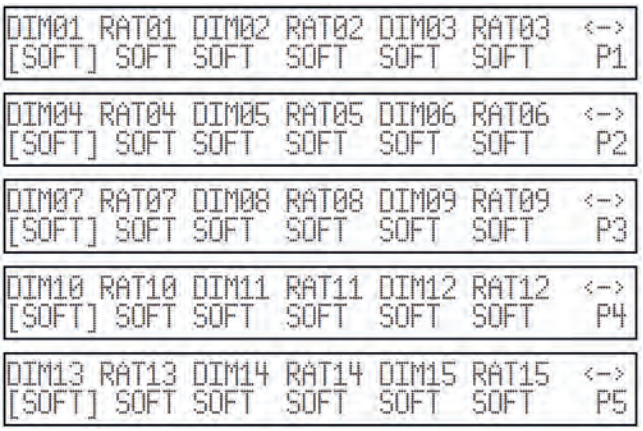

• Impostazione per il nome della nuova Fixture:

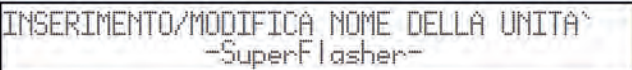

• Impostazione per il Reset Remoto e Accensione Lampada (non previsti sui Flasher)

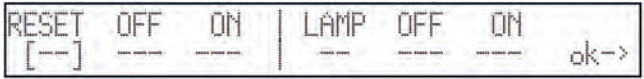

• Impostazione delle modalità di settaggio, cioè del modo in cui deve essere calcolato l'indirizzo di partenza. Sul Flasher DMX 1.5 il settaggio si esegue per switch rotativi che indicano l'indirizzo in numeri decimali, per cui questo settaggio è inutile:

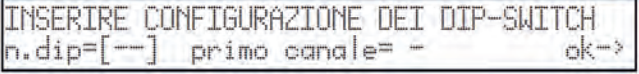

• Impostazione dei valori Cerca Fascio, inutili su questo proiettore:

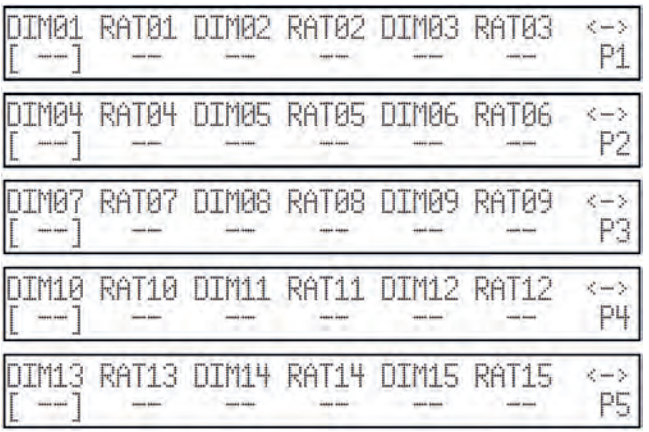

• Impostazione della gestione dei parametri per i canali (Lineari o Tabellari), in cui non c'è altro che valore Lineare in quanto i 2 canali hanno regolazione continua:

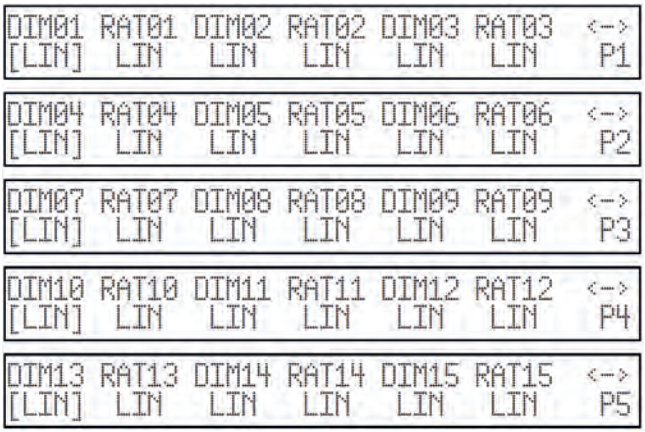

Questa impostazione conclude le operazioni di creazione di una Fixture multipla.

Lo stesso modo di operare permette all'operatore di creare anche cambiacolori multipli, ad esempio impostando in una sola Fixture 5 proiettori Colorbasic 250, che necessitano di 5 canali ciascuno. In questo caso l'indirizzamento dovrà essere a blocchi di 5 in 5.

### *6.2 - Fixture multiple di scanner*

Gli scanner (o i proiettori a testa mobile) hanno 4 canali riservati per la gestione delle parti mobili vedi capitolo 8.5.1.6).

Nella creazione di una Fixture multipla non è possibile assegnare ai controlli di movimento (joystick e cursori) più di 1 canale e questo è dovuto alla complessità di questo tipo di controllo.

Creare Fixture multiple di scanner è quindi sconsigliato, a meno che non si tratti di Fixture estremamente semplici (e che quindi richiedano pochi canali di controllo), nel qual caso si può (settando il movimento dello specchio a 8 bit sul proiettore) "accontentarsi" di muovere lo specchio utilizzando due slider per Pan e Tilt.

In questo caso sarà più pratico fare in modo che questi scanner multipli operino come "macchine di contorno" e quindi li si comandi solo attraverso programmi.

Per la creazione di uno scanner multiplo si segue la stessa logica del capitolo 6.1, considerando questa possibile stringa effetti:

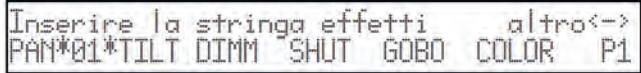

Anche in questo caso, essendo assegnato Pan e Tilt non al joystick ma a due slider, nella pagina relativa alle impostazioni Specchio/Testa non andrà inserito nulla.

### *Jolly 512 EGO Professional 7. Uso dei collegamenti*

# *7.1 – Il pedale*

Dall'apposito connettore posto sul retro ci si può collegare con un doppio pedale. Questo comando a distanza permette all'operatore di scorrere attraverso le memorie lasciando libere le mani. Pensato soprattutto per i gruppi musicali e per gli operatori che in teatro devono sincronizzare lo start di una musica con un cambio di scena, non necessita di particolari accorgimenti.

Riferitevi a pagina 6 per lo schema di connessione.

Le funzioni accessibili sono:

- UP senza memoria attiva attiva la memoria 1.
- UP con una memoria attiva avanza di 1 posizione nelle memorie (da 1 a 2).
- DOWN con una memoria attiva torna indietro di 1 posizione nelle memorie (da 2 a 1).
- DOWN senza memoria attiva attiva la memoria 40.
- UP e DOWN contemporaneamente con memoria attiva spegne la memoria.

# *7.2 – La presa SMPTE*

Attraverso questo connettore ci si può collegare ad una sorgente di segnale di sincronismo, che può essere utilizzato per registrare una catena di eventi che devono avvenire in un preciso momento. Questo segnale è utilizzato generalmente in ambiente broadcast (produzioni televisive). È solo un ingresso: Jolly 512 non genera il segnale per uso esterno.

Nell'uso più comune, è possibile ottenere il segnale SMPTE utilizzando il Midi Time Code (da un sequencer, ad esempio) e convertendolo tilizzando i tanti apparecchi appositi disponibili sul mercato.

# *7.3 – Collegamenti Midi*

Attraverso queste connessioni, che sono un riconosciuto standard a livello mondiale, è possibile eseguire diverse operazioni, di cui le più importanti sono:

• Collegamento di più Jolly 512 per moltiplicare le Fixture ed i programmi disponibili (collegamento MASTER/SLAVE);

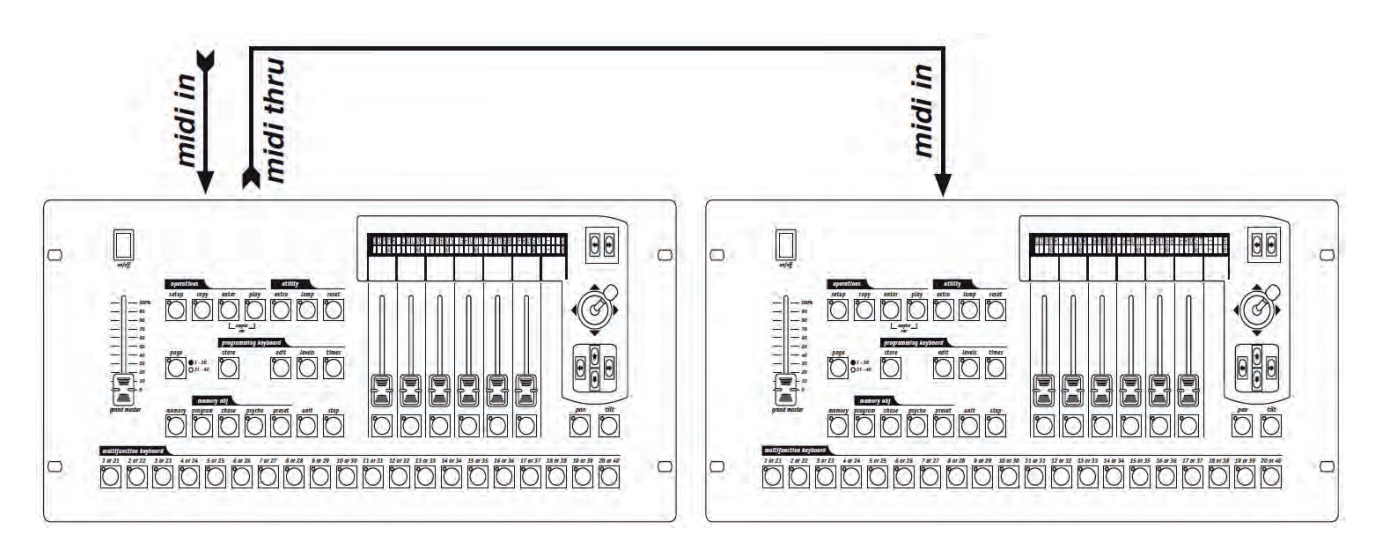

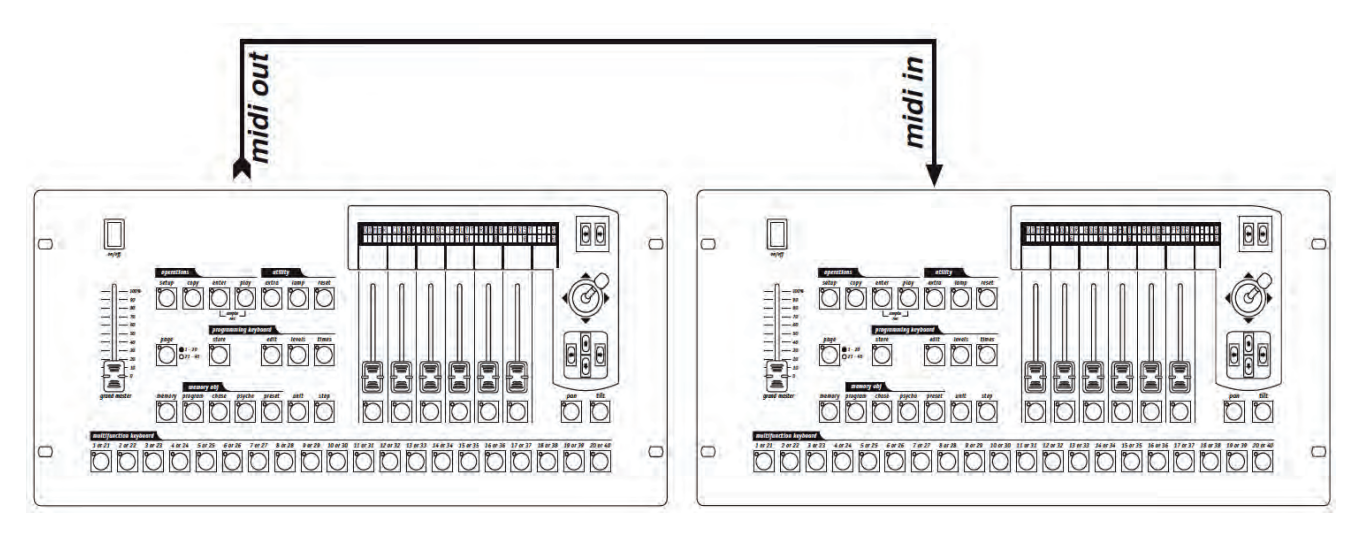

• Collegamento di un Jolly 512 come 'slave' di una master keyboard o di un sequencer

Quando più mixer sono collegati in catena Midi, non vengono sommati i segnali DMX: ogni mixer dovrà essere collegato alla rispettiva catena DMX.

Il dip-switch posto sul retro del mixer permette di selezionare il canale Midi sul quale devono essere ricevuti i segnali indirizzati al mixer stesso (i canali Midi hanno un range compreso fra 1 e 16). I comandi vengono trasmessi dal mixer solo sul canale 1.

Il software di cui è dotato la Jolly 512 non prende in considerazione i parametri al di fuori dei range ammessi per ogni funzione.

La possibilità di trasmettere informazioni Midi ad altri Jolly 512 può essere sfruttata per comandare altri apparecchi che usano questo 'linguaggio'. Se un sequencer o una master keyboard (abilitate a ricevere sul canale 1) devono eseguire azioni coordinate con le luci, quando viene attivato una Memoria viene anche inviato il relativo Program Change e quindi i due eventi avvengono nello stesso momento.

### **7.3.1 - Midi IN - Note On**

Questo comando permette di accendere uno o più dei primi 128 canali, sfruttando il comando Midi "Note On", assimilando il canale ad un tasto della tastiera di un pianoforte. Virtualmente è quindi possibile "suonare" i canali luce.

Il range di valori ammesso è quello compreso fra 0 e 127.

Se l'apparecchio che trasmette i segnali Midi è dotato del controllo "Velocity", otterremo in uscita dal mixer l'accensione del canale al livello indicato da Velocity, altrimenti sarà una semplice accensione.

### **7.3.2 - Midi IN - Note Off**

Questo comando permette di spegnere uno o più dei primi 128 canali, sfruttando il comando Midi "Note Off".

Il range di valori ammesso è quello compreso fra 0 e 127. I valori non compresi fra questi due limiti vengono automaticamente ingnorati.

### **7.3.3 - Midi IN - Program Change**

Questa funzione nello standard Midi permette di cambiare i preset di cui un apparecchio è dotato. Sulle Jolly 512 la trasmissione di questo dato consente di passare da un memoria ad un'altra. Il range di parametri ammesso è quello compreso fra 0 e 39.

La numerazione Midi prevede la condizione tipica in cui 0 indica 1, quindi avremo la seguente corrispondenza: 0=1, 1=2, 2=3, 3=4, 4=5, 5=6, 6=7, 7=8, 8=9… 39=40.

La trasmissione di un valore compreso fra quelli indicati accende la memoria, una seconda trasmissione dello stesso valore la spegne.

#### **7.3.4 - Midi IN - All Channels Off**

Nel Midi questo comando fa parte della vasta famiglia dei Control Change (seguiti dai codici esadecimali7Bh e 0h) e provoca lo spegnimento di tutti i canali precedentemente accesi.

#### **7.3.5 - Midi OUT - Program Change**

Analogamente al punto 7.3.3 (Midi IN), permette - ad esempio se colleghiamo un'altra Jolly 512 a quella che stiamo usando - di inviare il comando di cambio memoria.

L'indirizzo della Jolly 512 che riceve questo comando deve essere sempre fisso sul canale 1.

## *7.4 – Collegamenti RS-232*

Attraverso questa connessione, che avviene per mezzo del connettore standard DB-9, è possibile collegare la Jolly 512 ad un personal computer.

In questo modo è possibile assolvere a diverse funzioni:

- aggiornare il firmware del mixer
- comandare a distanza il mixer.

Lo stesso PC può comandare fino a 16 Jolly 512, ognuno dei quali avrà il suo indirizzo settato per mezzo del dip-switch posto sul retro del mixer stesso.

Il protocollo utilizzato è quello RS-232, che è un sistema seriale bidirezionale e quindi richiede un solo connettore. Il formato dei comandi comprende il comando ed uno o due valori, con range compreso fra 0 e 127.

#### **Ricordate sempre che la numerazione inizia da 0, mentre normalmente il conteggio inizia da 1. Questo significa che se voglio trasmettere informazioni al canale 1, devo trasmetterle al**  *canale 0.*

#### **7.4.1 - RS-232 - Channel On (A1h)**

Questo comando permette di effettuare l'accensione di un canale ad un determinato livello. La sintassi del comando è la sequente: CH\_ON,n,x

dove n è il numero del canale e x è il valore da impostare.

Se vengono trasmessi valori non compresi nel range da 0 a 127, questi vengono ignorati.

Esempio: accendere il canale 4 a 50% = CH\_ON,3,64

### **7.4.2 - RS-232 - Channel Off (A2h)**

Questo comando permette di effettuare lo spegnimento di un canale. La sintassi del comando è la seguente: CH\_OFF,n dove n è il numero del canale. Esempio: spegnere il canale 4 = CH\_OFF,3.

### **7.4.3 - RS-232 - All Off (A3h)**

Questo comando permette di spegnere tutti i canali precedentemente accesi con il comando Channel On. Non c'è operando.

La sintassi del comando è la seguente: ALL\_OFF Esempio: spegnere i canali = ALL\_OFF.

### **7.4.4 - RS-232 - Register Change (A0h)**

Questo comando permette di effettuare il passaggio da un registro di memoria ad un altro. La sintassi del comando è la sequente: REG\_CHG,n

dove n è il numero della memoria che vogliamo accendere.

Esempio: accendere la memoria 24 = REG\_CHG,23.

Se viene trasmesso il comando quando la memoria è già accesa si ha come effetto lo spegnimento della memoria stessa.

#### **7.4.5 - RS-232 - Device Select (A6h)**

Questo comando permette di selezionare uno dei 16 Jolly 512 cui inviare i comandi. Il settaggio va effettuato sul pannello posteriore del mixer per mezzo del dip-switch relativo.

La sintassi del comando è la seguente: DEV\_SEL,n

dove n è il numero che identifica il mixer da comandare.

Esempio: selezionare il mixer 3 = DEV\_SEL,2.

# **8 - Uso degli 'Event Recording'**

Le Jolly 512 hanno la possibilità di registrare 20 sequenze di eventi e di riprodurli.

Per fare questo è necessario disporre di una base temporale che funzioni da sincronismo: per questo motivo le Jolly 512 sono dotate di una presa per il collegamento ad un generatore di segnale SMPTE.

Questo tipo di segnale è utilizzato in tutto il mondo, con prevalenza per il settore broadcast (televisione).

Quando non è possibile avere il segnale SMPTE, il mixer genera internamente un segnale analogo che utilizza per il sincronismo.

Sono eventi registrabili solo i cambiamenti di memoria.

L'operazione di memorizzazione degli eventi registra ogni azione nel momento in cui viene compiuta. Il limite di memoria del controller (o meglio della memoria di cui dispone) non è temporale ma quantitativo: si possono registrare infatti fino a 24.576 eventi, che possono susseguirsi anche nell'arco di intere giornate.

L'esecuzione degli Eventi lascia l'operatore libero di intervenire manualmente su tutte le sezioni.

## *8.1 - Creazione di una traccia*

Indipendentemente dal modo operativo in cui la si manderà in esecuzione, la creazione di una<br>traccio outritorio traccia avviene questo criterio. rec

Premendo e mantenendo premuti i pulsanti  $\vert \bigcup \vert \bigcup \vert$  per almeno 4 secondi, selezionare,

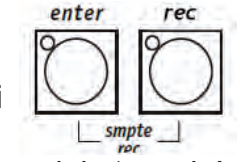

attraverso i pulsanti della Multifunction Keyboard, la 'traccia' che si vuole registrare.

Durante la fase di selezione i due led dei pulsanti ENTER e REC saranno accesi, quindi ENTER inizierà a lampeggiare e lampeggerà per tutto il tempo di registrazione. L'istante zero (quindi l'inizio) della registrazione è dato dal momento in cui premiamo il pulsante della traccia desiderata.

È possibile registrare solo i passaggi fra le memorie.

Non esiste modo di variare un parametro all'interno della traccia: se commettiamo errori occorre ricominciare dall'inizio.

## *8.2 - Riproduzione di una traccia*

Per riprodurre una traccia registrata, occorre premere e mantenere premuto il pulsante REC, quindi (usando i pulsanti delle memorie) selezionare la 'traccia' desiderata.

### *Jolly 512 EGO Professional 9 - Quick Reference*

In questa sezione sono riassunti i pulsanti delle funzioni presenti sulle Jolly 512 e la loro funzione.

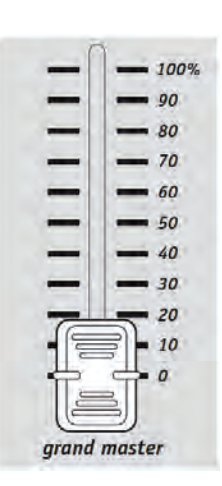

Jolly 512 dispone di un controllo generale del livello di uscita, attraverso il quale si regola globalmente il livello di tutti i canali "dimmer" sia di tipo classico che quello delle Fixture intelligenti. Il valore è espresso in percentuali, con range compreso fra 0 e 100%

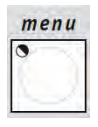

Attraverso questa funzione si accede al Menu di Setup, attraverso il quale si eseguono gli indirizzamenti delle Fixture e si gestiscono le Librerie. Rimandiamo al capitolo 4 per i dettagli di questa funzione.

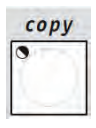

La funzione Copy permette all'operatore di eseguire la copia degli elementi costituenti i Memory Obj ottenendo nuovi elementi uguali agli originali.

Quando Copy è attivato il led relativo lampeggia

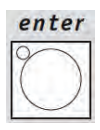

Il pulsante Enter è utilizzato da alcune funzioni per confermare le scelte fatte.

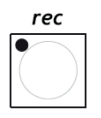

La funzione Rec permette di eseguire una delle 20 tracce di "eventi" precedentemente registrate. Per i dettagli vedi il capitolo 8.

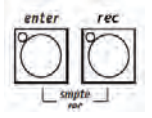

Le Jolly 512 hanno la possibilità di registrare 20 sequenze di eventi e di riprodurli. Premendo e mantenendo premuti questi pulsanti contemporaneamente per almeno 4 secondi, si avvia il processo di registrazione. Riferirsi al capitolo 8 per ulteriori chiarimenti.

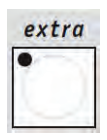

Jolly 512 permette di riservare un massimo di 48 canali ad apparecchi o a funzioni particolari. Questa funzione permette infatti di definire quali siano i canali DMX corrispondenti agli "extra", ossia quelle apparecchiature che (solitamente si tratta di macchine del fumo o proiettori stroboscopici) l'operatore gestisce direttamente (senza passare per Memory e Program).

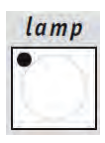

Attraverso questo comando è possibile inviare, ai proiettori che dispongono di questa funzione, il codice di accensione/spegnimento della lampada. All'accensione della Jolly la condizione di default è che la lampada sia accesa.

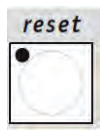

Attraverso questo comando è possibile inviare, ai proiettori che dispongono di questa funzione, il comando di reset dell'elettronica. È un tipo di azione diretta che l'operatore esegue sulle Fixture controllate.

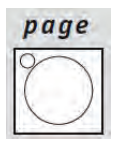

Jolly 512 dispone di due pagine per Memory, Program, Chase, Psycho, Preset, Fixture e Scene. Quando il led del pulsante è spento è attiva la pagina 1 (selezioni da 1a 20), mentre quando è acceso è attiva la pagina 2 (selezioni da 21 a 40).

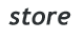

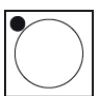

La funzione Store permette di memorizzare gli elementi creati nei programmi.

Store permette anche di eseguire la copia delle Memory. Ad esempio, se desideriamo copiare il contenuto della Memory 1 nella 2, selezioniamo prima la Memory "sorgente" e quindi, premendo e mantenendo premuto Store, selezioniamo quella di "destinazione". Viene inoltre utilizzato per confermare eventuali modifiche o aggiunte ad una memoria

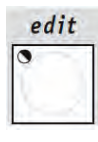

Attraverso questo comando si accede alla sezione di creazione e modifica per Program, Chase, Psycho e Preset. Quando Edit è attivo, il led relativo lampeggia.

#### dimmer

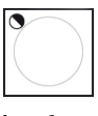

La funzione permette di definire il livello generale di un Preset, di un Chase, di un Program e di un Psycho. La funzione opera contemporaneamente (ma in modo individuale) su tutti e 4 i tipi di programmi assegnati ad una memoria.

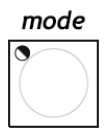

La funzione permette di impostare il tempo di entrata ed uscita per i Preset e per i Psycho e temporizzare i Program e Chase. Il tempo è regolabile fra 0 e 999 decimi di secondo (quindi 600 decimi di secondo corrispondono a 1 minuto).

### memory

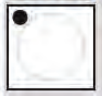

Jolly 512 dispone di 40 Memory, che operano in modo autoescludente una con l'altra. Quindi é possibile attivare una sola Memory per volta. Ogni Memory puo' gestire contemporaneamente un massimo di 4 Program, 4 Chase, 4 Psycho, e 4 Preset. Attraverso l'utilizzo di questo comando avviene la selezione della memoria che si desidera creare, modificare o eseguire.

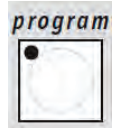

Jolly 512 dispone di 40 programmi (Program), di cui 4 possono operare simultaneamente all'interno di una Memory. Il numero massimo di scene (Scene) eseguibili è di 40 per ogni programma con la possibilità di controllare fino a 40 fari motorizzati (Fixture). Attraverso l'utilizzo di questo comando avviene la selezione del programma che si desidera creare o modificare o eseguire.

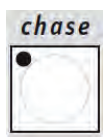

E' possibile riservare 192 canali (dei 512 totali) al controllo dei canali dimmer. Questi 192 canali possono essere animati grazie ai Chase: si tratta di sequenze di accensioni programmabili dall'operatore.Sono disponibili 40 Chase, ognuno dei quali composto da massimo 40 passi (Scene). Attraverso l'utilizzo di questo comando avviene la selezione del chase che si desidera creare o modificare o eseguire.

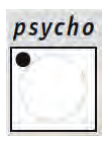

I 192 canali dimmer possono anche essere utilizzati per eseguire accensioni a tempo di musica con il sincronismo agganciato a 4 differenti bande audio (Low, Mid-Low, Mid-High, High). Jolly 512 dispone di 40 configurazioni di Psycho programmabili dall'operatore. Attraverso l'utilizzo di questo comando avviene la selezione dello psycho che si desidera creare o modificare o eseguire.

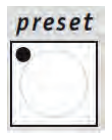

Anche questa funzione utilizza i 192 canali dimmer disponibili sulla Jolly 512, che in questo caso saranno utilizzati per realizzare scene di luci fisse. Sono disponibili 40 Preset, programmabili dall'operatore. Per ognuno di questi è possibile assegnare il livello di ogni singolo canale impegnato; il livello generale dell'intero Preset (Level, da 0 a 100%) e il tempo di entrata/uscita dell'intero Preset (Mode, da 0 a 999 decimi di secondo). Attraverso l'utilizzo di questo comando avviene la selezione del preset che si desidera creare o modificare o eseguire.

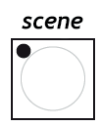

Il numero massimo di Scene (passi) disponobili per un singolo Program o Chase è di 40; attraverso l'utilizzo di questo comando avviene la selezione del passo che si desidera creare o modificare.

#### multifunction keyboard

Questa zona è identificabile dai 20 tasti, ed è situata nella parte bassa del pannello frontale della Jolly 512. Il suo utilizzo è strettamente legato alla sezione della quale fanno parte i tasti: Memory, Program, Chase, Psycho, Preset, Fixture, Scene; infatti la pressione di uno di questi, posiziona la tastiera nella modalità a cui il tasto premuto fa riferimento. Ad esempio se viene premuto il tasto Memory, attraverso la Mutifunction keyboard sarà possibile selezionare una delle 40 memorie disponibili; la stessa cosa vale per gli altri tasti.

Inoltre, rende possibile controllare l'accensione delle lampade e permette di resettare le Fixture quando vengono selezionati i tasti Lamp e Reset. Infine, é importante sottolineare che il tasto Page raddoppia la possibilità di selezione della tastiera da 20 a 40 tasti.

fixture

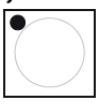

Jolly 512 permette di controllare un massimo di 40 Fixture. Con il termine Fixture si definisce un qualsiasi faro motorizzato per il quale sia possibile controllarne le diverse funzioni (canali) disponibili, utilizzando un segnale digitale chiamato DMX. Per ogni Fixture è possibile configurare un massimo di 36 canali. Attraverso l'utilizzo di questo comando avviene la selezione della Fixture che si desidera utilizzare manualmente o all'interno di un programma.

### *9.1 - Diagramma ad albero delle funzioni di Setup*

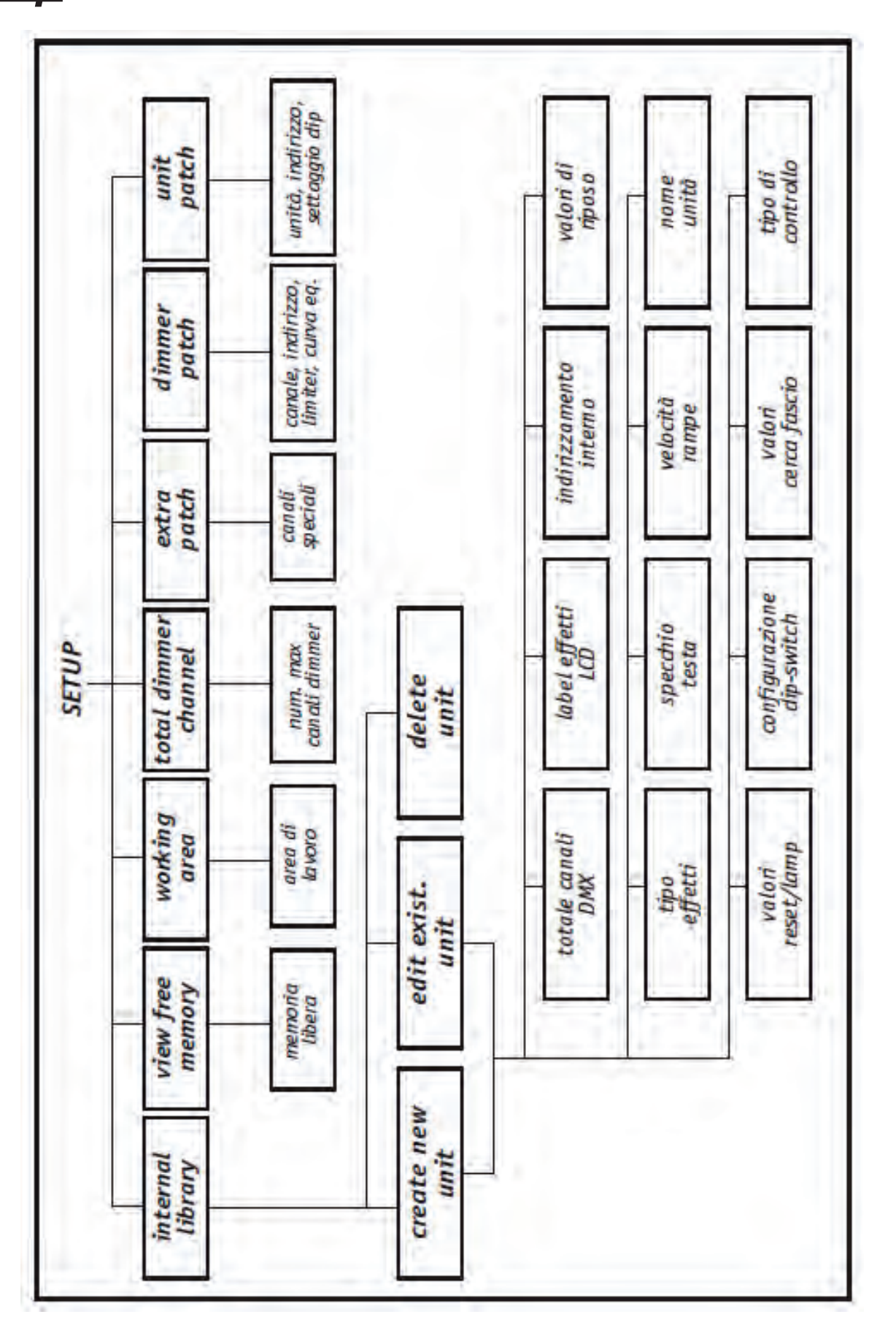

### *Jolly 512 EGO Professional* **10 - Guida pratica all'uso**

Nelle pagine a seguire sono riportate le sequenze di comandi da eseguire per ottenere una eterminata condizione.

Per convenzione i tre simboli seguenti indicano rispettivamente la condizione del led del pulsante

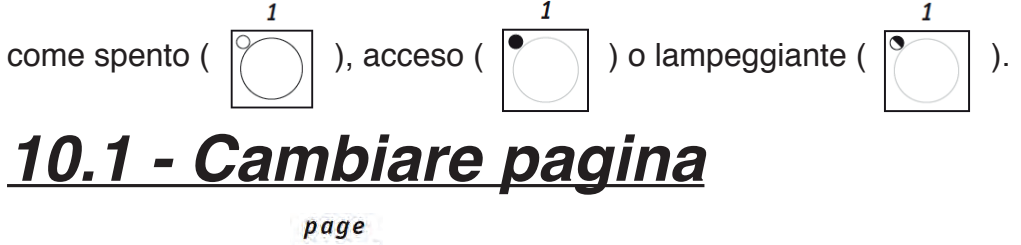

1 - Premere il tasto

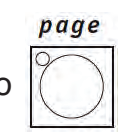

Le pagine disponibili sono 2: con il Led del tasto spento, é abilitata la selezione dei tasti 1-20; con il Led del del tasto acceso viene abilitata la selezione dei tasti 21-40. Il cambio pagina può essere utilizzato in qualsiasi selezione.

# *10.2 - Selezione di una Memory*

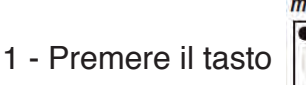

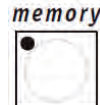

2 - Premere un tasto 1-20 corrispondente alla Memory che si desidera selezionare.

## *10.3 - Selezione di un Program*

1 - Premere il tasto

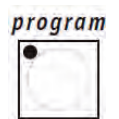

2 - Premere un tasto 1-20 corrispondente al Program che si desidera selezionare per la creazione o modifica

## *10.4 - Selezione di un Chase*

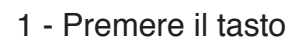

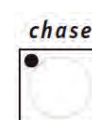

2 - Premere un tasto 1-20 corrispondente al Chase che si desidera selezionare per la creazione o modifica.

### *Jolly 512 EGO Professional 10.5 - Selezione di un Psycho*

1 - Premere il tasto

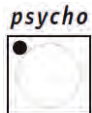

preset

2 - Premere un tasto 1-20 corrispondente al Psycho che si desidera selezionare per la creazione o modifica.

## *10.6 - Selezione di un Preset*

- 1 Premere il tasto
- 2 Premere un tasto 1-20 corrispondente al Preset che si desidera selezionare per la creazione o modifica.

## *10.7 - Selezione di una Fixture*

1 - Premere il tasto

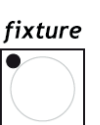

2 - Premere un tasto 1-20 corrispondente alla Fixture che si desidera selezionare per il controllo manuale oppure il posizionamento in un Program.

# *10.8 - Gruppi di Fixture*

Jolly 512 permette di gestire 6 gruppi di Fixture memorizzabili e richiamabili utilizzando i 6 pulsanti di colore grigio chiaro posti sotto i 6 potenziometri slider multifunzione.

# *10.8.1 - Creazione di Gruppi di Fixture*

- 1 Premere e mantenere premuto il tasto
- fixture
- 2 Sul display apparirà la scritta

select other units to make a grioup **GRP4 GRP5** GRP1 **GRP3 GRP6 GRF** 

- 3 utilizzando i 6 pulsanti di colore grigio chiaro posti sotto i 6 potenziometri slider multifunzioni selezionare il gruppo desiderato
- 

4 - Attraverso la multifunction keyboard selezionare le Fixture da inserire nel gruppo.

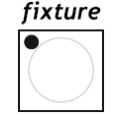

5 - Rilasciare il tasto  $\lvert \bar{ } \rvert$  | | Gruppo di Fixture verrà automaticamente memorizzato.

*Jolly 512 EGO Professional*

### *10.8.2 - Eliminazione di una Fixture da un Gruppo*

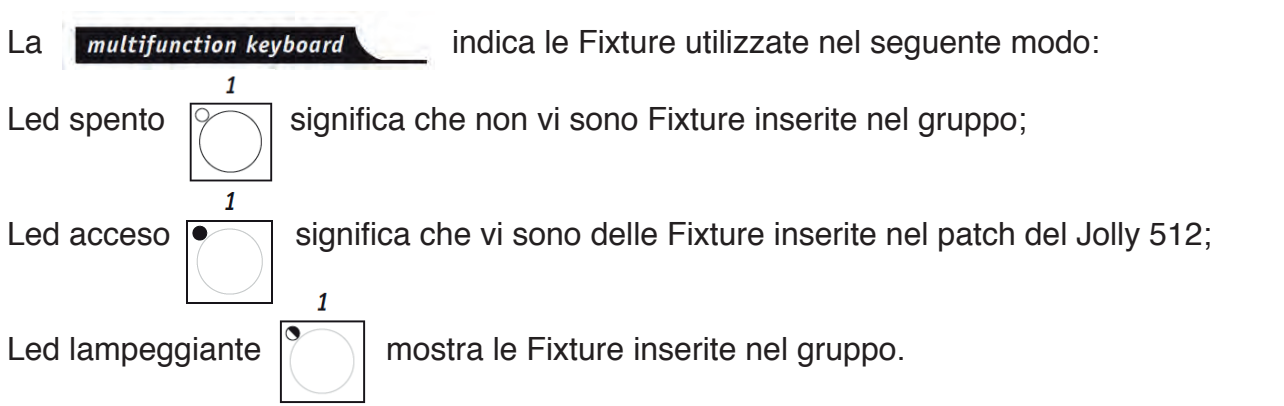

Quindi per eliminare una Fixture da un gruppo basta spegnere il Led del tasto corrispondente alla Fixture non desiderata durante la selezione del gruppo.

# *10.8.3 - Richiamare un Gruppo di Fixture*

1 - Premere e mantenere premuto il tasto .

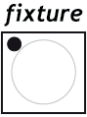

- 2 Premere il tasto multifunzione grigio chiaro corrispondente al gruppo desiderato
- 3 Rilasciare il tasto .

# *10.9 - Creare un Preset*

preset

edit

fixture

Selezionare una delle 40 Memory.

1 - Premere il tasto .

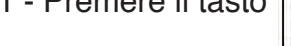

- 
- 2 Premere il tasto multifunction keyboard corrispondente al Preset che desidera creare
- 3 Premere il tasto  $\begin{vmatrix} 1 & 1 \\ 0 & 1 \end{vmatrix}$  (Led del tasto Edit lampeggierà, mentre il Led del tasto Preset sarà acceso)
- 4 Impostare con i 6 fader universali i livelli desiderati per ogni canale utilizzato.
- 5 Premere il tasto

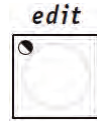

enter

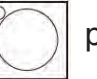

6 - Premere il tasto  $|$   $|$   $|$   $|$  per la conferma della creazione o modifica.

### *Jolly 512 EGO Professional 10.10 - Creare uno Psycho*

Selezionare una delle 40 Memory.

psycho

- 1 Premere il tasto
- 

2 - Premere il tasto multifunction keyboard corrispondente al Psycho che si desidera creare

- $edit$ 3 - Premere il tasto **[9]** (Led del tasto Edit lampeggierà, mentre il Led del tasto Psycho sarà acceso).
- 4 Utilizzando i primi quattro pulsanti multifunzione grigio chiaro, selezionare la banda audio desiderata (da sinistra a destra: LOW, MID LOW, MID HIGH, HIGH)

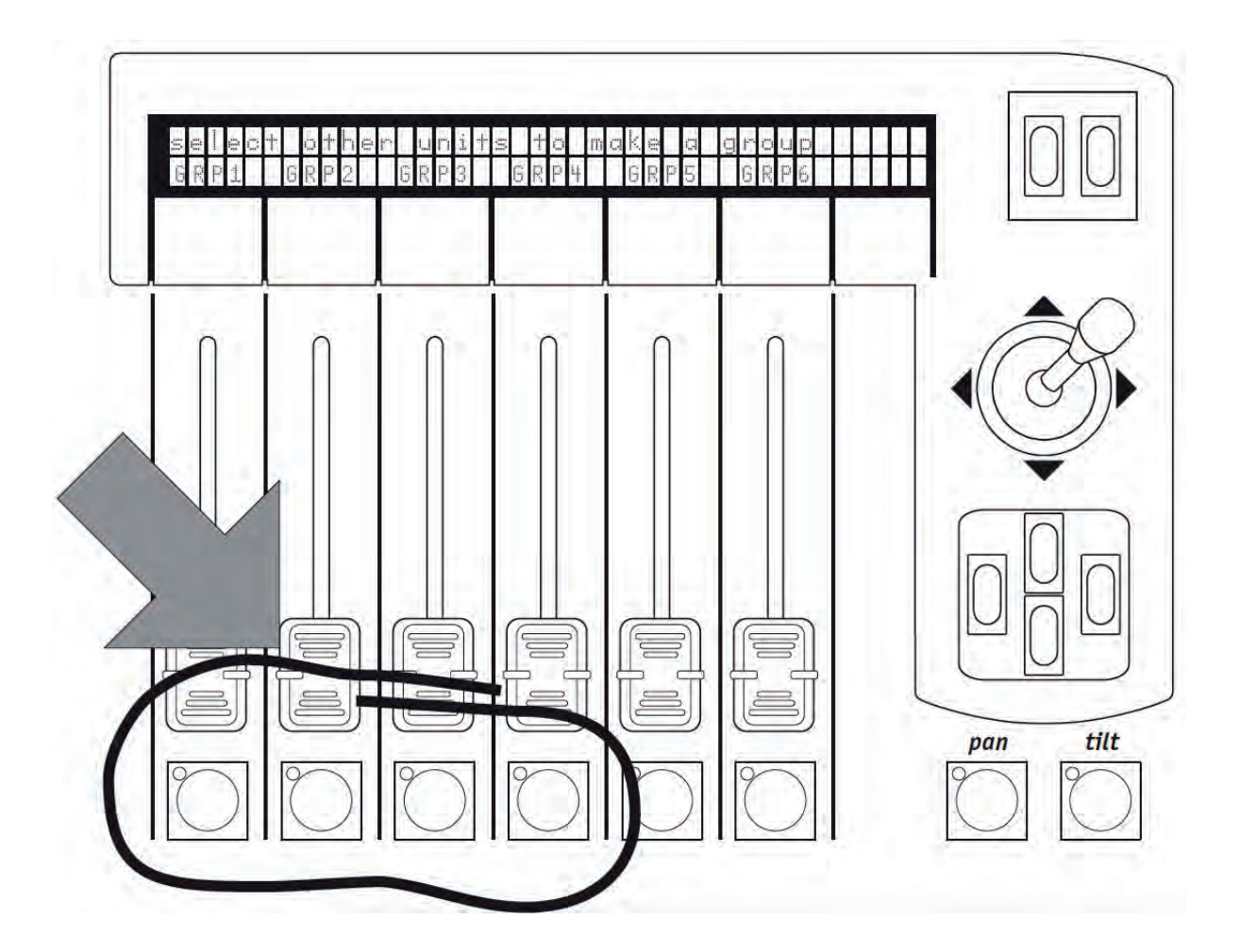

5 - Impostare con i fader universali i livelli desiderati per ogni canale

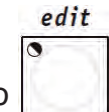

6 - Premere il tasto

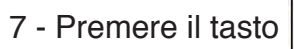

enter

7 - Premere il tasto  $|$   $|$   $|$  per la conferma della creazione o modifica.

### *Jolly 512 EGO Professional 10.11 - Creare un Chase*

Selezionare una delle 40 Memory.

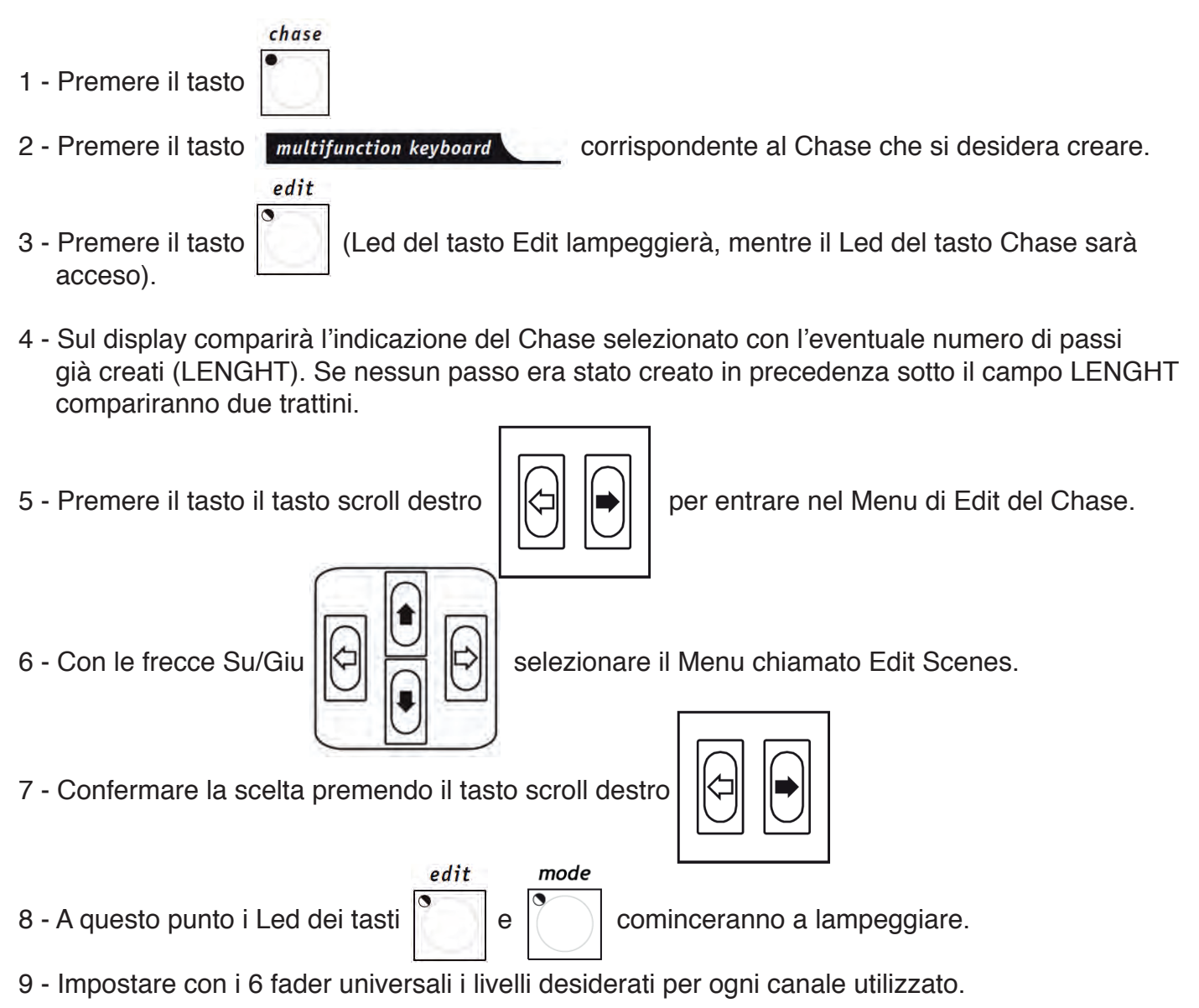

- 10 Selezionare il nuovo passo (Scene) del Chase da creare, premendo il tasto della Multifunction Keyboard corrispondente al passo voluto.Le impostazioni create al punto 9 verranno memorizzate automaticamente.
- 11 Ripetere i punti 9 e 10 per memorizzare altri passi.
- 12 Una volta arrivati al termine della creazione dei passi, premere per due volte il tasto scroll sinistro

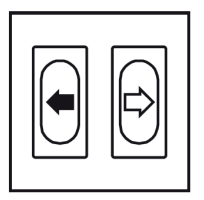

13 - Si avrà la seguente schermata:

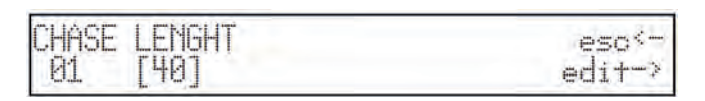

#### *Jolly 512 EGO Professional*

14 - Modificare il campo LENGHT (numero totale di passi programmati) in base al numero di passi creati utilizzando i tasti Su/Giu

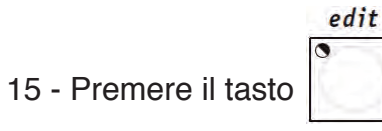

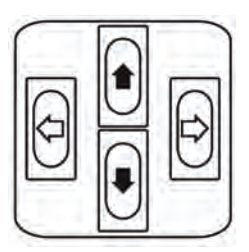

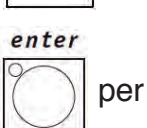

16 - Premere il tasto  $\lvert\!\!\bigwedge\rvert$  per la conferma della creazione o modifica.

### *Jolly 512 EGO Professional* **10.12 - Modifica dei tempi dei passi del Chase**

1 - Selezionare il Chase sul quale cambiare le impostazioni.

edit

- 2 Premere il tasto
- 3 Premere il tasto il tasto scroll destro per entrare nel Menu di Edit del Chase.
- 

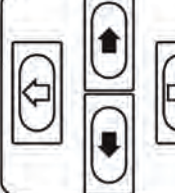

4 - Con le frecce Su/Giu  $\left|\left[\bigcirc\right]_{\bigcirc}\right|$  selezionare il Menu chiamato Scene's Time.

5 -Confermare la scelta premendo il tasto scroll destro .

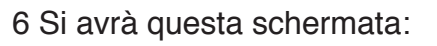

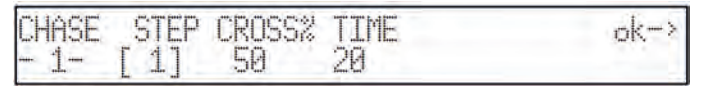

Qui l'operatore può impostare per ogni Scene il tempo di durata (Time) ed il tempo di scorrimento (Cross%), espresso in variazione percentuale del Time.Si ricorda che il tempo è regolabile fra 0 e 999 decimi di secondo (quindi 600 decimi di secondo corrispondono a 1 minuto).

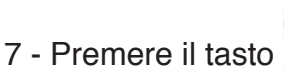

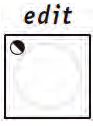

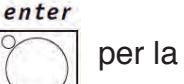

8 - Premere il tasto  $\lvert\!\lvert\!\lvert\rangle\!\rvert$  per la conferma della modifica.

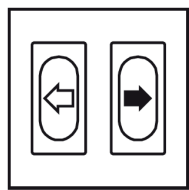

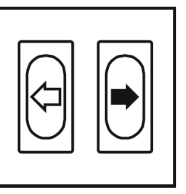

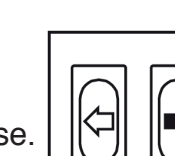

DMX-CH

 $\sqrt{512}$   $\leftarrow$ 

### *Jolly 512 EGO Professional 10.13- Reindirizzare un canale dimmer*

Supponendo di dovere indirizzare il canale 12 della sezione manuale sul canale DMX numero 512 in modalità On/Off:

1 - Premere il pulsante

2 - Scorrere con le frecce Up/Down finché sul display compare "Dimmer Patch"

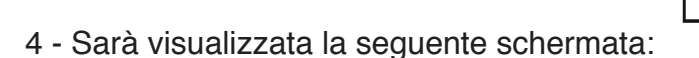

DMX-CH **CHANNET** LIM<sub>2</sub> **EQUAL** ok: <DEL> T0011 <-

FOLIAL.

5 - Premere il pulsante Up/Down del cursore per impostare il canale DMX su cui andrà indirizzato il canale fisico del mixer fino a segnalare il canale desiderato:

<DEL>

ok->

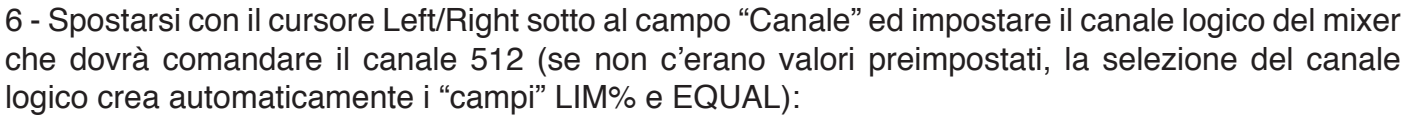

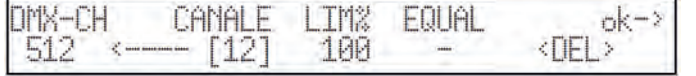

LTM<sub>2</sub>

7 - Spostarsi con il cursore Left/Right sotto al campo "Equal" ed impostare la curva di equalizzazione che verrà applicata al canale 512:

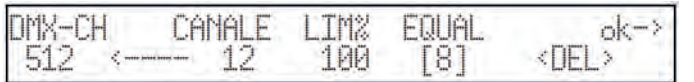

menu

8 - Premere il pulsante <sup>on d</sup>e per memorizzare la configurazione ed uscire dal Setup.

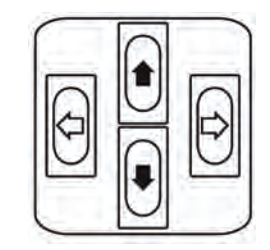

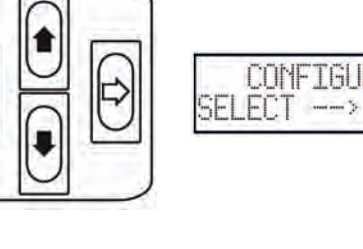

**CHANNEL** 

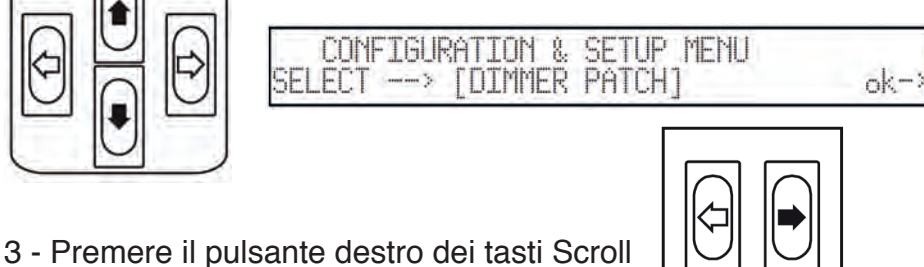

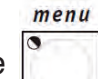

### *Jolly 512 EGO Professional 10.14- Indirizzamento delle Fixture*

Supponendo di avere un proiettore Victory II 250 indirizzato a partire dal canale 50:

1 - Premere il pulsante .

2 - Scorrere con le frecce UP/Down finché sul display compare "Fixture Patch"

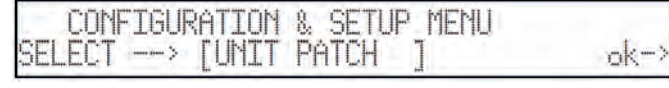

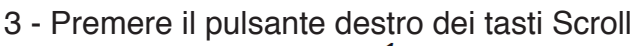

4 - Premere il pulsante | della Multifunction Keyboard.

5 - Sarà visualizzata la seguente schermata:

TYPE UNIT **FROM**  $1 - \text{cod} - 10$  $\mathbf{1}$ <DEL > TO 11111111

6 - Premere il pulsante destro del cursore per impostare il campo da variare:

7 - Con i pulsanti Up/Down selezionare l'apparecchio Victory 2:

 $\left\langle \right|$   $\left| \right|$   $\left| \right|$   $\left| \right|$   $\left| \right|$   $\left| \right|$   $\left| \right|$   $\left| \right|$   $\left| \right|$   $\left| \right|$   $\left| \right|$   $\left| \right|$   $\left| \right|$   $\left| \right|$   $\left| \right|$   $\left| \right|$   $\left| \right|$   $\left| \right|$   $\left| \right|$   $\left| \right|$   $\left| \right|$   $\left| \right|$   $\left| \right|$   $\left| \right|$   $\left|$ 

FROM ---- 1--cod-10

8 - Con i pulsanti Left/Right selezionare il campo From (indirizzo di partenza) ed impostare il valore desiderato:

TYPE **LINTT** FROM 50  $1 - \text{cod} - 10$  $"111"111$ 1] UICTORY 2 **KDEL>TO** 61

menu

9 - Rilevare la configurazione dei dip-switch mostrata sul display ed impostarla sul proiettore.

TYPE

UICTORY 2

INTT

 $\mathbf{1}$ 

10 - Premere il pulsante  $\lvert \cdot \rvert$  per memorizzare la configurazione ed uscire dal Setup.

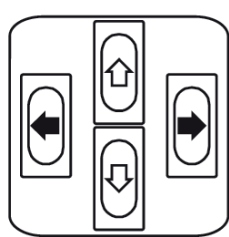

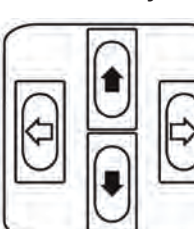

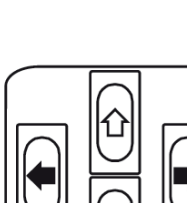

menu

### *Jolly 512 EGO Professional 10.15 - Usare una Fixture in manuale*

Supponendo di comandare la Fixture 1 come impostata al paragrafo 10.12:

- 1 Premere il pulsante
	-

2 - Premere il pulsante  $\lvert \cdot \rvert$  il suo Led inizierà a lampeggiare.

3 - Impostare i comandi dello scanner nel modo desiderato usando gli slider, verificando sul display il valore del comando inviato:

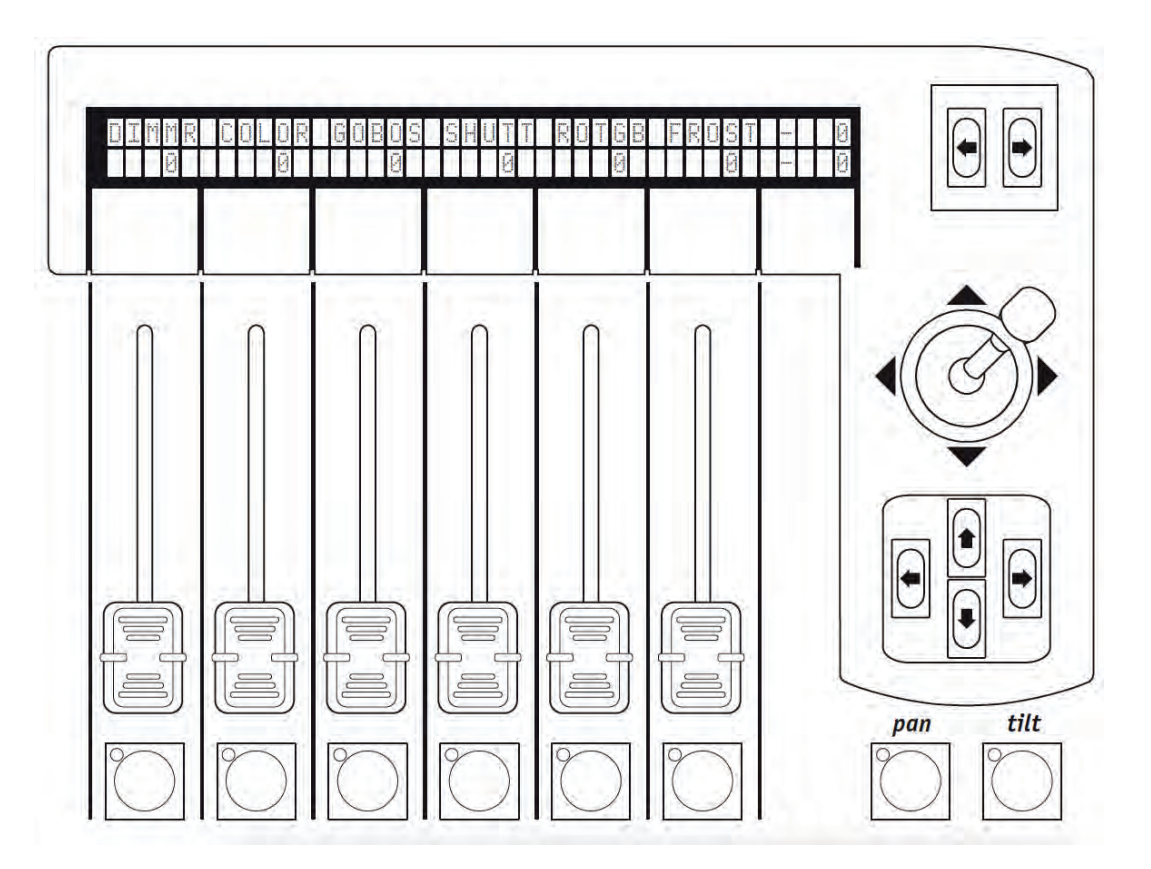

# *10.16 - Creare un Program*

Supponendo di creare il programma 1, composto da 1 scena ed utilizzante la Fixture 1:

- 1 Selezionare una delle 40 Memory.
- 2 Premere il tasto
- 
- 3 Premere il tasto *multifunction keyboard* corrispondente al Program che desidera creare.
- acceso).

edit

4 - Premere il tasto  $\frac{1}{2}$  (Led del tasto Edit lampeggierà, mentre il Led del tasto Program sarà

4 - Sul display comparirà l'indicazione del Program selezionato con l'eventuale numero di passi già creati (LENGHT). Se nessun passo era stato creato in precedenza sotto il campo LENGHT compariranno due trattini.

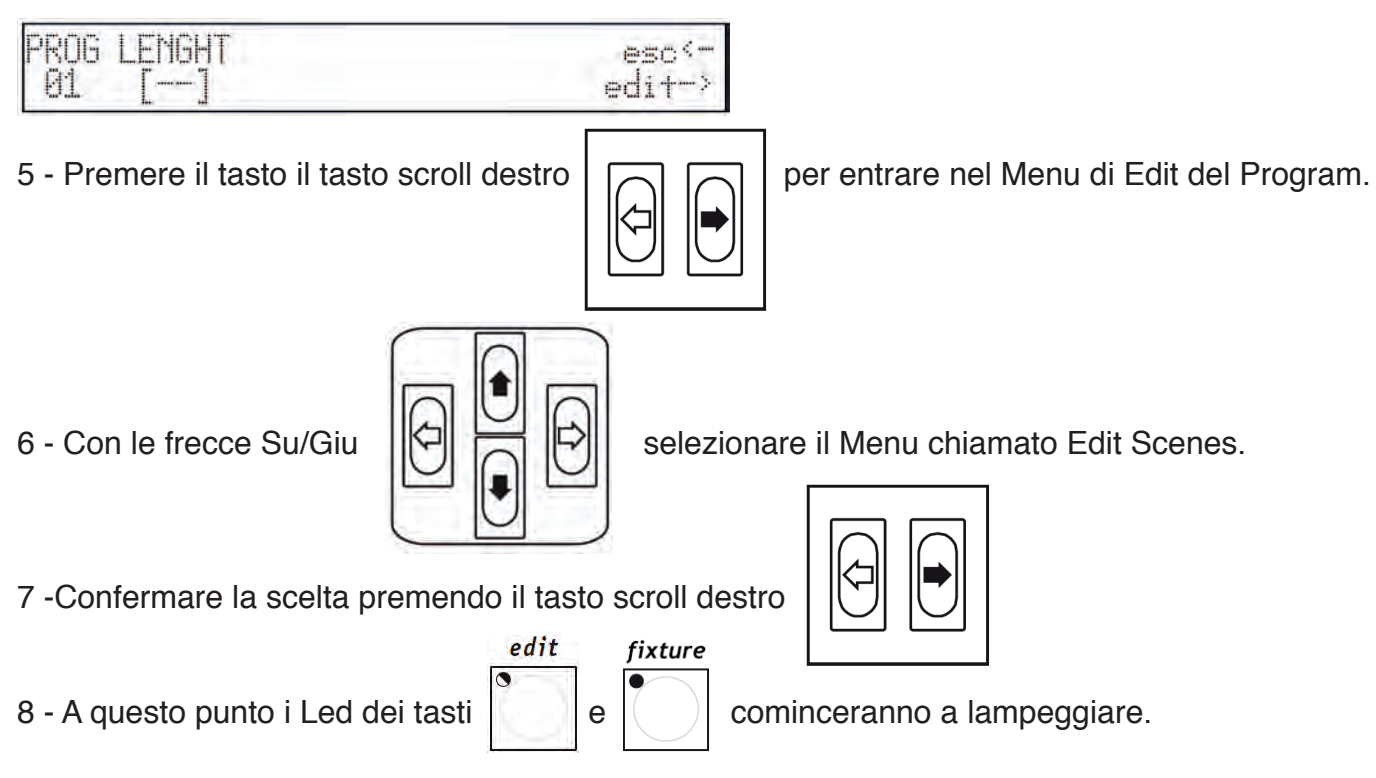

9 - Impostare i comandi dello scanner nel modo desiderato usando gli slider, verificando sul display il valore del comando inviato.

10 - Premere e mantenere il pulsante Store seguito dal pulsante della Multifunction keyboard corrispondente allo Scene da memorizzare: store +

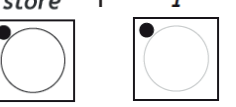

11 - Nel caso si volessero creare più Scenes, é sufficiente modificare la Scene appena memorizzato al punto 10 e salvarla in un'altra Scene.

12 - Una volta arrivati al termine della creazione delgli Scenes, premere per due volte il tasto scroll sinistro

13 - Si avrà la seguente schermata:

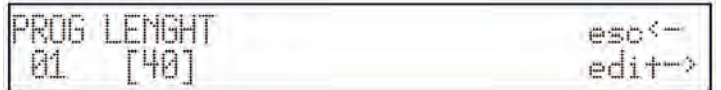

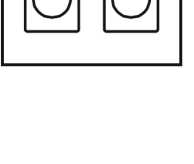

#### *Jolly 512 EGO Professional*

14 - Modificare il campo LENGHT (numero totale di passi programmati) in base al numero di passi creati utilizzando i tasti Su/Giu

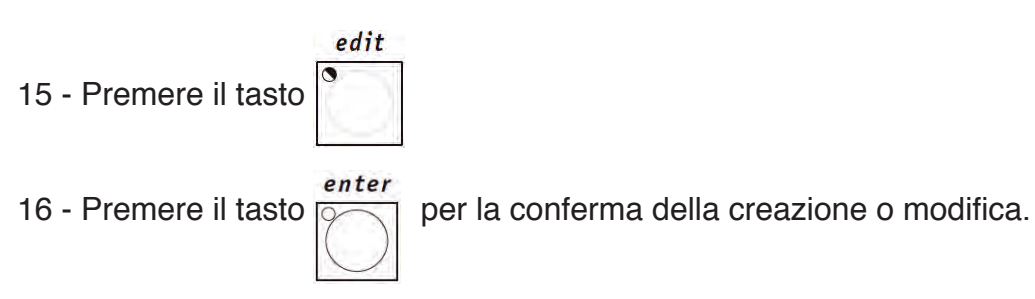

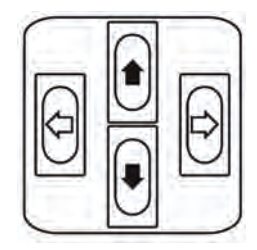

### *Jolly 512 EGO Professional*

**10.17 - Modifica dei tempi dei passi del Program**

- 1 Selezionare il Program sul quale cambiare le impostazioni.
- 2 Premere il tasto
- 

edit

5 -Confermare la scelta premendo il tasto scroll destro

### 6 Si avrà questa schermata:

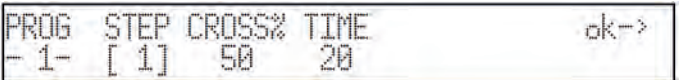

edit

Qui l'operatore può impostare per ogni Scene il tempo di durata (Time) ed il tempo di scorrimento (Cross%), espresso in variazione percentuale del Time.Si ricorda che il tempo è regolabile fra 0 e 999 decimi di secondo (quindi 600 decimi di secondo corrispondono a 1 minuto).

7 - Premere il tasto  $\lvert \mathcal{O} \rvert$ 

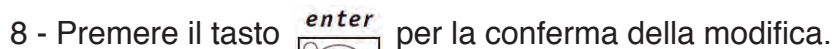

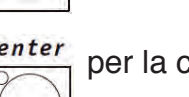

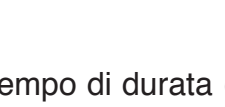

3 - Premere il tasto il tasto scroll destro per entrare nel Menu di Edit del Program.

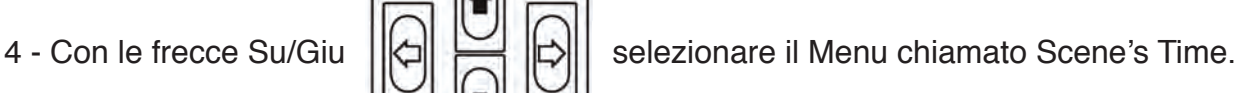

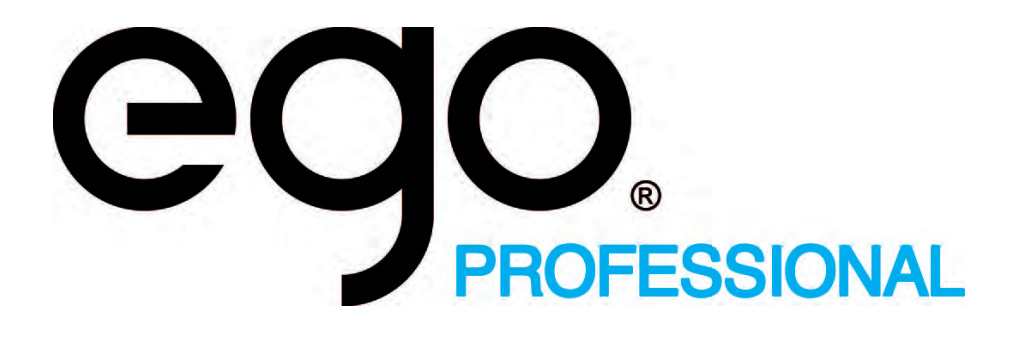

Manuale d'uso *Aggiornamento Software*

> **Jolly 512** Universal DMX Controller
## **Come cancellare tutta la memoria**

- 1. Accendere il mixer tenendo premuto il **pulsante Reset** (posto in corrispondenza della sezione Utility Keyboard, alla sinistra del display).
- 2. I pulsanti da 1 a 10 lampeggeranno sulla **Multifunction Keyboard** (i 20 pulsanti in fondo al mixer).
- 3. Rilasciare il pulsante **Reset**.
- 4. Digitare 121297 velocemente (entro 4 secondi) usando i pulsanti da 1 a 20 della **Multifunction Keyboard**.

N.B.: con questo comando si cancelleranno tutti i dettagli degli fixtures che sono stati memorizzate, escludendo i proiettori esistenti che fanno parte del software permanente del mixer.

## **Sezione "Operations Keyboard"**

Questa sezione del mixer è composta da 4 pulsanti con serigrafia bianca.

Questa sezione di pulsanti permette di accedere alle funzioni di Setup, dedicate alla gestione dei parametri interni del mixer (come l'indirizzamento dei canali) e delle librerie che contengono le informazioni relative alle unità intelligenti. È inoltre possibile registrare ed eseguire eventi memorizzati utilizzando il generatore interno del segnale SMPTE.

#### *Pulsante Scene:*

- 1. Permette la selezione dei seguenti sottomenu:
- 2. Menu Fixture Patch
- 3. Menu Dimmer Patch
- 4. Menu Extra Patch
- 5. Menu Total Channels
- 6. Menu Working Area
- 7. Menu View Free Memory
- 8. Monitor/modalità SMPTE
- 9. Menu Internal Library.

#### *Pulsante Copy:*

Permette di copiare programmi **(Program),** sequenze di accensioni di canali dimmer **(Chase)**, assegnazioni di accensioni di canali dimmer a bande audio **(Psycho)** e scene di luci create utilizzando i canali dimmer **(Preset).**

#### *Pulsante Enter:*

Premendo questo pulsante si conferma qualsiasi modifica effettuata in **Program, Chase, Psycho e Preset**.

#### *Pulsante Rec:*

Permette l'esecuzione di una traccia SMPTE già realizzata. Usato insieme al pulsante **Enter**  permette di registrare una nuova traccia SMPTE.

## **Sezione "Utility Keyboard"**

Questa sezione del mixer è composta da pulsanti con serigrafia bianca.

Questa sezione di pulsanti rende immediatamente disponibili funzioni speciali come Extra, Lamp e Reset, che operano direttamente sui proiettori (accensione e spegnimento della lampada), sulle unità intelligenti (controllo a distanza del Reset) e sui comandi diretti ad apparecchi particolari come macchine del fumo o effetti centropista (canali Extra).

#### *Pulsante Extra:*

Jolly 512 permette di riservare un massimo di 48 canali ad apparecchiature o a funzioni particolari.

Questa funzione permette di definire quali siano i canali DMX corrispondenti agli "Extra", ossia quelle apparecchiature (solitamente macchine del fumo o proiettori stroboscopici) che l'operatore gestisce direttamente (senza usare memorie o programmi).

Quando viene premuto, permette l'accesso ai canali Extra.

#### *Pulsante Lamp:*

Permette di abilitare il comando remoto di accensione/spegnimento dei proiettori.

#### *Pulsante Reset:*

Permette di inviare il comando remoto di Reset ai proiettori. Inoltre, può essere usato come specificato di seguito:

Psycho: quando viene premuto, azzera l'uscita di tutti i canali dimmer impostati su una data banda di frequenza audio.

Preset: quando viene premuto, azzera l'uscita di tutti i canali dimmer.

Chase: quando viene premuto, azzera l'uscita di tutti i canali dimmer del passo di Chase selezionato.

## **Pulsante "Page"**

#### *Pulsante Page:*

Questo pulsante permette di raddoppiare la possibilità di selezione della Multifunction Keyboard su due pagine. Quando il pulsante non è premuto (LED spento), la Multifunction Keyboard mostra i pulsanti da 1 a 20; quando il pulsante è premuto (LED rosso acceso) la Multifunction Keyboard mostra i pulsanti da 21 a 40.

## **Sezione "Programming Keyboard"**

Questa sezione della Jolly 512 è composta da pulsanti con serigrafia azzurra.

Questa sezione comprende tutti i pulsanti e le funzioni ad essi associati che permettono di modificare e impostare tempi di esecuzione e livelli generali di uscita degli elementi che compongono i Memory Objects.

#### *Pulsante Store:*

Quando viene premuto permette di memorizzare i passi (Scene) di un programma (Program) o di una sequenza di accensioni di canali dimmer (Chase) e le modifiche fatte nelle memorie.

#### *Pulsante Edit:*

Permette di creare nuovi **Program, Chase, Psycho** e **Preset**.

#### *Pulsante Dimmer:*

Permette di impostare i valori DMX per le funzionalità **Program, Chase, Psycho** e **Preset**.

#### *Pulsante Mode:*

Permette di impostare il tempo di esecuzione per le funzionalità **Program, Chase, Psycho** e **Preset**.

## **Pulsante "Memory"**

#### *Pulsante Memory:*

Sono disponibili **40 Memory**. Ogni memoria (Memory) può contenere ed eseguire contemporaneamente 4 diversi programmi (Program), 4 diverse sequenze di accensioni (Chase), 4 diverse scene (Preset) e 4 diverse assegnazioni a bande audio (Psycho). Viene usato per richiamare le varie memorie.

## **Sezione "Memory Object Keyboard"**

Questa sezione della Jolly 512 è composta da pulsanti con serigrafia bianca.

Questa sezione di pulsanti viene usata per selezionare i 4 elementi che compongono i Memory Object (Program, Chase, Psycho e Preset). Questi elementi, una volta programmati, dovranno essere inseriti all'interno delle memorie per essere eseguiti.

#### *Pulsante Program:*

Sono disponibili **40 Program**. Un Program (programma) può gestire fino a 40 apparecchiature (proiettori). Quando il pulsante è premuto (LED rosso acceso), è possibile usare la Multifunction per selezionare un programma. Se viene usato in modalità Edit (LED Edit lampeggiante e LED Program acceso), permette di creare o modificare il programma desiderato.

#### *Pulsante Chase:*

Sono disponibili **40 Chase**. Una Chase (sequenza di accensioni di canali dimmer) controlla fino a 192 canali dimmer. Quando il pulsante è premuto (LED rosso acceso), è possibile usare la Multifunction per selezionare una Chase. Se viene usato in modalità Edit (LED Edit lampeggiante e LED Chase acceso), permette di creare o modificare la sequenza desiderata.

#### *Pulsante Psycho:*

Sono disponibili **40 Psycho**. Una Psycho (assegnazione di canali dimmer a canali audio) permette di assegnare i canali dimmer alle bande di frequenza audio disponibili (LOW, MID LOW, MID HIGH, HIGH). Quando il pulsante è premuto (LED rosso acceso), è possibile usare la Multifunction per selezionare una Psycho. Se viene usato in modalità Edit (LED Edit lampeggiante e LED Psycho acceso), permette di creare o modificare l'assegnazione di canali desiderata.

#### *Pulsante Preset:*

Sono disponibili **40 Preset**. Un Preset (scena creata con i canali dimmer) utilizza solamente i canali dimmer. Quando il pulsante è premuto (LED rosso acceso), è possibile usare la Multifunction per selezionare un Preset. Se viene usato in modalità Edit (LED Edit lampeggiante e LED Preset acceso), permette di creare o modificare la scena desiderata.

## **Pulsante "Fixture"**

#### *Pulsante Fixture:*

Sono disponibili **40 Fixture**. Ogni Fixture (unità) può contenere un massimo di 36 canali. Quando il pulsante è premuto (LED rosso acceso), è possibile usare la Multifunction per selezionare la Fixture desiderata.

## **Pulsante "Scene"**

#### *Pulsante Scene:*

Sono disponibili **40 Scene (passi) per un singolo Program o Chase**. Quando il pulsante è premuto (LED rosso acceso), è possibile usare la Multifunction per selezionare il passo del Program o Chase corrente.

## **Grand Master**

Jolly 512 dispone di un controllo generale del livello di uscita, attraverso il quale si regola globalmente il livello di tutti i canali "dimmer", sia di tipo classico che delle unità intelligenti. Il valore viene è espresso in percentuali con range compreso tra 0 e 100%.

## **Sezione "Scan Control"**

Questa sezione della Jolly 512 comprende i controlli universali che vengono utilizzati sia per comandare le apparecchiature che per gestire l'intero Jolly. Le funzioni variano a seconda della modalità di lavoro selezionata sulla Programming Keyboard. I comandi dei proiettori a testa mobile/scanner comprendono anche un joystick (operante sulle coordinate assolute) e da 4 pulsanti cursore (operanti sulle coordinate relative). La combinazione di questi due sistemi permette di avere un controllo estremamente preciso nel puntamento dei proiettori.

## **Sezione "Multifunction Keyboard"**

Questa sezione della Jolly 512 è composta da pulsanti con serigrafia bianca. Questa sezione, formata da 20 pulsanti posti nella parte inferiore del mixer, a seconda della funzione precedentemente selezionata, permette di richiamare le varie funzionalità (Memory, Program, Chase, Psycho, Preset, Fixture e Scene). Verrà indicata nel testo con la sigla **MFK**.

#### *Cambio di pagina:*

1. Premere il pulsante **Page**.

Sono disponibili 2 pagine: se il LED rosso è spento, significa che è abilitata la selezione dei pulsanti da 1 a 20 (pagina 1); se il LED rosso è acceso, significa che è abilitata la selezione dei pulsanti da 21 a 40 (pagina 2) della **MFK**.

## *Jolly 512 - Aggiornamento Software*

#### *EGO Professional*

#### *Selezione di una Memory:*

- 1. Premere il pulsante **Memory**.
- 2. Premere un pulsante della MFK corrispondente alla Memory che si desidera selezionare.

È possibile eseguire una Memory alla volta.

#### *Selezione di un Program:*

- 1. Premere il pulsante **Program**.
- 2. Premere un pulsante della MFK corrispondente al Program che si desidera selezionare per la creazione o modifica.

È possibile eseguire contemporaneamente un massimo di 4 Program in una Memory.

#### *Selezione di una Chase:*

- 1. Premere il pulsante **Chase**.
- 2. Premere un pulsante della MFK corrispondente alla Chase che si desidera selezionare per la creazione o modifica.

È possibile eseguire un massimo di 4 Chase contemporaneamente in una Memory.

#### *Selezione di una Psycho:*

- 1. Premere il pulsante **Psycho**.
- 2. Premere un pulsante della MFK corrispondente alla Psycho che si desidera selezionare per la creazione o modifica.

È possibile eseguire un massimo di 4 Psycho contemporaneamente in una Memory.

#### *Selezione di un Preset:*

- 1. Premere il pulsante **Preset**.
- 2. Premere un pulsante della MFK corrispondente al Preset che si desidera selezionare per la creazione o la modifica.

È possibile eseguire contemporaneamente un massimo di 4 Preset in una Memory.

#### *Assegnazione di un Memory Obj a una Memory:*

- 1. Selezionare una Memory.
- 2. Selezionare il Memory Obj che si desidera assegnare alla Memory.
- 3. Premere e tenere premuto il pulsante **Store**.
- 4. Premere un pulsante della MFK corrispondente alla Memory che si desidera memorizzare.
- 5. Rilasciare il pulsante **Store**. La Memory viene memorizzata.

### *Jolly 512 - Aggiornamento Software*

#### *Copia dei contenuti di una Memory in un'altra:*

- 1. Selezionare la Memory sorgente.
- 2. Premere e tenere premuto il pulsante **Store**.
- 3. Allo stesso tempo premere un pulsante della MFK corrispondente alla Memory di destinazione che si desidera copiare.
- 4. Rilasciare il pulsante **Store**. La Memory di destinazione viene copiata.

## *Selezione di una Fixture:*

- 1. Premere il pulsante **Fixture**.
- 2. Premere un pulsante della MFK corrispondente alla Fixture che si desidera usare in manuale o inserita in un Program.

## *Gruppi di Fixture:*

Sono disponibili 6 gruppi di Fixture che possono essere memorizzati e richiamati usando i sei pulsanti di colore grigio chiaro posti sotto i fader (potenziometri slider) multifunzione.

#### *Impostazione e memorizzazione di un gruppo:*

- 1. Premere e tenere premuto il pulsante **Fixture**. Sul display comparirà la scritta "SELECT OTHER UNITS TO MAKE A GROUP" e i pulsanti di colore grigio chiaro posti sotto i 6 fader diventeranno sei gruppi memorizzabili;
- 2. Premere il pulsante della sezione degli scanner corrispondente al gruppo che si desidera memorizzare.
- 3. Premere i pulsanti della MFK corrispondenti agli scanner che si desidera raggruppare. Il LED verde sulla MFK lampeggerà alla pressione del pulsante indicando il gruppo.
- 4. Rilasciare il pulsante **Fixture**. Il gruppo verrà memorizzato automaticamente.

N.B: Durante l'esecuzione delle operazioni descritte nel punto 2, alcuni dei LED verdi della MFK potrebbero iniziare a lampeggiare, indicando in questo modo il gruppo memorizzato precedentemente.

#### *Eliminazione di una Fixture da un gruppo:*

La MFK indica lo stato di una Fixture in tre modi diversi: **LED verde spento**: Fixture non inserita nel gruppo o non selezionata. **LED verde acceso**: Fixture inserita nel gruppo. **LED verde lampeggiante**: Fixture selezionata.

1. Per disabilitare una Fixture, è sufficiente premere il pulsante finché il LED verde si SPEGNE.

#### *Richiamo di un gruppo:*

- 1. Premere e tenere premuto il pulsante **Fixture**.
- 2. Premere il pulsante della sezione scann/control corrispondente al gruppo che si desidera richiamare.

3. Rilasciare il pulsante **Fixture**.

## **Patching (indirizzamento)**

#### *Total Dimmer Channels*

Questa funzione permette di definire quanti canali DMX si desidera dedicare ai canali dimmer.

Jolly 512 permette di gestire da un minimo di 6 fino a 192 canali, divisi in 32 pagine del display. Per evitare conflitti di indirizzamento, impostare i canali Total Dimmer prima di indirizzare i canali Extra e i canali Fixture.

- 1. Premere il pulsante **Setup**.
- 2. Scorrere con le frecce Su/Giù finché sul display compare **"Total dimmer channels"**.
- 3. Premere il pulsante di scorrimento destro.
- 4. Usando le frecce Su/Giù è possibile modificare solo il campo **"N. Pages"**, mentre il campo **"Channels"** mostrerà quanti canali dimmer possono essere utilizzati a seconda del valore inserito nel campo **"N.Pages"**.
- 5. Premere il pulsante **Setup** per memorizzare le impostazioni e uscire dal menu **Total Dimmer Channels**.

#### *Indirizzamento dei canali dimmer*

#### **ATTENZIONE!**

Per evitare conflitti di indirizzamento, evitare che i **canali Dimmer** si sovrappongano ai **canali Fixture** o ai **canali Extra**.

- 1. Premere il pulsante **Setup**.
- 2. Scorrere con le frecce Su/Giù finché sul display compare **"Dimmer Patch"**.
- 3. Premere il pulsante di scorrimento destro.
- 4. Usare le frecce Su/Giù per impostare il campo **"DMX-CH"**, il canale DMX da indirizzare al canale di comando del mixer.
- 5. Usando le frecce Destra/Sinistra, spostarsi sotto il campo **"Channel"** e impostare il canale di comando del mixer da collegare al canale DMX.
- 6. Usando le frecce Destra/Sinistra, spostarsi sotto il campo **"Lim%"** e impostare il **valore limite** da applicare al canale di comando.
- 7. Usando le frecce Destra/Sinistra, sposarsi sotto il campo **"Equal"** e impostare la **curva di equalizzazione** da applicare al canale di comando.
- 8. Premere il pulsante **Setup** per memorizzare le impostazioni e uscire dal menu **Dimmer Patch**.

#### *Indirizzamento delle Fixture*

#### **ATTENZIONE!**

Per evitare conflitti di indirizzamento, evitare che i **canali Fixture** si sovrappongano ai **canali Dimmer** o ai **canali Extra**.

- 1. Premere il pulsante **Setup**.
- 2. Scorrere con le frecce Su/Giù finché sul display compare **"Fixture Patch"**.
- 3. Premere il pulsante di scorrimento destro.
- 4. Premere un pulsante della Multifunction Keyboard.
- 5. Premere il pulsante di scorrimento destro per impostare il campo da variare.
- 6. Con i pulsanti Su/Giù selezionare il proiettore da indirizzare.
- 7. Con i pulsanti Destra/Sinistra selezionare il campo **From** (indirizzo di partenza) e impostare il valore desiderato.
- 8. Rilevare la configurazione dei dip-switch mostrata sul display e impostarla sul proiettore.
- 9. Premere il pulsante **Setup** per memorizzare la configurazione e uscire dal menu **Fixture Patch**.

#### *Indirizzamento dei canali Extra*

#### **ATTENZIONE!**

Per evitare conflitti di patching, evitare che i **canali Extra** si sovrappongano ai **canali Dimmer**  o ai **canali Fixture**.

- 1. Premere il pulsante **Setup**.
- 2. Scorrere con le frecce Su/Giù finché sul display compare **"Extra Patch"**.
- 3. Premere il pulsante di scorrimento destro.
- 4. Usando il fader sotto il campo **Extra** o con i pulsanti Su/Giù, selezionare i canali Extra che si desidera indirizzare.
- 5. Con i pulsanti Destra/Sinistra selezionare il campo **DMX-CH** e impostare il canale DMX che si desidera indirizzare al canale Extra.
- 6. Nel campo **Label** è possibile assegnare un nome al canale Extra. Premere il pulsante grigio chiaro sotto il fader corrispondente alla scritta Label per accedere al campo. A questo punto, le frecce Su/Giù permettono di selezionare le lettere, mentre con frecce Destra/Sinistra è possibile spostare il cursore alla lettera successiva che si desidera modificare.
- 7. Una volta inserito il nome, premere il pulsante **Label** per uscire dal campo
- 8. Per modificare la modalità **Key** del canale Extra, premere il pulsante grigio chiaro sotto il campo **Key.** Sono disponibili due modalità: **OR** e **AND**. Quando si imposta la modalità **OR**, è possibile gestire il canale Extra usando il fader multifunzione ed usare il pulsante come flash (il flash ha sempre il valore 225). Quando si imposta la modalità **AND**, il canale Extra è abilitato solo per il tempo di pressione del pulsante, con livello di uscita regolato dal fader.
- 9. Per cambiare la curva di equalizzazione basta premere il pulsante grigio chiaro posto in corrispondenza del campo **Equal**. Sono disponibili due curve: **ON/OFF** e **LIN**.
- 10. Premere il pulsante **Setup** per memorizzare le impostazioni e uscire dal menu **Extra Patch**.

## **Utilizzo manuale della Fixture**

Una Fixture può essere gestita in manuale in qualsiasi momento a prescindere che venga o

meno abilitato un Program. In un Program in esecuzione, è possibile controllare solo alcuni canali di proiettori desiderati, mentre gli altri canali seguiranno le impostazioni del Program.

- 1. Premere il pulsante **Fixture**.
- 2. Selezionare la Fixture da gestire in manuale. Varie Fixture dello stesso tipo possono essere raggruppate e gestite contemporaneamente premendo e tenendo premuto il pulsante della prima Fixture e quindi premendo i pulsanti delle altre Fixture. I LED dei pulsanti lampeggeranno contemporaneamente.
- 3. Impostare il canale dello scanner nel modo desiderato usando i fader, verificando sul display della sezione di comando Scann/Control il valore del comando inviato.

#### *Assegnazione di un movimento (Shape) a una Fixture:*

Per ogni Fixture sono disponibili dei programmi interni (attualmente 7) che agiscono sul movimento Pan e Tilt (specchio e testa mobile). Questi possono anche essere memorizzati in una scena di un programma (riducendo in questo modo il tempo necessario di programmazione e personalizzazione per adeguarsi alle necessità), modificando i seguenti parametri:

- $X$  SCL: scala sull'asse X (da 0 a 100%)
- Y\_SCL: scala sull'asse Y (da 0 a 100%)
- SPEED: velocità di esecuzione del movimento shape (da 0 a 255)
- ROTAT: direzione del movimento shape (normale o contrario)
- ANG: angolo di partenza del movimento shape (da 0 a 359).
- 1. Selezionare la **Fixture** desiderata.
- 2. Premere il pulsante di scorrimento destro finché sul display compare il menu **"Shape"**.
- 3. Selezionare il gioco di movimento (Shape) desiderato usando il fader del campo Shape.
- 4. Impostare i parametri come desiderato.
- 5. Premere il pulsante di scorrimento sinistro per tornare ai canali del controllo della Fixture.

## **Programmazione**

#### *Programmazione di un Preset:*

- 1. Selezionare una delle **Memory**.
- 2. Premere il pulsante **Preset**.
- 3. Premere un pulsante 1-20 (21-40) della MFK corrispondente al Preset che si desidera creare.
- 4. Premere il pulsante **Edit** (il LED rosso del pulsante Edit e il LED verde del pulsante Preset della MFK lampeggeranno)
- 5. Aumentare il fader sotto il display per impostare il valore desiderato dei canali dimmer. Nel caso di più di 6 canali, usare il pulsante di scorrimento (situato alla destra del display) per impostare altri canali.
- 6. Premere il pulsante **Edit**.
- 7. Premere il pulsante **Enter**.
- 8. Il **Preset** viene memorizzato.

#### *Programmazione di una Psycho:*

- 1. Selezionare una delle **Memory**.
- 2. Premere il pulsante **Psycho**.
- 3. Premere un pulsante 1-20 (21-40) della MFK corrispondente alla Psycho che si desidera creare.
- 4. Premere il pulsante **Edit** (il LED rosso del pulsante Edit e il LED verde del pulsante Psycho della MFK lampeggeranno)
- 5. Selezionare la banda di frequenza audio alla quale si desidera assegnare i canali dimmer. I primi 4 pulsanti (dalla sinistra a destra) identificano le quattro bande.
- 6. Aumentare il fader sotto il display per impostare il valore desiderato per ogni canale dimmer.
- 7. Premere il pulsante **Edit**.
- 8. Premere il pulsante **Enter**.
- 9. La **Psycho** viene memorizzata.

## *Modifica di una Chase:*

- 1. Selezionare una delle **Memory**.
- 2. Premere il pulsante **Chase**.
- 3. Premere un pulsante 1-20 (21-40) della MFK corrispondente al Chase che si desidera creare.
- 4. Premere il pulsante **Edit**.
- 5. Premere la **freccia destra** dei pulsanti di scorrimento (situati alla destra del display).
- 6. Selezionare **Edit Scene** dal menu Edit.
- 7. Premere la **freccia destra** dei pulsanti di scorrimento.
- 8. Aumentare il fader sotto il display per impostare il valore desiderato per ogni canale.
- 9. Premere e tenere premuto il pulsante **Store**.
- 10. Premere contemporaneamente il pulsante della MFK corrispondente al passo (Scene) che si desidera memorizzare.
- 11. Ripetere le istruzioni del punto 7 finché l'ultimo passo (Scene) è stato programmato.
- 12. Premere la **freccia sinistra** finché il display mostra il numero del Chase e il numero dei passi programmati (Length).
- 13. Premere il pulsante **Edit**.
- 14. Premere il pulsante **Enter**.
- 15. La Chase viene memorizzata.

## *Modifica di un Program:*

- 1. Selezionare una delle **Memory**.
- 2. Premere il pulsante **Program**.
- 3. Premere un pulsante 1-20 (21-40) della MFK corrispondente al Program che si desidera creare.
- 4. Premere il pulsante **Edit**.
- 5. Premere la **freccia destra** dei pulsanti di scorrimento (situati alla destra del display).
- 6. Selezionare **Edit Scene** dal menu Edit.
- 7. Premere la **freccia destra** dei pulsanti di scorrimento.
- 8. Aumentare il fader sotto il display per impostare il valore desiderato per ogni canale dei

proiettori o per assegnare un movimento (Shape).

- 9. Premere e tenere premuto il pulsante Store.
- 10. Premere contemporaneamente il pulsante della MFK corrispondente al passo (Scene) che si desidera memorizzare.
- 11. Ripetere le istruzioni del punto 7 finché l'ultimo passo (Scene) è stato programmato.
- 12. Premere la freccia sinistra finché il display mostra il numero del Program e il numero dei passi programmati (Length).
- 13. Premere il pulsante Edit.
- 14. Premere il pulsante **Enter**.
- 15. Il Program viene memorizzato.

#### *Impostazione dei canali attivi (Active Effects) di una Fixture:*

Gli "Active Effects" sono i canali di comando attivi di una Fixture. Inoltre, abilitare o disabilitare questi canali di comando può essere utile specialmente quando si combinano vari programmi (al massimo 4 alla volta) che contengono gli stessi proiettori. Una sequenza Chase colori (che ha abilitato solamente il canale di comando colore) può essere combinato con un altro programma che esegue solamente i movimenti di specchi (cioè Pan e Tilt abilitati mentre gli altri canali di comando sono tutti disabilitati). D'altra parte, se i due programmi descritti in precedenza fossero eseguiti con tutti i canali di comando abilitati, si potrebbe usare solamente un programma alla volta.

#### **Le impostazioni predefinite sono con tutti i canali di comando abilitati.**

- 1. Premere il pulsante **Edit**.
- 2. Premere la **freccia destra** dei pulsanti di scorrimento.
- 3. Selezionare **Active Effects** dal menu **"Edit"**.
- 4. Premere la **freccia destra**.
- 5. Premere i pulsanti della sezione degli scanner a seconda della necessità. I LED dei pulsanti mostrano lo stato del canale: **Il LED acceso** indica il canale abilitato; il **LED spento** segnala il canale disabilitato.
- 6. Premere la **freccia sinistra** per uscire dal menu e memorizzare le impostazioni.
- 7. Premere la freccia Su/Giù per selezionare il menu **Edit Scene** e iniziare la programmazione.

#### *Impostazione del numero di passo programmati (Length) di un Program o una Chase:*

Il mixer aumenta automaticamente i passi (Scene) di un Program o di una Chase. Inoltre, se si desidera cambiare il numero dei passi programmati (Length), procedere come indicato di seguito:

- 1. Selezionare una delle **Memory**.
- 2. Selezionare la **Chase** o **Program** desiderato.
- 3. Premere il pulsante **Edit**.
- 4. Il display mostrerà la lunghezza predefinita o il valore precedentemente impostato.
- 5. Usando il fader sotto il campo **Length** o le frecce Su/Giù è possibile impostare il valore desiderato.
- 6. Premere il pulsante **Edit**.
- 7. Premere il pulsante **Enter**.

8. La **Length** viene memorizzata.

#### *Modifica della durata (Time) di un passo di un Program o una Chase:*

La durata predefinita di un passo (Scene) è di 2 secondi e 50% di cross time (tempo di transizione da una Scene alla successiva), ma è possibile modificarla fino a 99,9 secondi e 100% di cross time.

- 1. Premere il pulsante **Edit**.
- 2. Premere la **freccia destra** dei pulsanti di scorrimento.
- 3. Selezionare **Step's Time** dal menu **"Edit"**.
- 4. Premere la **freccia destra**.
- 5. Cambiare la durata (Time) e il cross time (Cross) per ogni passo.
- 6. Dopo la modifica premere il pulsante **Edit**.
- 7. Premere il pulsante **Enter**.

#### *Durata (Mode) di un Memory Obj:*

- 1. Premere il pulsante **Mode**.
- 2. Il display mostrerà il menu nel quale è possibile aumentare o diminuire la velocità di un Memory Obj.

#### *Durata (Mode) di una Chase o Program:*

Quando si seleziona una Chase o un Program, è possibile modificare i seguenti campi:

- 1. **TRIG:** Sincronismo che permette lo scorrimento di una Chase o un Program. Può essere **interno** (INTRN) per un cambio di scene temporizzato o **musicale** (MUSIC) per un cambio di scene sincronizzato con la musica.
- 2. **RUN:** Direzione di scorrimento di una Chase o un Program. Può essere **normale** (NORMAL), cioè come è stata programmata or **all'indietro** (BACKWARD), cioè in direzione opposta a quella programmata).
- 3. **SPEED%:** Velocità di scorrimento di una Chase o di un Program che può essere impostata dal 25% al 400% della velocità predefinita.

#### *Durata (Mode) di una Psycho o un Preset:*

Quando si seleziona una Psycho o un Preset, è possibile impostare i parametri Rise (aumento della durata) e Fall (diminuzione della durata). La durata può essere impostata da 0 a 999 decimi di secondo ed è la stessa sia per i tempi di aumento (Rise) che di diminuzione (Fall).

#### *Livelli (Dimmer) di un Memory Obj:*

Permette di impostare il livello generale dei Memory Objects. Questa funzione opera come il Grand Master per il Memory Obj selezionato. È possibile gestire contemporaneamente fino a 4 Memory Obj dello stesso tipo.

- 1. Premere il pulsante **Dimmer**.
- 2. Il display mostrerà il menu nel quale è possibile impostare il livello generale di uscita per il Memory Obj selezionato.

#### *Assegnazione di un Memory Obj a una Memory:*

Per richiamare velocemente un Memory Obj programmato, è possibile assegnarlo alle Memory disponibili. È possibile eseguire contemporaneamente un massimo di 4 Memory Obj dello stesso tipo.

- 1. Selezionare una Memory.
- 2. Selezionare il Memory Obj che si desidera assegnare alla Memory.
- 3. Premere e tenere premuto il pulsante Store.
- 4. Premere il pulsante della Memory selezionata nel punto 1.
- 5. Rilasciare il pulsante Store. Viene assegnata una Memory al Memory Obj.

#### **Working Area**

Spesso è necessario limitare l'area di scansione di un proiettore per adattare i programmi a situazioni di palcoscenico che cambiano spesso.

Per fare questo, Jolly 512 permette di gestire le 20 differenti aree di scansione di ogni proiettore (ovviamente solo scanner e teste mobili) disponibili.

Riducendo l'area di scansione di un proiettore si migliora considerevolmente la precisione di movimento delle parti, sia degli specchi sia delle teste mobili. Riducendo l'area di scansione, infatti, non si riduce il numero di passi di posizionamento che rimangono invariati (255 per proiettori da 8 bit e 65.536 per proiettori da 16 bit). Se i proiettori gestiti non hanno comandi di inversione automatica delle coordinate di scansione, le aree di scansione permettono di risolvere questo problema semplicemente invertendo i valori degli angoli.

#### *Impostazione o modifica della Working Area*

- 1. Premere il pulsante **Setup**.
- 2. Scorrere con le frecce Su/Giù finché sul display compare **"Working Area"**.
- 3. Premere il pulsante di scorrimento destro.
- 4. Il LED **Fixture** si accende indicando la Fixture da selezionare, per la quale si

desidera modificare l'area di lavoro (Working Area).

- 5. Selezionare il campo **SET 1** usando i pulsanti Sinistra/Destra e usare il fader sottostante per scegliere una delle 20 aree disponibili (da SET 1 a SET 20).
- 6. Per modificare l'area di scansione, premere il pulsante grigio chiaro sotto uno dei 4 piccoli simboli di angolo visualizzati sul display e quindi muovere il joystick fino al nuovo angolo desiderato.
- 7. Premere di nuovo il pulsante per memorizzare la nuova posizione dello specchio. É possibile creare aree di lavoro a seconda delle necessità, con aree di scansione regolari o irregolari.
- 8. Premere il pulsante **Setup** per memorizzare le impostazioni e uscire dal menu **Working Area**.

#### *Verifica della nuova Working Area*

- 1. Premere il pulsante **Setup**.
- 2. Scorrere con le frecce Su/Giù finché sul display compare **"Working Area"**.
- 3. Premere il pulsante di scorrimento destro.
- 4. Premere il pulsante grigio chiaro in corrispondenza della scritta **Test** visualizzata sul display.
- 5. Verificare l'area di scansione muovendo il joystick.
- 6. Premere il pulsante **Setup** per uscire dal menu **Working Area**.

## **Internal Library**

Questo menu, composto da 3 sezioni, permette di creare, modificare e cancellare le configurazioni dei proiettori dalla memoria interna della Jolly. Sono disponibili 3 sezioni:

- **1. Create New Fixture** (Creare una nuova Fixture)
- **2. Edit Existing Fixture** (Modificare una Fixture esistente)
- **3. Delete Fixture** (Cancellare una Fixture).

#### *Creare una "New Fixture"*

Sono necessari 13 sottomenu per creare una New Fixture.

- 1. **Total DMX Channels**: permette di impostare il numero totale di canali del proiettore.
- 2. **LCD Effect Label**: permette di impostare il numero di schermi LCD necessari per visualizzare le funzioni del proiettore e per scrivere descrizione delle funzioni del proiettore (Label).
- 3. **Internal Patch**: permette di assegnare l'uscita del canale DMX alle funzioni del proiettore.
- 4. **Stand-by Values**: permette di impostare il valori DMX di riposo (stand-by) per i canali HTP; Dimmer e Strobe sono normalmente impostati in posizione Close/Off.
- 5. **Effects Type**: permette di impostare i canali dei proiettori per la funzione Effetti **(Eff)** o Dimmer **(Dim).** I canali impostati come canali dimmer possono essere controllati con il Grand Master Fader o il Master Reg. Fader.

- 6. **Mirror Head Patch**: permette di impostare i canali Pan e Tilt. In caso di gestione del movimento a 8-bit, impostare solo il canale "H"; se è richiesta la gestione a 16 bit, usare i canali "L" e "H".
- 7. **Hard/Soft Cross**: permette di impostare i canali del proiettore, quando si esegue una sequenza, in modo da ottenere uno scorrimento in funzione del tempo **(Soft)** oppure uno scorrimento alla massima velocità disponibile **(Hard).**
- 8. **Fixture Name**: permette di inserire il nome del proiettore.
- 9. **Fixture Description**: permette di inserire una breve descrizione del proiettore.
- 10. **Reset/Lamp Values**: permette di inserire i valori DMX per il comando a distanza di accensione/spegnimento della lampada (**Lamp ON/OFF**) e il Reset remoto **(Remote Reset).**
- 11. **Dip-Switch Config**: permette di impostare il numero di dip-switch utilizzati dal proiettore per assegnare l'indirizzo iniziale. I proiettori utilizzano 9 dip-switch dell'interruttore.
- 12. **Beam Find Value**: permette di impostare in posizione aperta quei canali che permettono di vedere il fascio luminoso del proiettore quando si definisce la Working Area (Iris aperto; Dimmer aperto; Strobe aperto; bianco aperto su Gobo e Color).
- 13. **Control Type**: permette di scegliere se gestire i canali del proiettore con controllo Lineare (**Lin**) o Tabellare (**Tab**); i canali **Lin** utilizzano tutto il campo di valori DMX per gestire una funzione di un proiettore mentre i canali **Tab** utilizzano solamente i valori DMX che selezionano uno specifico Gobo o Color.

#### *Inserimento di una nuova configurazione di proiettore nella libreria della Jolly:*

- 1. Premere il pulsante **Menu**.
- 2. Scorrere con le frecce Su/Giù finché sul display compare **"Internal Library"**.
- 3. Premere il pulsante di scorrimento destro per entrare nel menu.
- 4. Scorrere con le frecce Su/Giù finché sul display compare **"Create New Fixture"**.
- 5. Premere il pulsante di scorrimento destro per entrare nel menu. Sono disponibili 13 sottomenu per creare una New Fixture.

#### *Inserimento del nome del nuovo proiettore:*

- 1. Scorrere con le frecce Su/Giù finché sul display compare **"Fixture Name"**.
- 2. Premere il pulsante di scorrimento destro per entrare nel menu.
- 3. Sul display si visualizzerà **"-NNNNNNNNNNNN-"**
- 4. Usando le frecce Su/Giù sostituire "N" con le lettere richieste per scrivere il nome del proiettore.
- 5. Usare le frecce Sinistra/Destra per spostarsi alla lettera successiva o precedente.
- 6. Fare riferimento ai punti 4 e 5 per scrivere il nome del proiettore.
- 7. Premere il pulsante di scorrimento destro per uscire dal menu.

#### *Inserimento di "Total DMX Channel":*

- 1. Scorrere con le frecce Su/Giù finché sul display compare **"Total DMX Channel"**.
- 2. Premere il pulsante di scorrimento destro per entrare nel menu.
- 3. Sul display si visualizzerà **"Total channels occupied on DMX….. [01] "**
- 4. Usando le frecce Su/Giù assegnare i canali DMX desiderati per il proiettore da impostare.
- 5. Premere il pulsante di scorrimento destro per uscire dal menu.

#### *Assegnazione del nome dei parametri ai fader:*

- 1. Scorrere con le frecce Su/Giù finché sul display compare **"LCD Effect Label"**.
- 2. Premere il pulsante di scorrimento destro per entrare nel menu.
- 3. Il menu è formato da 2 sottomenu: **"LCD Pages"** ed **"Effect String"**.
- 3a) **LCD Pages:** permette di impostare il numero di schermi LCD necessari per visualizzare sul display i parametri del proiettore. Ogni schermo può contenere fino a 6 parametri, quindi nel caso di proiettori con 18 canali, gli schermi LCD necessari sono 3 (numero di canali diviso per 6). Pan/Tilt/Remote reset/Remote lamp on/off, non devono essere considerati in quanto possono essere impostati in un altro menu.

Premere il pulsante di scorrimento destro per entrare nel menu **"Effect String"**.

- 3b) **Effect String:** permette di scrivere il nome del parametro sopra ogni fader di comando degli scanner.
- 1. Usando le frecce Su/Giù sostituire "--------------------------------------" visualizzato sul display con le lettere richieste per descrivere brevemente ogni parametro del proiettore. Utilizzare 4 o 5 lettere per la descrizione di un singolo fader.
- 2. Usando le frecce Su/Giù sostituire "-------" con le lettere richieste per scrivere il nome del proiettore.
- 3. Usare le frecce Sinistra/Destra per spostarsi alla lettera successiva o precedente.
- 4. Usare il pulsante destro per spostarsi al successivo schermo LCD.
- 5. Per uscire dal menu, premere il pulsante sinistro finché sul display compare **"LCD Effect Label"**.

#### *Assegnazione dei canali DMX ai parametri:*

- 1. Scorrere con le frecce Su/Giù finché sul display compare **"Internal Patch"**.
- 2. Premere il pulsante di scorrimento destro per entrare nel menu.
- 3. A seconda della configurazione del proiettore, assegnare il canale DMX a ogni nome del parametro precedentemente assegnato tramite **"LCD effect Label"**.
- 4. Premere il pulsante di scorrimento sinistro per uscire dal menu.

#### *Impostazione di "Stand by values" per ogni parametro:*

- 1. Scorrere con le frecce Su/Giù finché sul display compare **"Stand by values"**.
- 2. Premere il pulsante di scorrimento destro per entrare nel menu.
- 3. Impostare i valori DMX non utilizzati (stand-by) per i canali HTP. Normalmente Dimmer e Shutter/Strobe sono impostati sulla posizione Close/Blackout.
- 4. Premere il pulsante di scorrimento sinistro per uscire dal menu.

#### *Impostazione del tipo di parametri:*

- 1. Scorrere con le frecce Su/Giù finché sul display compare **"Effect type"**.
- 2. Premere il pulsante di scorrimento destro per entrare nel menu.

- 3. Usando le frecce Su/Giù, impostare come tipo DIMMER quei canali che devono essere gestiti da Grand Master. Normalmente il canale Dimmer è impostato come tipo DIMM.
- 4. Premere il pulsante di scorrimento sinistro per uscire dal menu.

#### *Impostazione dei canali Pan e Tilt:*

- 1. Scorrere con le frecce Su/Giù finché sul display compare **"Mirror Head Patch"**.
- 2. Premere il pulsante di scorrimento destro per entrare nel menu.
- 3. Usando le frecce Up/Down, inserire i canali Pan e Tilt. In caso di comando a 8-bit, impostare solo il canale "H". Se è richiesto il comando a 16 bit, usare i canali "L" e "H".
- 4. Premere il pulsante di scorrimento sinistro per uscire dal menu.

#### *Impostazione di "Hard/Soft Cross":*

- 1. Scorrere con le frecce Su/Giù finché sul display compare **"Hard/Soft Cross"**.
- 2. Premere il pulsante di scorrimento destro per entrare nel menu.
- 3. Usando le frecce Su/Giù, impostare i canali come Soft o Hard. "Soft" permette di cambiare lo stato di un singolo parametro in relazione al tempo. La modalità "Hard" permette il cambio rapido dello stato di un singolo parametro alla velocità più alta disponibile quando viene eseguito in una sequenza.
- 4. Premere il pulsante di scorrimento sinistro per uscire dal menu.

#### *Impostazione di "Reset/Lamp value":*

- 1. Scorrere con le frecce Su/Giù finché sul display compare **"Reset/Lamp value"**.
- 2. Premere il pulsante di scorrimento destro per entrare nel menu.
- 3. Usando le frecce Su/Giù, impostare il canale per il reset remoto (Remote Reset) e l'accensione/spegnimento remoto (Remote Lamp ON/OFF); impostare anche i valori di accensione/spegnimento (ON/OFF value) che permettono ai parametri di agire.
- 4. Premere il pulsante di scorrimento sinistro per uscire dal menu.

#### *Impostazione di "Dip-switch configuration":*

- 1. Scorrere con le frecce Su/Giù finché sul display compare **"Dip-switch configuration"**.
- 2. Premere il pulsante di scorrimento destro per entrare nel menu.
- 3. Usando le frecce Su/Giù, impostare il numero di dip-switch utilizzati dal proiettore per assegnare l'indirizzo iniziale. I proiettori utilizzano 9 dip-switch dell'interruttore.
- 4. Premere il pulsante di scorrimento sinistro per uscire dal menu.

#### *Impostazione di "Beam find value":*

- 1. Scorrere con le frecce Su/Giù finché sul display compare **"Beam Find Value"**.
- 2. Premere il pulsante di scorrimento destro per entrare nel menu.
- 3. Usare le frecce Su/Giù per impostare in posizione aperta quei parametri dei canali che permettono di vedere il fascio luminoso del proiettore quando si definisce la Working Area (Iris aperto; Dimmer aperto; Strobe aperto; bianco aperto su Gobo e Color).
- 4. Premere il pulsante di scorrimento sinistro per uscire dal menu.

#### *Impostazione di "Control Type" per ogni parametro:*

- 1. Scorrere con le frecce Su/Giù finché sul display compare **"Control Type"**.
- 2. Premere il pulsante di scorrimento destro per entrare nel menu.
- 3. Usando le frecce Su/Giù, impostare il tipo di controllo per i canali del proiettore. Il tipo di controllo può essere Lineare (**Lin**) o Tabellare (**Tab**).
- 4. I canali **Lin** utilizzano tutto il campo di valori DMX per gestire una funzione di un proiettore mentre i canali **Tab** utilizzano solamente i valori DMX che selezionano uno specifico Gobo o Color.
- 5. Premere il pulsante di scorrimento sinistro per uscire dal menu.

## **Sincronizzazione del mixer con segnale MIDI**

Il mixer Jolly 512 può essere gestito usando un dispositivo esterno che fornisce un segnale MIDI (cioè un sequencer o una keyboard). Un segnale MIDI è un protocollo digitale che permette agli strumenti musicali di comunicare tra di loro. Viene usato frequentemente nella gestione delle luci per il comando a distanza. Il collegamento viene realizzato con un connettore DIN a 5 pin.

In primo luogo è necessario impostare il canale di lavoro. Il protocollo MIDI permette di usare 16 canali (da 1 a 16). Per impostare il canale corretto è necessario usare le impostazioni dei dip-switch ubicati nella parte posteriore della Jolly 512. In caso di più mixer comandati con//controllati da un dispositivo MIDI, selezionare semplicemente un canale diverso per ogni mixer.

La sintassi della riga di comando di INGRESSO MIDI ricevuta dal mixer è:

- NOTE ON: il campo 0...127 identifica i canali da 1 a 128 da accendere, mentre VELOCITY viene usato per impostare il livello di uscita luce.
- NOTE OFF: Il campo 0...127 identifica i canali da 1 a 128 da spegnere.
- PROG CHG: il campo 0-39 permette di selezionare una Memory.
- ALL CHANNEL OFF: viene usato per spegnere tutti i canali. La riga di comando è CONTROL CHANGE 7Bh 0h.

É anche possibile gestire più di un mixer tramite collegamento MIDI usando semplicemente un mixer Jolly 512 come **Master** e tutti gli altri come **Slave**. Non è necessario realizzare impostazioni speciali sul mixer **Master**, è sufficiente collegare il cavo MIDI e avviare. In questo caso i mixer **Slave** devono essere impostati sul canale MIDI 1. La riga di comando dell'USCITA MIDI inviata dal mixer è:

• PROG CHG: viene usato per cambiare una Memory in un mixer **Slave** ogni volta che si preme un pulsante Memory sul mixer **Master**.

ATTENZIONE: Il solo modo per eseguire **Programmi di scanner** tramite collegamento MIDI è assegnarli alla **Memory.**

## **Sincronizzazione del Mixer con segnale RS232**

Jolly 512 può utilizzare una interfaccia seriale per la connessione a dispositivi esterni che sincronizzano le sue operazioni. Utilizzando un computer è possibile inviare dei comandi tramite segnale RS232.

#### *CHANNEL ON*

**Uso:** permette di selezionare il canale da ACCENDERE. Il comando è seguito da 2 valori, che permettono di selezionare il canale e il livello di uscita luce.

Il primo valore è quello del canale: è possibile selezionare 24 canali (da 1 a 24) e il range di valori è 0-23.

Il secondo valore è quello dell'uscita luce: il range di valori 0-127 viene usato per impostare l'uscita luce (0 indica 0% di luce mentre 127 indica 100% il massimo livello di luce).

**Stato:** CH ON(A1h)

**Esempio:** CH ON - 3 - 64 selezionare il 4° canale da accendere al 50% di uscita luce.

#### *CHANNEL OFF*

**Uso:** permette di selezionare il canale da SPEGNERE. Il comando è seguito da 1 valore, che permette di selezionare il canale da spegnere. Il range di valori è 0-23 **Stato**: CH OFF(A2h) **Esempio**: CH OFF - 0 spegnere il 1° canale.

#### *REGISTER CHANGE*

**Uso:** permette di abilitare un registro di memoria. È possibile selezionare da 1 a 24 registri e il comando viene seguito da un valore tra 0 e 23.

**Stato**: REG CHG(A0h)

**Esempio**: REG CHG - 23 abilitare il 24° registro. Se questa funzione è abilitata, la riga di comando la disabiliterà.

#### *ALL CHANNEL OFF*

**Uso:** permette di SPEGNERE tutti i canali precedentemente abilitati con la riga di comando CH ON. **Stato**: ALL OFF(A3h) **Esempio**: TUTTI SPENTI

#### *PAGE CHANGE*

**Uso:** permette di cambiare le pagine sul mixer. È possibile passare a 24 pagine se il comando è seguito da un valore tra 0 e 23 che seleziona la pagina. **Stato**: PAGE CHG(A4h) **Esempio**: PAGE CHG - 10 cambiare l'11a pagina.

#### *DEVICE SELECT*

**Uso:** permette di selezionare quale mixer viene gestito tramite da PC o segnale RS232. È possibile selezionare fino a 16 mixer. Affinché questa riga di comando venga eseguita, il dipswitch di ogni mixer deve essere impostato sullo stesso canale del comando. Il dip-switch si trova sul pannello posteriore della Jolly 512.

**Stato**: DEV SEL(A6h)

## *Jolly 512 - Aggiornamento Software*

## *EGO Professional*

**Esempio**: DEV SEL - 2 selezionare il 3° mixer.

*Jolly 512 - Aggiornamento Software* EGO Professional

## *Collegamento al CAVO RS-232 per la Jolly 512:*

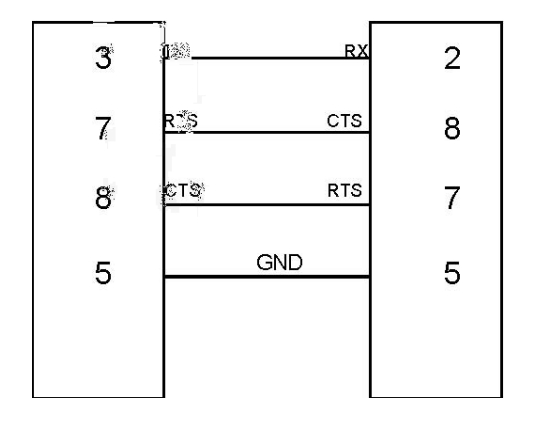

## **SMPTE**

La Society of Motion Picture and Television Engineers (SMPTE) ha sviluppato un metodo di sincronizzazione standardizzato per il nuovo medio. Il codice di temporizzazione (SMPTE time code) risultante è semplicemente la registrazione di informazioni di tempo, in ore (HH), minuti (MM), secondi (SS) e fotogrammi (frame) (FF) in forma di segnale codificato digitalmente su una delle tracce di una cassetta video o audio multitraccia. Attualmente si usano diversi formati di frame che si differenziano per il numero di frame al secondo (fps):

- 24 fps, standard utilizzato nel cinema;
- 25 fps, standard sancito dalla EBU (Europen Broadcasting Union) utilizzato per la TV in bianco e nero e a colori;
- 30 fps, standard NTSC (National Television Standards Commitee) americano per la TV in bianco e nero.

Il codice di temporizzazione SMPTE può essere registrato su una traccia audio (LTC, Longitude Time Code) or o può essere registrato come parte di un segnale video (VITC, Vertical Interleave Time Code).

In entrambi i casi la "parola" per il codice di temporizzazione è la stessa.

## *REGISTRAZIONE DI UNA TRACCIA SMPTE*

Il SMPTE può essere usato nella Jolly 512 in 2 modalità: INTERNAL TIMING o EXTERNAL TIMING. In entrambi i casi è possibile registrare 20 tracce con un limite di 24576 "eventi" registrati per tutte le tracce. Ciò significa che è possibile registrare cambi di memoria o flash, registrare variazioni di cross time, cambi di pagina. Inoltre, quando viene abilitata una traccia, è possibile lavorare in manuale sulle luci e/o scanner e/o registri. Jolly 512 permette anche di lavorare con gli standard SMPTE internazionali: 24, 25 e 30 FPS (Frames Per Seconds). Il mixer configura automaticamente i parametri di modo che l'utilizzatore deve solo collegarsi.

#### *INTERNAL TIMING*

Quando si lavora senza aver collegato nessun dispositivo esterno, procedere come indicato di seguito:

1. Tenere premuto il pulsante <ENTER> & <REC> per almeno 4 secondi, finché il LED

inizia a lampeggiare.

- 2. Nel momento esatto in cui si desidera INIZIARE la registrazione, premere un pulsante della Multi Function Keyboard (1...20) per selezionare la traccia da registrare. Se la traccia era già stato registrata verrà sostituita.
- 3. Procedere con la registrazione dello spettacolo, selezionando la memoria di uscita per ogni periodo di spettacolo.
- 4. Quando si desidera INTERROMPERE la registrazione, tenere premuto il pulsante <REC> e premere di nuovo il pulsante della traccia selezionata precedentemente.
- 5. Per RIPRODURRE la traccia, tenere premuto il pulsante <REC> e premere nuovamente il pulsante della traccia appena registrata nel momento esatto in cui si è premuto lo stesso pulsante durante la registrazione della traccia (questo è importante per ottenere una buona sincronizzazione con la musica, ad esempio). La riproduzione si fermerà automaticamente quando la traccia finisce. È comunque possibile interrompere l'operazione in qualsiasi momento tenendo premuto <REC> e premendo il tasto della traccia. Con la versione 2.00 è possibile scegliere se lavorare SINGLE o LOOPING PLAY tramite il menu di setup.

#### *EXTERNAL TIMING*

Per usare la Jolly 512 come slave di un dispositivo SMPTE, collegarlo semplicemente tramite un cavo XLR a 3 pin a un dispositivo sorgente SMPTE (videoregistratore, computer, ...) e procedere come segue:

- 1. Impostare il tempo di partenza nella sorgente e metterla in "pausa" (esempio: nel caso di un nastro da 120 minuti, impostare 01:23:45:00...).
- 2. Premere e tenere premuto il pulsante <ENTER> & <REC> per almeno 4 secondi, finché il LED inizia a lampeggiare.
- 3. Premere un pulsante della Multi Function Keyboard (1...20) per selezionare la traccia da registrare. Se la traccia era già stata registrata, verrà sostituita.
- 4. Una volta pronti è possibile AVVIARE la sorgente (videoregistratore, …) e procedere alla registrazione dello spettacolo selezionando la memoria di uscita per ogni periodo di spettacolo.
- 5. Quando si desidera INTERROMPERE la registrazione, tenere premuto il pulsante <REC> e premere di nuovo il pulsante della traccia selezionata precedentemente.
- 6. Per RIPRODURRE la traccia, riavvolgere la sorgente (fino alla precedente posizione di partenza), metterla in pausa e quindi tenere premuto il pulsante <REC> e premere nuovamente il pulsante della traccia appena registrata. La riproduzione si fermerà automaticamente quando la traccia finisce. È comunque possibile interrompere l'operazione in qualsiasi momento tenendo premuto <REC> e premendo il tasto della traccia.

**Settaggio dei Dip-switches per impostazione canale MIDI su Jolly 512 e Serie Studio**

## **Canali Midi:**

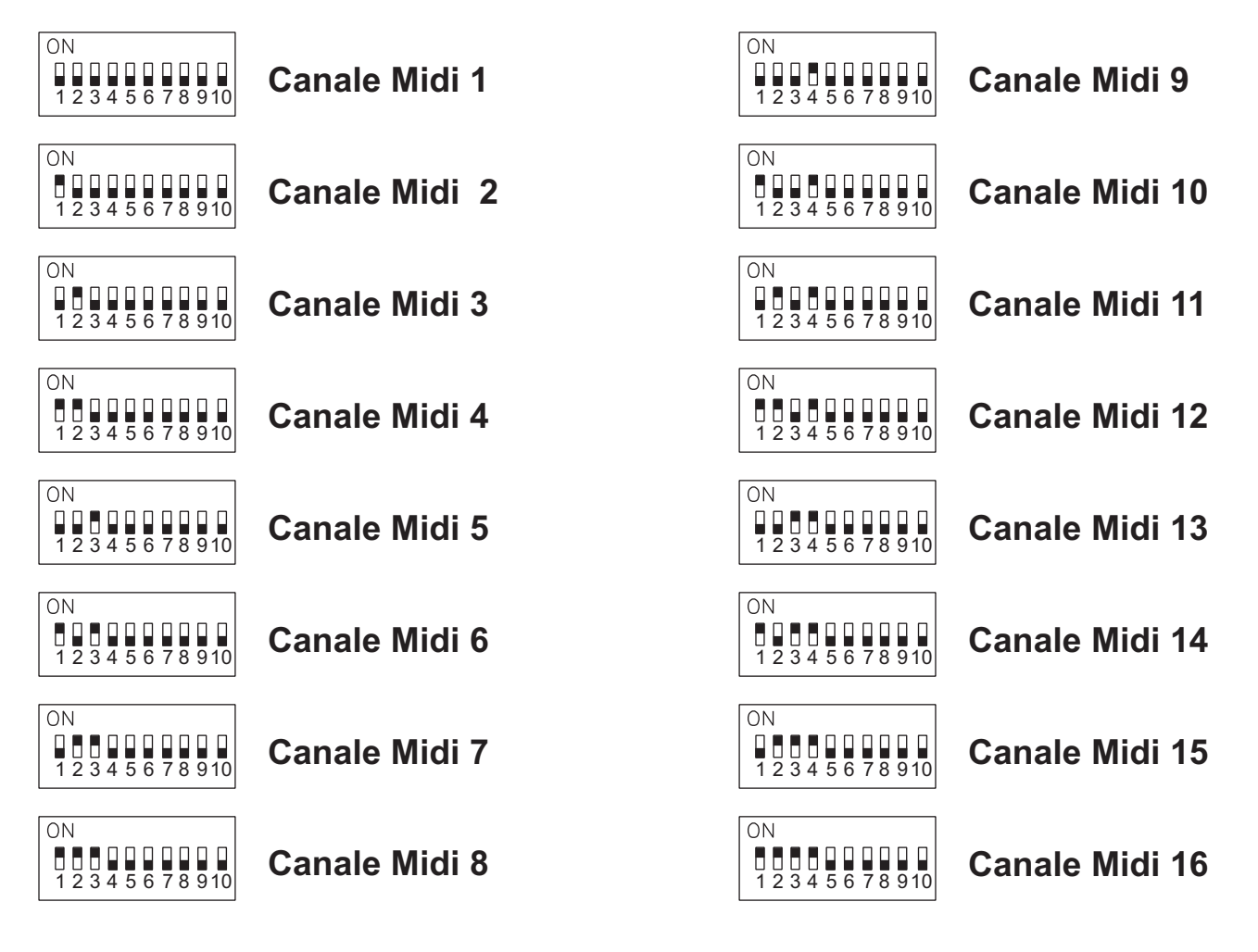

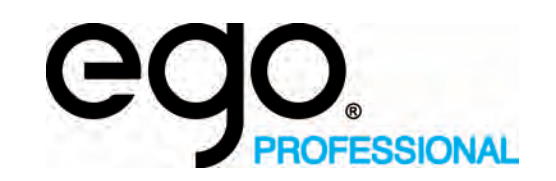

# **INFORMAZIONI TECNICHE**

**Settaggio dei Dip-switches per impostazione canale RS-232 su Jolly 512 e Serie Studio**

## **CANALI RS-232:**

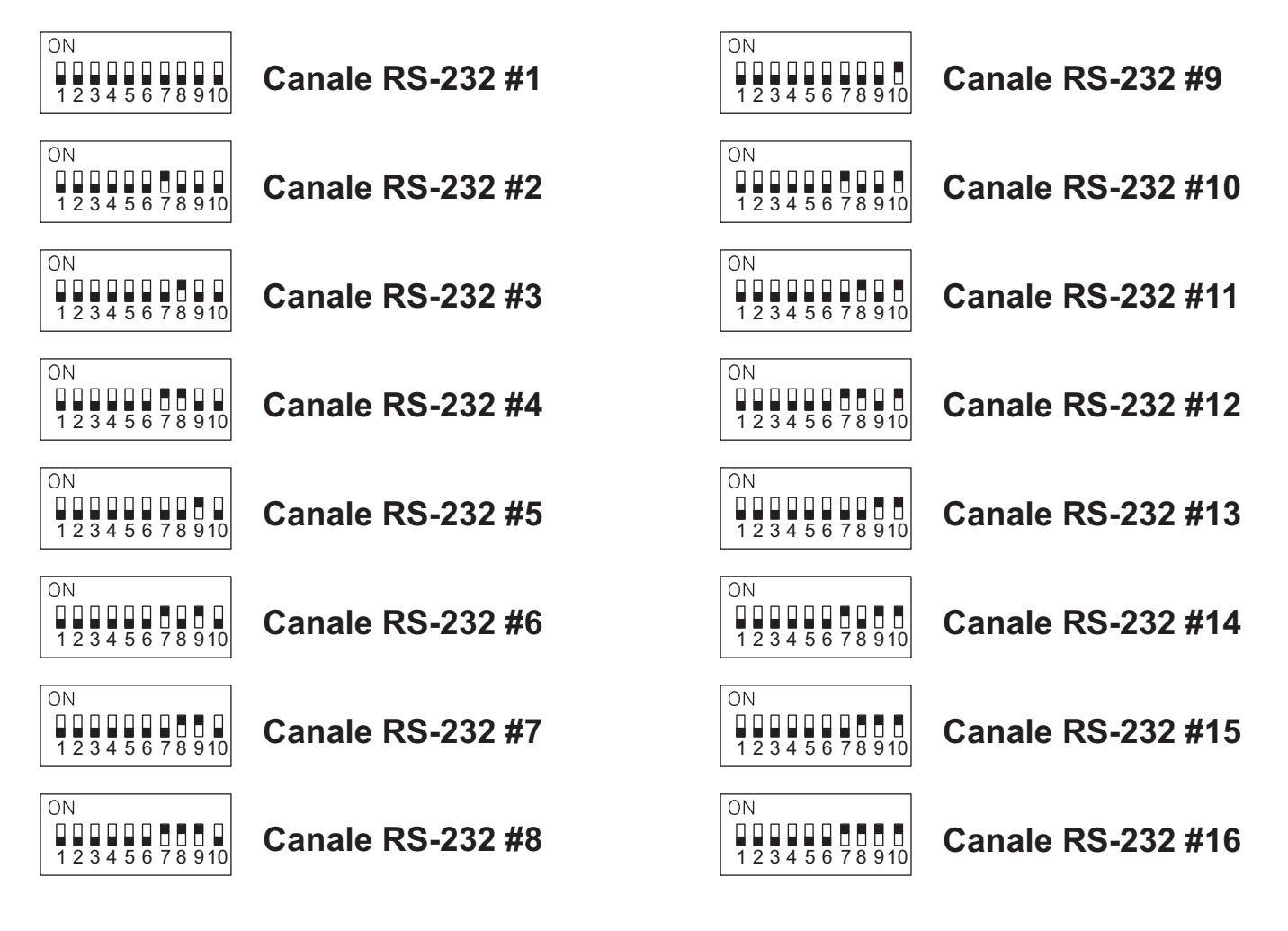

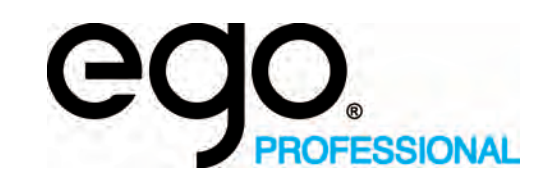

# **INFORMAZIONI TECNICHE**

**Configurazione Dip-switches per blocco sicurezza per Jolly 512 e Serie STUDIO**

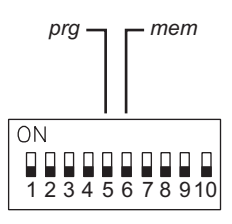

Il dip-switch posto nella parte posteriore del mixer può essere usato per bloccare la tastiera. Esistono 2 modi possibili per bloccare la tastiera:

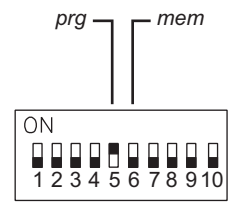

## $\overline{1}$  **PRG LOCK:**

con il dip-switch N.5 in posizione ON, è possibile disabilitare i pulsanti<br>"ERIT" "STORE "SOR": "EDIT", "STORE, "COPY" in modo da impedire la modifica dei programmi $\,$ esistenti.

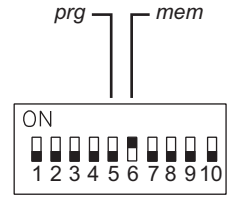

#### $\overline{mem}$  **MEM LOCK:**

con il dip-switch N.6 in posizione ON, è possibile disabilitare il pulsante "SETUP" impedendo, di fatto, l´accesso alle funzioni di Setup e la modifica del menu di indirizzamento o della libreria dei proiettori.

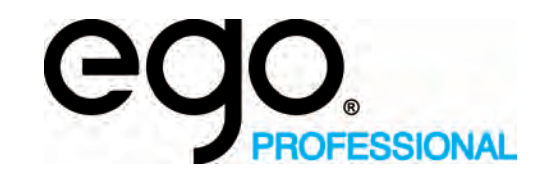